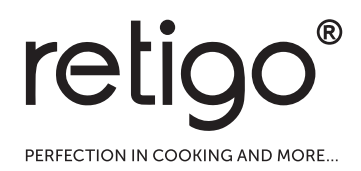

# Пароконвектоматы **Blue Vision**

**РУКОВОДСТВО ПО ЭКСПЛУАТАЦИИ** 

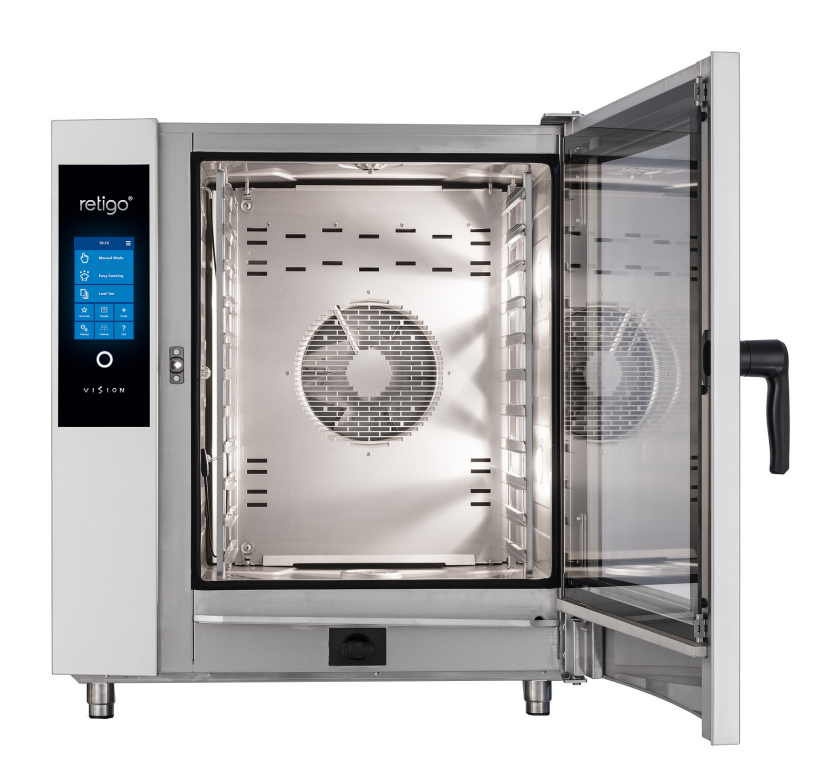

**ОЗНАКОМЬТЕСЬ С ДАННЫМ РУКОВОДСТВОМ ПЕРЕД ИСПОЛЬЗОВАНИЕМ**

# ОПИСАНИЕ НАИБОЛЕЕ ЧАСТО ИСПОЛЬЗУЕМЫХ ЭКРАНОВ

# **A** ОСНОВНОЙ ЭКРАН **B** РУЧНОЙ РЕЖИМ

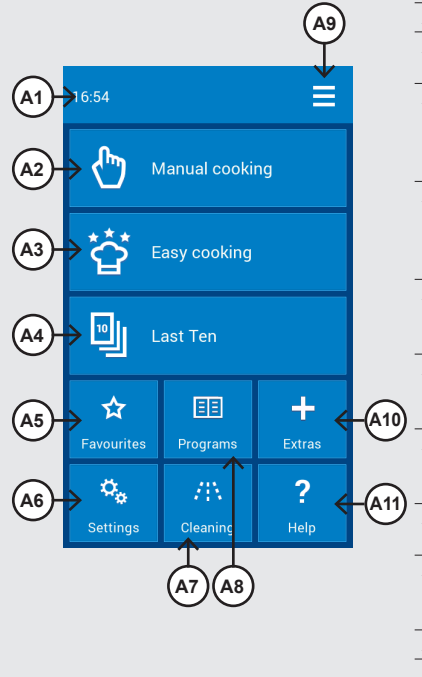

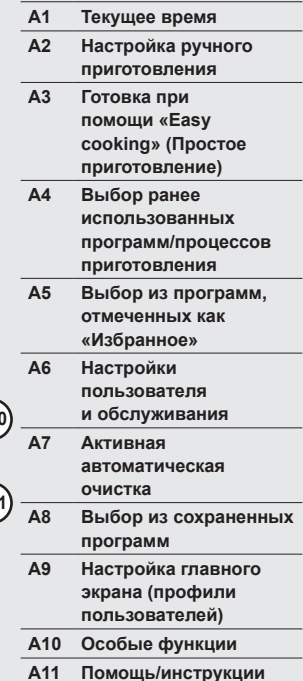

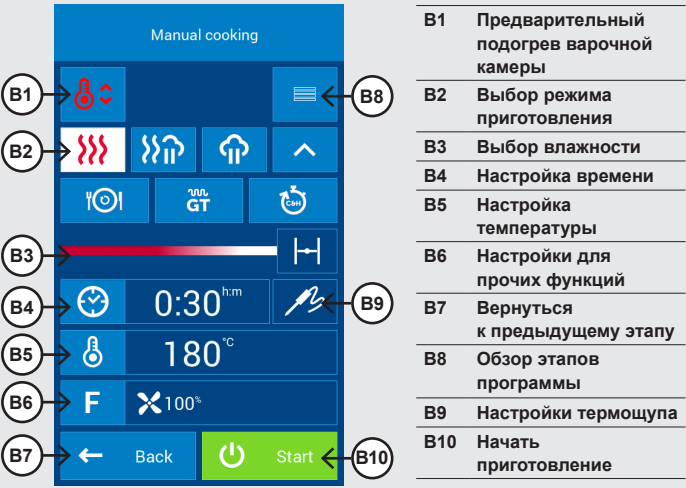

## **C** ИНФОРМАЦИЯ О ПРОГРАММЕ (QUICKVIEW)

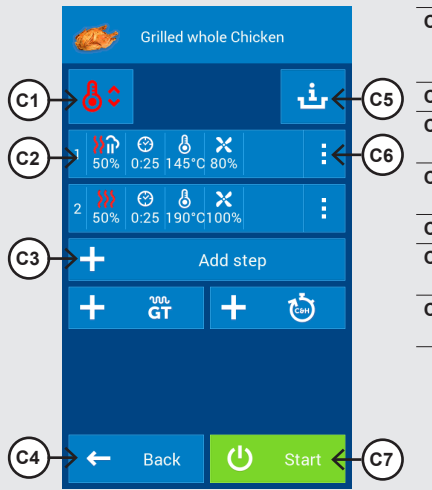

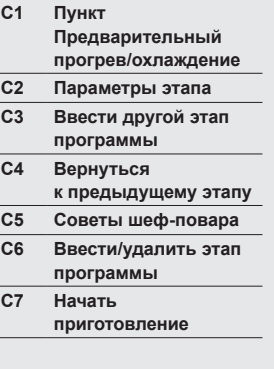

## **D** ЗАВЕРШЕНИЕ ПРИГОТОВЛЕНИЯ

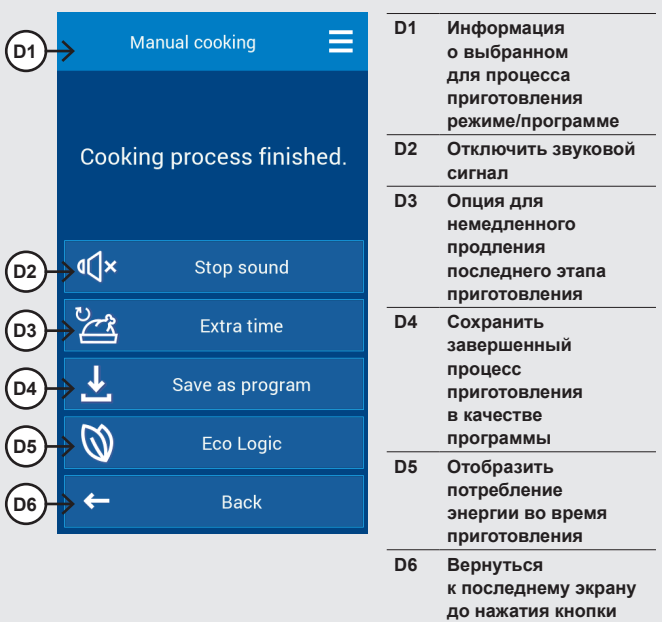

**START (ПУСК)**

# СОДЕРЖАНИЕ

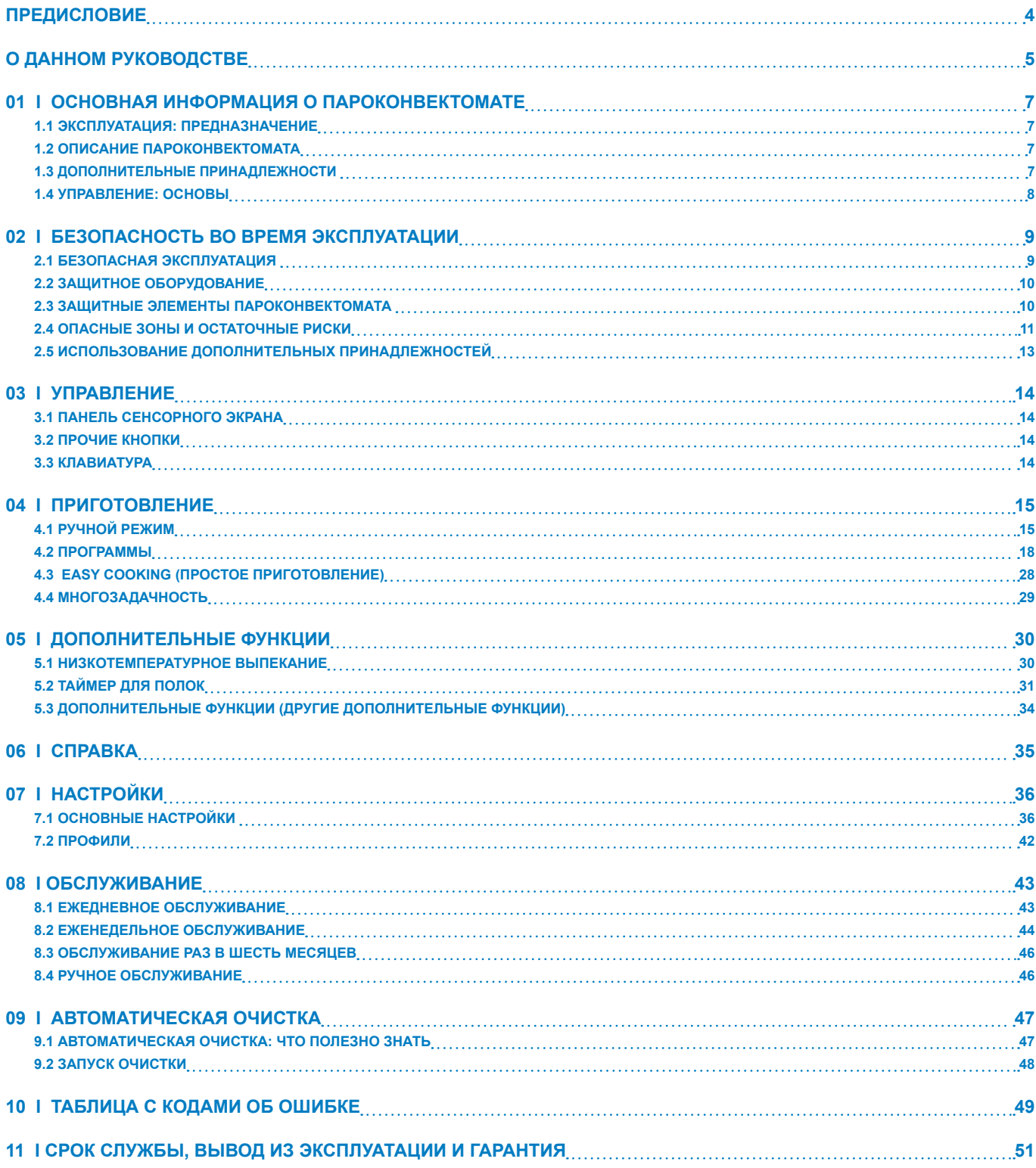

# ПРЕДИСЛОВИЕ

Уважаемый покупатель,

Благодарим за приобретение продукции Retigo s.r.o. Мы являемся производителем и поставщиком специализированных профессиональных кухонных устройств с многолетним успешным опытом работы. Надеемся, данное устройство поможет вам осуществить свои идеи и достичь желанных целей в своей повседневной работе. Благодаря данному устройству можно производить выпечку и блюда, качество которых заставит ваших клиентов возвращаться к вам снова и снова.

Желаем вам успехов в использовании пароконвектомата BLUE VISION.

## О ДАННОМ РУКОВОДСТВЕ

Данное руководство поможет быстро ознакомиться с эксплуатацией пароконвектомата BLUE VISION, а также с характеристиками и возможностями устройства.

## **ОБОЗНАЧЕНИЯ, ИСПОЛЬЗУЕМЫЕ В ДАННОМ РУКОВОДСТВЕ**

В данном руководстве встречаются обозначения со следующими значениями:

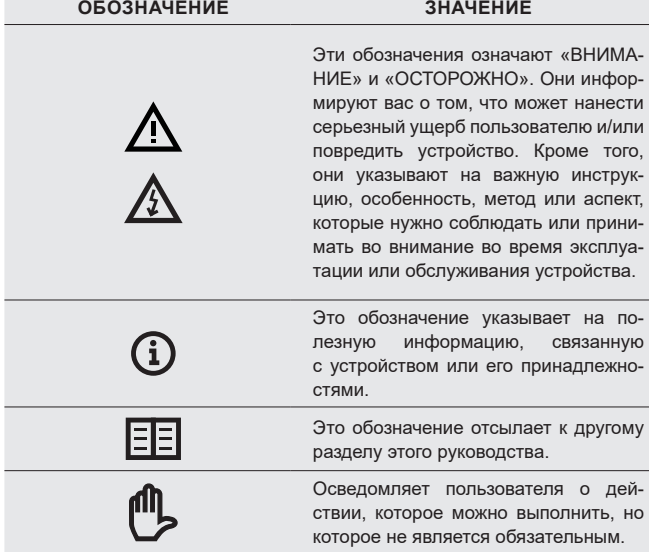

## **СРОК ДЕЙСТВИЯ ДОКУМЕНТАЦИИ**

Данное руководство представляет информацию об устройстве типа RP и следующих моделей:

#### **ЭЛЕКТРИЧЕСКИЕ МОДЕЛИ**

2E0623IA, 2E0611IA, 2E0611BA, 2E1011IA, 2E1011BA, 2E2011IA, 2E2011BA, 2E1221IA, 2E1221BA, 2E2021IA, 2E2021BA.

## **ГАЗОВЫЕ МОДЕЛИ**

2G0611IA, 2G1011IA, 2G2011IA, 2G1221IA, 2G2021IA.

## **ДЛЯ КОГО ПРЕДНАЗНАЧЕНО РУКОВОДСТВО?**

Руководство предназначено для всех, кто взаимодействует с устройством только в ходе его обслуживания или эксплуатации. Эти лица должны тщательно изучить руководство до начала работы с устройством.

### **ВАЖНО!**

G

Внимательно ознакомьтесь с данным руководством. Данное руководство следует считать неотделимой частью устройства. Поэтому сохраните его для последующего использования.

В точности соблюдайте его инструкции, чтобы не только сделать использование устройства проще, но и чтобы обеспечить его оптимальную эксплуатацию и длительный срок службы.

Запрещается включать устройство, если вы тщательно не ознакомились со всеми его инструкциями, запретами и рекомендациями, приведенными в настоящем руководстве, особенно, в главе «Безопасность во время эксплуатации».

Иллюстрации настоящего руководства могут не всегда полностью соответствовать внешнему виду устройства. Их цель — отразить главные характеристики устройства.

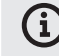

**Полную технологическую документацию к устройству можно найти на веб-сайте производителя.**

#### **В СЛУЧАЕ ВОЗНИКНОВЕНИЯ СОМНЕНИЙ**

На практике, во время эксплуатации часто возникают непредвиденные ситуации, которые невозможно включить и описать в данном руководстве. В случае возникновения каких-либо сомнений обращайтесь к поставщику:

RETIGO s.r.o.

Rope 2310

756 61 Rožnov pod Radhoštěm

**+420 571 665 511**

**INFO@RETIGO.CZ**

**WWW.RETIGO.CZ**

В случае возникновения вопросов или сомнений обращайтесь к квалифицированным специалистам по следующим номерам телефонов справочной службы:

## **КВАЛИФИЦИРОВАННЫЙ ТОРГОВЫЙ ПЕРСОНАЛ:**

+420 603 571 360

+420 604 568 562

#### **КВАЛИФИЦИРОВАННЫЕ ШЕФ-ПОВАРА:**

+420 734 751 061

+420 727 867 220

### **КВАЛИФИЦИРОВАННЫЕ СПЕЦИАЛИСТЫ ПО ОБСЛУЖИВАНИЮ:**

+420 571 665 560

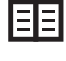

Обращаясь к производителю или квалифицированным специалистам, подготовьте основную информацию об устройстве. Ее можно найти на паспортной табличке, см. главу «Идентификация устройства».

Подробное описание информации, указанной на паспортной табличке, можно найти в параграфе «Идентификация устройства».

#### **ОРГАНИЗАЦИЯ ДОКУМЕНТАЦИИ КЛИЕНТА**

Документация клиента состоит из двух частей:

- Инструкции по транспортировке и установке
- Инструкции по эксплуатации

## **ОСНОВНЫЕ ТЕМЫ В ИНСТРУКЦИИ ПО ТРАНСПОРТИРОВКЕ И УСТАНОВКЕ**

- **Основная информация:** описывает функции и основные части устройства, относящиеся к его установке
- **- Безопасность:** описывает меры обеспечения безопасность и другие соответствующие меры во время установки
- **- Транспортировка:** содержит необходимую информацию о перемещении устройства и обращении с ним на месте установки
- **- Размещение:** описывает и определяет правила выбора места установки
- **- Установка:** описывает настройку устройства, выполнение электрических соединений, подключение газа (только для газовых моделей), подключение воды и канализации, и, наконец, запуск.
- **- Вывод из эксплуатации:** описывает задачи, необходимые для завершения службы устройства, включая его утилизацию.
- **- Технические характеристики:** включает все размерные схемы и присоединительные размеры

#### **ОСНОВНЫЕ ТЕМЫ В ИНСТРУКЦИЯХ ПО ЭКСПЛУАТАЦИИ**

- **- Основная информация:** описывает функции и основные части устройства, относящиеся к его установке
- **- Безопасность:** описывает меры обеспечения безопасность и другие соответствующие меры во время установки
- **- Элементы управления:** описывает основные элементы управления устройства
- **- Работа программного обеспечения:** содержит инструкции по работе с управляющим программным обеспечением при приготовлении пищи и использованию специальных «Дополнительных функций» для термообработки. Также описаны настройки, импорт и экспорт данных и работа с профилями.
- **- Очистка:** описывает методы очистки, рабочие процедуры и этапы очистки, а также **порядок работы оператора с устройством.**

**Техническое обслуживание:** содержит инструкции, план технического обслуживания и обращения с устройством во время технического обслуживания.

#### **ИДЕНТИФИКАЦИЯ УСТРОЙСТВА**

Паспортная табличка расположена в нижней правой части устройства. В паспортной табличке указан производитель устройства, его технические характеристики, а также обозначение СЕ, указывающее, что изделие соответствует всем требованиям стандартов ČSN, EN, IEC и постановлениям правительства.

#### **Электрические модели**

**A – Название бренда**

**B – Модель**

**2E – метод производства тепла** *E – электрический*

**1221 – размер устройства:** 062*3, 0611, 1011, 2011, 1221, 2021*

**I – метод производства** 

**пара:** *I – распылитель*

*B – бойлер*

**A – способ управления двигателем вентилятора:**

*A – преобразователь частоты Z – без преобразователя*

**C – Электрические параметры**

#### **Газовые модели**

*частоты*

**A – Название бренда**

#### **B – Модель**

**2G – метод производства тепла**

*G – газ*

**0611 – размер устройства:**  *0623, 0611, 1011, 2011, 1221, 2021*

**I – метод производства пара:**

*I – распылитель*

**A – способ управления двигателем вентилятора:** *A – преобразователь частоты*

*Z – без преобразователя частоты*

**C – Электрические параметры**

**D – Газовые параметры**

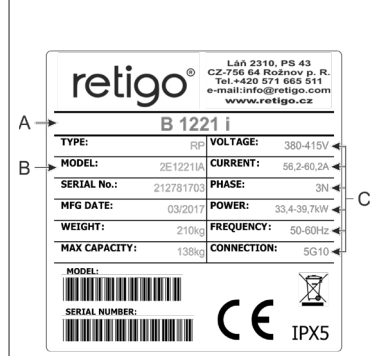

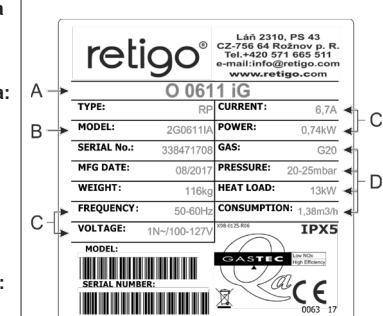

## 01 I ОСНОВНАЯ ИНФОРМАЦИЯ О ПАРОКОНВЕКТОМАТЕ

## **1.1 ЭКСПЛУАТАЦИЯ: ПРЕДНАЗНАЧЕНИЕ**

Пароконвектомат BLUE VISION является универсальным устройством приготовления пищи, включая полные меню. Его также можно использовать для всех типов готовки, основанных на тепле, например, для жарки, выпекания, обжаривания, приготовления продуктов на гриле, тушения, варки на пару, приготовления продуктов при низкой температуре, ночного выпекания при низкой температуре и т. п. Процесс приготовления можно выполнять как в ручном режиме, так и в автоматическом режиме, с использованием программ.

## **ПРАВИЛЬНАЯ ЭКСПЛУАТАЦИЯ ПАРОКОНВЕКТОМАТА**

- Оборудование можно использовать только для готовки различных видов пищи с применением тепловой обработки. Такая обработка включает применение пара, горячего воздуха или их сочетания. Пищу всегда следует помещать в стандартизированный гастрономический контейнер, противни для выпечки или стандартные принадлежности, поставляемые производителем.
- Используемое оборудование должно быть изготовлено из нержавеющей стали, керамики, термостойкого пластика или эмалированной стали.
- Пароконвектомат предназначен исключительно для профессионального использования в кулинарной сфере.

## **ПРАВИЛЬНАЯ ЭКСПЛУАТАЦИЯ ПАРОКОНВЕКТОМАТА**

Не помещайте следующее в пароконвектомат:

- пищевые продукты в закрытых банках или упаковках;
- легко воспламеняющиеся предметы с температурой воспламенения ниже 260 °C, такие как легко воспламеняющиеся масла, жиры или ткани;
- сухой порошок или гранулят.

## **1.2 ОПИСАНИЕ ПАРОКОНВЕКТОМАТА**

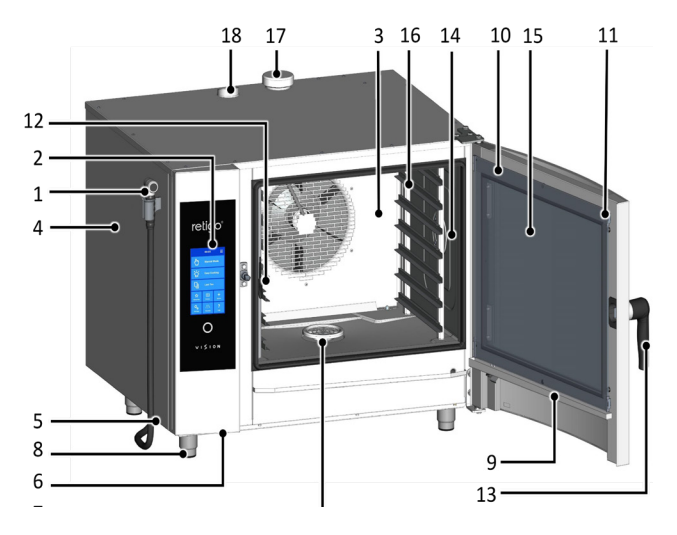

- 1. Выдвижной пульверизатор в стандартной конфигурации пульверизатор подвешивается с левой стороны устройства.
- 2. Панель управления
- 3. Съемная внутренняя стенка перед вентилятором
- 4. Боковая крышка
- 5. Воздушный противопылевой фильтр
- 6. Разъем USB
- 7. Крышка слива
- 8. Регулируемые по высоте ножки
- 9. Поддон для сбора конденсата со внутреннего стекла с автоматическим сливом
- 10. Дверца с закругленным внешним стеклом
- 11. Болты крепления внутреннего стекла
- 12. Термощуп
- 13. Дверная ручка
- 14. Внутреннее освещение
- 15. Открывающееся внутреннее стекло двери
- 16. Полки для гастрономической посуды на моделях размером 2011, 1221, 2021 вместо рельсовых направляющих (полок) используется тележка для загрузки
- 17. Заслонка вывода лишнего пара
- 18. Вытяжная труба

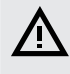

**Любое использование пароконвектомата не по назначению, включая модифицирование защитных или эксплуатационных компонентов, считается несанкционированным. Компания не несет никакой ответственности за повреждения в результате такого использования; все риски берет на себя пользователь.** 

**Пользователь также несет ответственность за соблюдение условий, предписанных производителем в отношении установки, эксплуатации и обслуживания устройства, обслуживание и ремонт которого должен выполнять только персонал, ознакомленный с устройством и проинструктированный насчет опасностей, которое оно может представлять.**

## **1.3 ДОПОЛНИТЕЛЬНЫЕ ПРИНАДЛЕЖНОСТИ**

## **ГАСТРОНОМИЧЕСКИЕ КОНТЕЙНЕРЫ И ПОДДОНЫ ДЛЯ ВЫПЕЧКИ**

Гастрономические контейнеры и поддоны для выпечки подходят не только для приготовления и выпечки, но также для транспортировки, подачи и хранения еды. Они в значительной степени повышают эффективность работы. При должной планировке в перекладывании приготовленных блюд с одного поддона или лотка на другой нет необходимости.

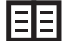

Соблюдайте осторожность при обращении с гастрономическими контейнерами, см. 2. БЕЗОПАСНОСТЬ ВО ВРЕМЯ ЭКСПЛУАТАЦИИ.

## **ПОДСТАВКИ, ЗАГРУЗОЧНЫЕ ТЕЛЕЖКИ И КРОНШТЕЙНЫ**

Основные принадлежности пароконвектомата включают разнообразные подставки из нержавеющей стали, настенные кронштейны (для модели 623) и загрузочные тележки (для размеров 1011, 2011, 1221, 2021). Особое оборудование включает банкетные корзины, тележки и термочехлы для подачи блюд.

## **ВЫТЯЖНОЙ ЗОНТ VISION VENT**

Вытяжной зонт Vision Vent позволит вам поддерживать комфортный климат на кухне благодаря выдающимся характеристикам и интеллектуальной системе включения. Вытяжной зонт Vision Vent предназначен для пароконвектоматов RETIGO Vision 623, 611, 1011, 2011.

#### **МАСЛОРАСПЫЛИТЕЛЬНЫЙ ПИСТОЛЕТ**

Это особое устройство, которое экономит до 2/3 затрат, связанных с использованием масла для готовки, а также при жарке в пароконвектомате. С помощью узкого сопла можно покрыть пищу очень тонким слоем масла, придав жареному блюду красивый цвет, сократив при этом расход масла до минимума. Благодаря сменному соплу маслораспылительный пистолет может использоваться с другими вязкими материалами, используемыми в пищевой промышленности, таких как шоколад.

### **ДЫМОГЕНЕРАТОР VISION**

Дымогенератор Vision Smoker – это совместимая с пароконвектоматами Retigo принадлежность. Благодаря простоте элементов управления с возможностью непрерывного копчения до трех часов, а также простоте обслуживания, Vision Smoker позволит сделать блюда более аппетитными и расширить меню с копченых блюд.

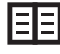

При работе с маслораспылительным пистолетом и дымогенератором Vision соблюдайте правила безопасности на рабочем месте, как описано в руководствах по эксплуатации для данного устройства.

## **1.4 УПРАВЛЕНИЕ: ОСНОВЫ**

### **ВКЛЮЧЕНИЕ И ВЫКЛЮЧЕНИЕ**

Устройство подключено к сети и включается/выключается путем нажатия на внешний главный выключатель питания. Расположение выключателя определяется оператором пароконвектомата при установке и вы, как пользователь, должны знать, где он находится. В ходе стандартной эксплуатации достаточно переключить пароконвектомат в режим ожидания нажатием на белый круг, расположенный под дисплеем, а затем – нажать кнопку «Standby» (режим ожидания).

## **ОТКРЫВАНИЕ И ЗАКРЫВАНИЕ ДВЕРИ**

Дверца пароконвектомата оснащена закрывающим механизмом, который позволяет выполнять открытие правой или левой рукой. Смещение рычага вбок приведет к открыванию замка. Потяните за ручку, чтобы открыть дверь.

Чтобы закрыть дверцу, прижмите ее за ручку. Если устройство оборудовано загрузочной тележкой (2011, 1221, 2021), закройте дверь и поверните дверную ручку по часовой стрелке на 90°.

## **ПРЕДВАРИТЕЛЬНЫЙ ПОДОГРЕВ БОЙЛЕРА** (для пароконвектоматов с бойлерами)

После включения пароконвектомата бойлер автоматически наполняется водой, которая затем нагревается. На это время откладывается начало программы в режимах «Пар» и «Горячий воздух и пар» до тех пор, пока бойлер не прогреется полностью. После этого пароконвектомат будет продолжать работу в обычном режиме.

## 02 I БЕЗОПАСНОСТЬ ВО ВРЕМЯ ЭКСПЛУАТАЦИИ

При работе с пароконвектоматом необходимо быть внимательным, бдительным и использовать здравый смысл. Несмотря на то, что пароконвектомат разработан и произведен согласно всем международным стандартам безопасности, оператор несет полную ответственность за свою безопасность во время эксплуатации пароконвектомата. Производитель не несет никакой ответственности за травмы, повреждение оборудования или ущерб окружающей среде в результате несоблюдения инструкций по эксплуатации в руководстве к пароконвектомату или в результате несоблюдения применимых нормативов по технике безопасности.

Данная глава содержит наиболее важную информацию по безопасности во время работы и по охране здоровья оператора и прочего персонала, взаимодействующего с пароконвектоматом или его принадлежностями.

## **2.1 БЕЗОПАСНАЯ ЭКСПЛУАТАЦИЯ**

#### **ОБЩИЕ ПОЛОЖЕНИЯ**

- Пароконвектомат могут использовать только уполномоченные, квалифицированные и подготовленные для его эксплуатации лица. Лицам, не уполномоченным на использование устройства и не обученным его эксплуатации, запрещается использовать или обслуживать устройство, а также выполнять действия, противоречащие его назначению. Такие несанкционированные действия могут привести к травмам или повреждению устройства.
- Следует регулярно проходить обучение эксплуатации пароконвектомата. Это позволит предотвратить профессиональные травмы и повреждение пароконвектомата.
- Данный пароконвектомат предназначен только для приготовления пищевых продуктов в соответствии с руководством. Какое-либо другое использование не соответствует его назначению и представляет опасность.
- Из соображений безопасности не снимайте твердые крышки и не пытайтесь вскрыть пароконвектомат – опасность поражения электрическим током. Устройство не содержит компонентов, которые пользователь может обслуживать самостоятельно. Ремонт любых дефектов или обслуживание, отличные от описанных в настоящем руководстве, должен производить квалифицированный специалист по обслуживанию.
- Запрещается устанавливать любое устройство, являющееся источником тепла (такое как жаровни, плиты и поверхности для готовки), в непосредственной близости от пароконвектомата.

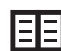

Подробные требования к размещению прибора приведены в инструкции по транспортировке и установке.

- Запрещается работать с пароконвектоматом, в случае головокружения, слабости, прочих недомоганий или недостатка концентрации, а также под влиянием наркотических веществ или алкоголя!
- Строго воспрещается снимать или повреждать таблички, прикрепленные к пароконвектомату.
- Эксплуатация пароконвектомата допускается только в том случае, если устройство находится в идеальном техническом состоянии. Запрещается вносить какие-либо изменения.
- Придерживайтесь предписанному плану проверок, следуйте инструкциям в руководстве по эксплуатации, соблюдайте общепринятые правила для газовых приборов.
- Не помещайте рядом с пароконвектоматом предметы, которые могут опрокинуться. Содержите рабочее место (включая пути доступа) в чистоте и порядке.

## **СРЕДА ЭКСПЛУАТАЦИИ ПАРОКОНВЕКТОМАТА**

- Диапазон допустимой эксплуатационной температуры окружающей среды составляет от +4 °C до +35 °C.
- Эксплуатация во взрывоопасной или токсичной среде запрещена.
- Запрещается устанавливать огнетушитель или автоматическую систему пожаротушения непосредственно над пароконвектоматом.
- Под или рядом с пароконвектоматом не должно располагаться легковоспламеняющихся материалов, газов или жидкостей.

#### **ПЕРЕД ЭКСПЛУАТАЦИЕЙ ПАРОКОНВЕКТОМАТА**

- Перед запуском устройства, обязательно ознакомьтесь с главой **«Безопасность во время эксплуатации»**, а также с данной главой.
- В случае сомнений в отношении установки, эксплуатации или безопасности пароконвектомата обратитесь к поставщику оборудования.
- Если электрическое оборудование повреждено каким-либо образом, следует немедленно организовать его ремонт – запрещается использовать поврежденный пароконвектомат.
- Запрещается закрывать вентиляционные отверстия пароконвектомата какими-либо предметами, в особенности, запрещается помещать кухонные принадлежности, ткани и прочие предметы на устройство. Убедитесь, что пар свободно выходит через вентиляционные отверстия в верхней части пароконвектомата.
- Перед началом эксплуатации проверьте варочную камеру устройства. Удалите все остатки пищи, чистящих средства и прочие предметы; тщательно прополощите варочную камеру с помощью ручного пульверизатора.
- Соблюдайте осторожность, чтобы не разбрызгивать воду на пароконвектомат. Также не помещайте на него предметы с водой.
- Запрещается размещать источники открытого пламени на пароконвектомате или вблизи него.

#### **ВО ВРЕМЯ ЭКСПЛУАТАЦИИ ПАРОКОНВЕКТОМАТА**

- В случае возникновения даже небольших сомнений в отношении безопасной работы пароконвектомата или его исправности немедленно прекратите его эксплуатацию. Незамедлительно выключите его, отсоедините электрический кабель, перекройте подачу воды и обратитесь к поставщику.
- Если во время использования пароконвектомата уровень шума превышает допустимый предел, остановите пароконвектомат и устраните причину.
- Немедленно сообщайте о неисправностях вышестоящему лицу, которое может позаботиться об их устранении.
- Не оставляйте включенный пароконвектомат без присмотра, если в руководстве нет точных инструкций на этот счет.
- Для нажатия кнопок на панели управления используйте только пальцы. Использование острых, заостренных и прочих предметов для эксплуатации устройства аннулирует гарантию.
- Во время работы с пароконвектоматом помните, что гастрономические контейнеры, вставки и решетки могут сильно нагреваться. Температура наружного стекла на двери может достигать температур выше 60 °C. Всегда помните об опасности ожогов.
- Во время работы пароконвектомата образуется горячий пар при открывании двери существует риск ошпаривания и т. д. Открывая дверцу, особенно при использовании пара, стойте так, чтобы выходящий через открытую дверцу пар не мог вас ошпарить. Сначала открывайте дверцу частично. Не открывайте ее полностью, пока пар не выйдет полностью.
- Если гастрономические контейнеры наполнены жидкостью больше, чем на три четверти, следует соблюдать особую осторожность при обращении с ними и при их извлечении. Контейнеры, наполненные таким образом, устанавливайте только на полки, где их можно видеть. В противном случае это может привести к ошпариванию оператора. Соблюдайте осторожность при извлечении гастрономических контейнеров независимо от из содержимого!
- Соблюдайте особую осторожность при работе с пароконвектоматом (комбинацией устройств), самые высокие полки которых находятся на расстоянии 160 см от пола или выше. Существует опасность переворачивания гастрономического контейнера, что может стать причиной ожогов.
- В процессе готовки могут возникать горячие участки, особенно, на посуде, решетках и внутренней части дверцы. Используйте защитные перчатки при работе с горячими предметами.
- Если пароконвектомат оборудован загрузочной тележкой, устанавливайте тележку на тормоз внутри пароконвектомата. При управлении заполненной тележкой необходимо проследить за тем, чтобы блокировочный механизм гастрономического контейнера был заблокирован (гастрономические контейнеры – закрыты).
- При транспортировке гастрономических контейнеров, заполненных жидкостью, их необходимо закрыть уплотнительными крышками. В противном случае это может привести к ошпариванию оператора.
- Если пол очень неровный, не вкатывайте и не выкатывайте загрузочные тележки в/из пароконвектомата. Не оставляйте ручку тележки в закрытом пароконвектомате. Это может привести к поломке дверцы пароконвектомата. Не тяните загрузочную тележку без установленной на нее ручки. Это может привести к ожогам.
- При использовании банкетных тележек необходимо убедиться в том, что тарелки надежно установлены на подставках.
- Для очистки тележек всегда используйте автоматическую программу очистки (если доступна). В противном случае используйте чистящие продукты, предназначенные для полуавтоматической очистки. Запрещено эксплуатировать пароконвектомат для стандартного применения и автоматической очистки без загрузочных тележек!

### **ПОСЛЕ ЗАВЕРШЕНИЯ РАБОТЫ С ПАРОКОНВЕКТОМАТОМ**

- Выполняйте очистку и обслуживание, только когда пароконвектомат остыл!
- Удаляйте твердые остатки пищи, извлекая их из варочной камеры запрещается смывать их в сток пароконвектомата.
- Чистящие средства и средства для удаления накипи следует использовать только в соответствии с инструкциями в настоящем руководстве и инструкциями для каждого из этих средств.
- По завершении работы (например, ночью) оставьте дверцу пароконвектомата приоткрытой.
- Если пароконвектомат не используется длительное время, отключите подачу воды и питания.

#### **ОЧИСТКА**

- Соблюдайте особую осторожность при работе с чистящими средствами. При контакте с чистящими средствами и их парами существует опасность ожогов или раздражения кожи, глаз и органов дыхания.
- При работе с чистящими средствами используйте защитное оборудование.
- При дозировании порошкообразных чистящих средств будьте особенно осторожны, чтобы не вдыхать их, а также не допускать попадания в глаза и на слизистые оболочки.

## **2.2 ЗАЩИТНОЕ ОБОРУДОВАНИЕ**

Во время эксплуатации пароконвектомата также необходимо использовать правильную одежду и средства индивидуальной защиты. Одежда, обувь и защитная экипировка должны соответствовать национальным требованиям техники безопасности для выполняемого типа работ. В частности, не забывайте использовать следующие важные предметы:

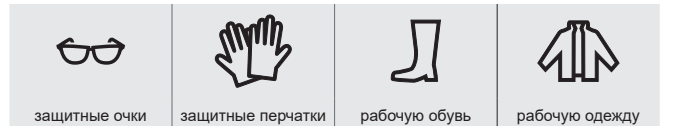

#### **Во время работы с пароконвектоматом не рекомендуется надевать:**

• Носить шарфы, галстуки, цепочки, часы, браслеты, ключи, кольца и прочие металлические предметы, а также работать в ненадлежащей повязке.

- Использовать электрическое оборудование, такое как кардиостимуляторы, часы, кредитные карты и т. п. или прочие предметы с магнитными носителями информации.
- Распускать длинные волосы. Закрывайте длинные волосы соответствующими головными уборами.

## **2.3 ЗАЩИТНЫЕ ЭЛЕМЕНТЫ ПАРОКОНВЕКТОМАТА**

Пароконвектомат оснащен защитными компонентами, которые повышают безопасность его эксплуатации. Далее приводится список наиболее важных из них:

- 1. Внешний главный выключатель
- 2. Внешние крышки
- 3. Защитный ограничитель температуры
- 4. Панель управления
- 5. Дверь с магнитным замком
- 6. Положение вентиляции дверцы устройства
- 7. Внутренняя стена

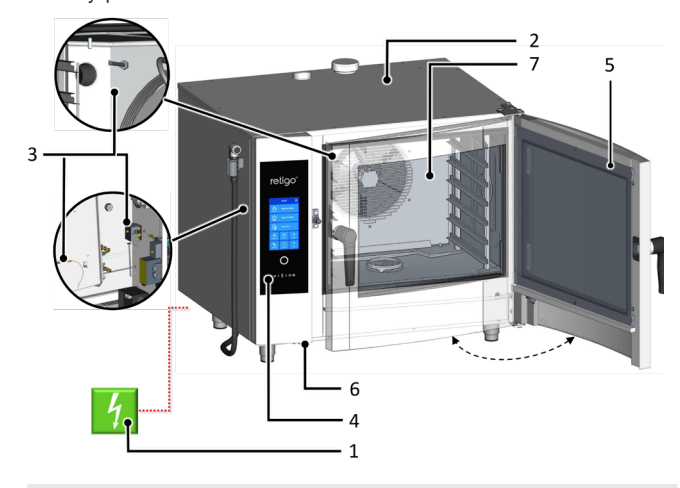

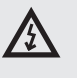

**Ни один из элементов ниже не предназначен для снятия оператором. Для проверки, обслуживания или ремонта такого элемента его может снять только лицо, квалифицированным для этой задачи.**

### **ВНЕШНИЙ ГЛАВНЫЙ ВЫКЛЮЧАТЕЛЬ**

Пароконвектомат предназначен для постоянного подключения к сети электропитания. Включайте и отключайте электропитание с помощью внешнего главного выключателя. Выключатель используется для включения и выключения устройства (во время начала работы, выполнения ремонта, установки, а также в экстренных случаях). Внешний главный выключать должен всегда находиться в непосредственном доступе!

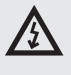

**Запрещается вмешиваться в конструкцию защитных цепей, открывать боковые крышки и вносить несанкционированные изменения, которые могут поставить под угрозу надежность и безопасность этих цепей.**

### **ВНЕШНИЕ КРЫШКИ**

Все съемные крышки надежно соединяются с пароконвектоматом, поэтому их можно снять только с помощью инструментов. Крышки предотвращают случайное прикосновение к частям, подключенным к электрической сети. Всегда проверяйте, установлены ли крышки.

#### **ЗАЩИТНЫЙ ОГРАНИЧИТЕЛЬ ТЕМПЕРАТУРЫ**

Защитные ограничители температуры расположены в варочной камере, бойлере и электрической панели. В случае чрезмерной температуры эти элементы активируются и отключают устройство.

Если защитный ограничитель выходит из строя, отображается код ошибки, сопровождаемый звуковым сигналом.

### **ПАНЕЛЬ УПРАВЛЕНИЯ**

Панель управления находится вне области, подверженной воздействию высоких температур. Она позволяет быстро включить устройство с помощью кнопки «STOP» (ОСТАНОВКА). Дисплей также отображает неисправности.

Панель управления надежно закреплена на передней панели управления и предотвращает случайное прикосновение к токопроводящим частям. Ее можно снять только с помощью инструмента.

#### **ДВЕРЬ С МАГНИТНЫМ ЗАМКОМ**

В момент открытия дверцы автоматически отключается выделение тепла и быстро останавливается вентилятор для ограничения объема пара, выходящего из варочной камеры. Во избежание ошпаривания паром сначала слегка приоткройте дверцу и подождите немного, прежде чем открывать ее полностью. Чтобы закрыть дверцу, прижмите ее за ручку. Если устройство оборудовано загрузочной тележкой (2011, 1221, 2021), закройте дверь и поверните дверную ручку по часовой стрелке на 90°.

Если дверца закрыта неправильно, и устройство **запускается**, на дисплей будет выведено сообщение «Close door» (Закройте дверцу).

### **ПОЛОЖЕНИЕ ВЕНТИЛЯЦИИ ДВЕРЦЫ УСТРОЙСТВА**

Для защиты от ожогов паром сначала можно слегка приоткрыть дверцы. В этом положении дверцы остаются частично заблокированными. Как только пар перестает выходить из варочной камеры, дверцу можно полностью открыть.

## **ВНУТРЕННЯЯ СТЕНА**

Она всегда находится внутри варочной камеры перед вентилятором, чтобы предотвратить удары по вращающемуся колесу вентилятора. Внутреннюю стену можно удалить только с помощью инструментов.

**Ни в коем случае не снимайте предохранительные или защитные элементы с комбинированной печи! Запрещается вносить изменения без разрешения производителя.**

## **2.4 ОПАСНЫЕ ЗОНЫ И ОСТАТОЧНЫЕ РИСКИ**

Устройство разработано так, что при правильном использовании в идеальном техническом состоянии, оно не представляет опасности для оператора и окружающих. Тем не менее, в ходе его эксплуатации могут возникать ситуации, представляющие опасность, если пользователь о них не знает. Они называются остаточными рисками – они присутствуют даже после учета и принятия всех профилактических и защитных мер. Выявляйте их своевременно и избегайте их.

## **Опасные места, виды опасностей и их последствия.**

### **ВАРОЧНАЯ КАМЕРА**

Во время работы пароконвектомат создает высокотемпературный пар в варочной камере.

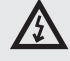

- Риск получения ожогов от сильно нагретых мест во всей камере. • Опасность ожога при касании боковых ручек (стоек) варочных контей-
- неров и других принадлежностей, используемых при нагреве пищи.
- Опасность ожога под воздействием горячего пара, выходящего из варочной камеры, когда дверца устройства открыта.

## **ВЕНТИЛЯТОР**

В варочной камере пароконвектомата, за внутренней стенкой, установлено одно или несколько вращающихся колес вентилятора.

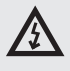

- Опасность травмирования рук из-за неосторожной работы в варочной камере за внутренней стенкой, если она неправильно установлена.
- Опасность травмирования рук из-за неосторожной работы в варочной камере за внутренней стенкой во время чистки или технического обслуживания.

## **ДВЕРЦА**

Внутренняя часть дверцы и особенно внутреннее стекло нагреваются до высокой температуры во время работы пароконвектомата. Пароконвектомат также создает горячий пар, который выходит при открытии дверцы варочной камеры.

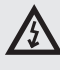

- Риск ожогов за дверцей при открывании дверцы во время или после завершения процесса приготовления пищи.
- Риск ожога горячим паром и испарениями при открытии устройства, особенно когда верхняя часть дверцы находится на уровне лица, как это происходит с комплектами из двух пароконвектоматов.

### **ВЕРХНЯЯ КРЫШКА УСТРОЙСТВА**

Запрещается накрывать устройство или помещать на него предметы, которые могут воспламениться. Данное устройство – не стеллаж!

Соблюдайте осторожность и используйте защитные перчатки.

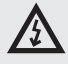

- Риск получения ожогов во время готовки.
- Риск пожара, если во время готовки крышка накрыта или если на ней находятся легковоспламеняющиеся материалы.

#### **ГАСТРОНОМИЧЕСКИЕ КОНТЕЙНЕРЫ**

Никогда не держите контейнеры с нагретыми жидкостями или нагретой жидкой пищей над уровнем глаз и всегда используйте защитные перчатки.

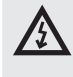

• Риск получения ожогов при неправильном обращении с горячими принадлежностями в случая извлечения их из устройства после завершения приготовления.

## **ЗАСЛОНКА И ВЫТЯЖНАЯ ТРУБА**

Избегайте попадания частей тела в область над этими деталями и всегда используйте средства индивидуальной защиты (перчатки, защитные очки и т. п.).

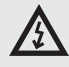

• Риск получения ожогов паром, выходящим в процессе приготовления.

## **ВЫПУСК ВЫТЯЖКИ**

Избегайте попадания частей тела в область над этими деталями и всегда используйте средства индивидуальной защиты (перчатки, защитные очки и т. п.).

• Риск получения ожогов горячими дымовыми газами, выходящими в процессе приготовления.

### **РУЧНОЙ ДУШ**

- Опасность ожога под воздействием горячего пара или горячего жира во время распыления в горячей варочной камере.
- Не используйте ручной душ для охлаждения варочной камеры или для ее очистки, если температура в камере превышает 90 °C.
- Опасность ожогов под воздействием горячего жира и пара при попадании воды в горячий жир.
- Не распыляйте воду непосредственно на горячий жир, так как это может привести к разбрызгиванию и интенсивному выделению тепла.

## **Остаточные риски**

Для дополнительного снижения рисков и обеспечения эффективности защиты мы предоставляем информацию об остаточных рисках. Для их устранения мы составили следующие технические и организационные меры, которые должен реализовать пользователь. Они направлены на устранение соответствующих опасностей.

#### **ЭЛЕКТРИЧЕСКИЙ ТОК**

На все электрические компоненты пароконвектомата подается потенциально смертельное напряжение. Клеммы подачи питания и прочие электрические компоненты остаются под напряжением, даже если пароконвектомат выключен.

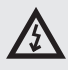

• Опасность травмирования электрическим током при касании токопроводящих частей!

Однако, доступ к электрическим компонентам возможен только после снятия жесткой крышки. Вы, как пользователь, не уполномочены на обслуживание электрических компонентов устройства. Существует риск только при повреждении электрических кабелей, например, при неправильном размещении, перекручивании, пережатии, свисании и т. п. Кроме того, если устройство перемещается само по себе на колесной раме, это может привести к повреждению кабеля питания.

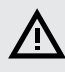

• При работе с устройством всегда блокируйте колеса стояночным тормозом!

Если электрическое оборудование каким-либо образом повреждено, следует немедленно отключить пароконвектомат и организовать ремонт уполномоченным обслуживающим персоналом.

Если держать пароконвектомат под напряжением нет необходимости, отключите подачу питания, выключив главный выключатель питания.

#### **МЕХАНИЧЕСКИЕ ЧАСТИ**

Риски существуют, только если пароконвектомат или колесная рама были установлены неправильно (например, под сильным наклоном, не закреплены на скользкой или неустойчивой поверхности и т. п.), и их непредвиденное перемещение может привести к раздроблению или зажатию.

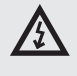

- Если вы считаете, что устройство неправильно установлено в отношении стабильности, прекратите работу и немедленно свяжитесь с владельцем, чтобы проверить установку.
- Опасность получения травмы от движущихся частей возникает в ситуациях, когда варочная камера охлаждается с открытыми дверцами – функция «Охлаждение», внутренняя стенка перед вентилятором отсутствует, так что колесо вентилятора находится в свободном доступе.

При работе с пароконвектоматом соблюдайте применимые нормативы по креплению грузов и обращению с подъемным оборудованием.

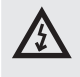

- Убедитесь, что внутренняя стенка всегда находится на своем месте и надежно защищена от ослабления!
- Опасность травмирования рук может возникнуть при скольжении или вытягивании загрузочной тележки или загрузочной корзины.
- При работе с погрузочными принадлежностями всегда используйте ручку, предусмотренную для этой цели.

## **ВЫСОКАЯ ТЕМПЕРАТУРА**

В процессе приготовления пищи внутренняя часть устройства нагревается до высокой температуры, включая контейнеры и пищевые продукты, которые были вставлены внутрь, и после того, как дверцы варочной камеры открываются, это тепло выходит в окружающую среду. По этой причине существует риск ожога или ожогов паром при работе с пароконвектоматом или рядом с ним.

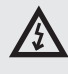

- Риск ожогов от горячих поверхностей в основном возникает во всей варочной камере, включая внутреннюю часть дверцы, и на всех частях, которые находятся или находились внутри во время готовки, таких как варочные контейнеры, ручки гастрономических контейнеров и решетки.
- Используйте указанную защитную одежду, особенно защитные перчатки!
- Опасность ожога от горячего пара может возникнуть в случае распыления воды в разогретой варочной камере или когда дверца открыта во время использования функции «Охлаждение».
- Отойдите достаточно далеко от устройства и не распыляйте воду в нагретой варочной камере для быстрого охлаждения или ополаскивания ручным душем!

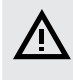

- Опасность ожога возникает в случае распыления воды в устройстве в то время, когда в нем находится контейнер с горячим жиром.
- Не распыляйте воду на горячий жир!
- Существует также опасность ошпаривания водой при неправильном обращении с гастрономическими контейнерами, при использовании гастрономических контейнеров неподходящих размеров и при использовании тарелок неподходящих размеров по отношению к ручкам тарелок банкетных тележек.
- При обращении с контейнерами с нагретыми жидкостями или нагретой жидкой пищей, соблюдайте особую осторожность и всегда используйте защитные перчатки.

## **ЧИСТЯЩЕЕ СРЕДСТВО**

В случае использования моющих средств существует риск ожога или раздражения кожи, глаз и органов дыхания от прямого контакта с чистящим средством или его парами.

# **/r**

- Избегайте прямого контакта с моющими средствами. Если существует риск контакта, используйте защитные перчатки.
- При дозировании соблюдайте особую осторожность, чтобы не вдыхать моющее средство.
- Во время полностью автоматической очистки не открывайте дверцу прибора, если это не предписано программным обеспечением – существует опасность вдыхания паров моющего средства или его попадания на кожу и в глаза.

## **ЗАГРЯЗНЕНИЕ ПИЩИ**

При неправильном использовании чистящих средств и средств для удаления накипи область вокруг пароконвектомата, где обычно происходит приготовление пищи, может быть загрязнена. Может произойти загрязнение пищи.

# Λ

- Убедитесь, что моющее средство или средство для удаления накипи не попало на рабочую поверхность!
- Не ставьте пустые контейнеры на рабочую поверхность это может привести к загрязнению пищи!

## **ГАЗ**

Газовые пароконвектоматы также представляют следующие риски:

- Опасность взрыва, если газопровод неисправен, или существует утечка.
- Существует риск нехватки кислорода на кухне, если горелка неправильно отрегулирована, а также недостатка воздуха на кухне, если протекает линия выпуска газа.
- Придерживайтесь предписанному плану проверок, следуйте инструкциям в руководстве, соблюдайте общепринятые правила для газовых приборов.

## **ВОДА**

Если устройство и его колесная тележка начинают совершать непредусмотренные движения, это может привести к поломке или нарушению подачи воды, а вытекание воды может привести к скольжению и падению.

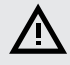

• Перед началом работы всегда проверяйте, что колеса заблокированы стояночным тормозом! Содержите рабочую зону и окружающую среду пароконвектомата чистой и сухой!

## **2.5 ИСПОЛЬЗОВАНИЕ ДОПОЛНИТЕЛЬНЫХ ПРИНАДЛЕЖНОСТЕЙ**

### **ТЕРМОЩУП**

При использовании термощупа, соблюдайте следующие условия:

- Используйте щуп только для помещения в продукты.
- Не помещайте щуп в замороженные продукты. Это может привести к его поломке!
- Избегайте принудительного изгибания кабеля питания термощупа.
- Не извлекайте щуп из продуктов за кабель.
- Помещайте термощуп в продукты так, чтобы он не прислонялся к стеклу дверцы.
- Термощуп может нагреваться используйте защитные перчатки.
- Извлекайте термощуп из продуктов перед их извлечением из устройства и помещайте его в держатель.
- Когда щуп не используется, храните его в держателе.
- Запрещается оставлять термощуп свисающим из варочной камеры. Дверца может закрыться и повредить его.

#### **ПУЛЬВЕРИЗАТОР**

При использовании пульверизатора, соблюдайте следующие условия:

- Пульверизатор можно использовать только для очистки варочной камеры.
- Пульверизатор работает только в течение двух минут после открытия дверцы. Затем он автоматически выключается.
- Не используйте пульверизатор, если пароконвектомат еще горяч. Позвольте ему остыть до температуры ниже 65 °C.
- Запрещается использовать пульверизатор для охлаждения варочной камеры, если температура в варочной камере выше 90 °C – это может разрушить внутреннее остекление дверцы и привести к деформации варочной камеры!
- Запрещается разбрызгивать воду пульверизатором на стекло дверцы это может привести к его разрушению!
- По завершении использования всегда помещайте пульверизатор обратно в держатель.

# 03 I УПРАВЛЕНИЕ

## **3.1 ПАНЕЛЬ СЕНСОРНОГО ЭКРАНА**

Назначение кнопок (иконок), приведенных на наиболее распространенных экранах, указано на рисунках А, В, С, D. Основные функции кнопок выбираются легким касанием иконки на панели. Расширенные функцию включаются нажатием и удерживанием кнопки в течение более 2 секунд.

## **ЧАСТО ПОВТОРЯЮЩИЕСЯ КНОПКИ**

В системе есть общие для всех отдельных режимов и функций пароконвектомата кнопки. Они означают следующее:

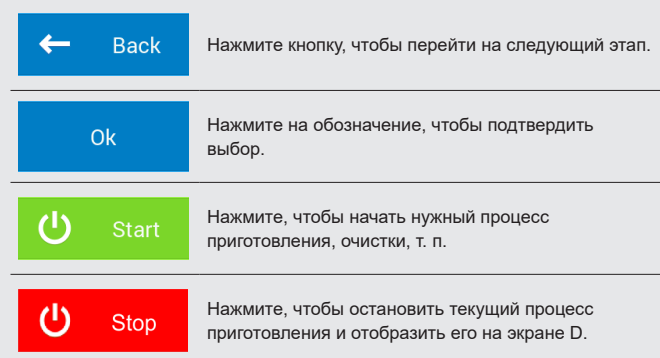

## **3.3 КЛАВИАТУРА**

Система также оснащена клавиатурой. Управление с нее одинаково для всех режимов и функций пароконвектомата.

## **ОСНОВНАЯ ЦИФРОВАЯ КЛАВИАТУРА**

Для ввода значений

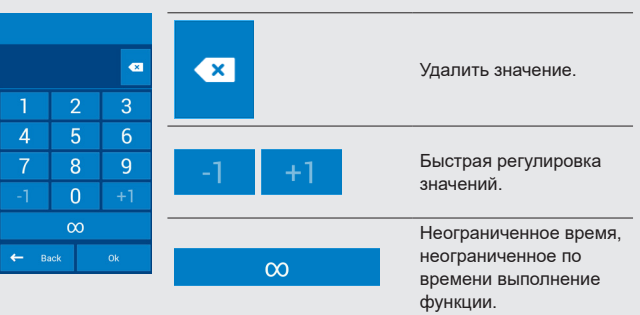

## **РАСШИРЕННАЯ БУКВЕННО-ЦИФРОВАЯ КЛАВИАТУРА**

Для ввода букв, символов и цифр.

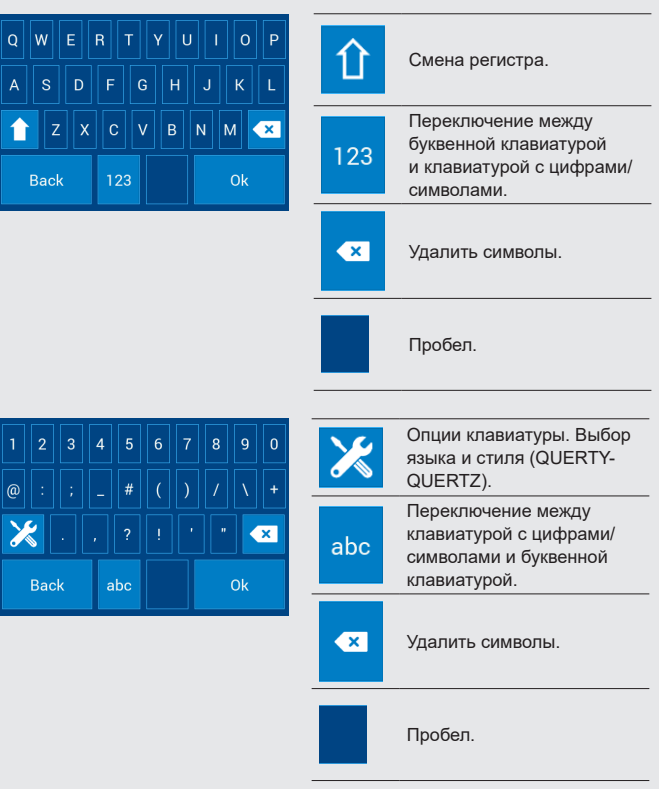

## **3.2 ПРОЧИЕ КНОПКИ**

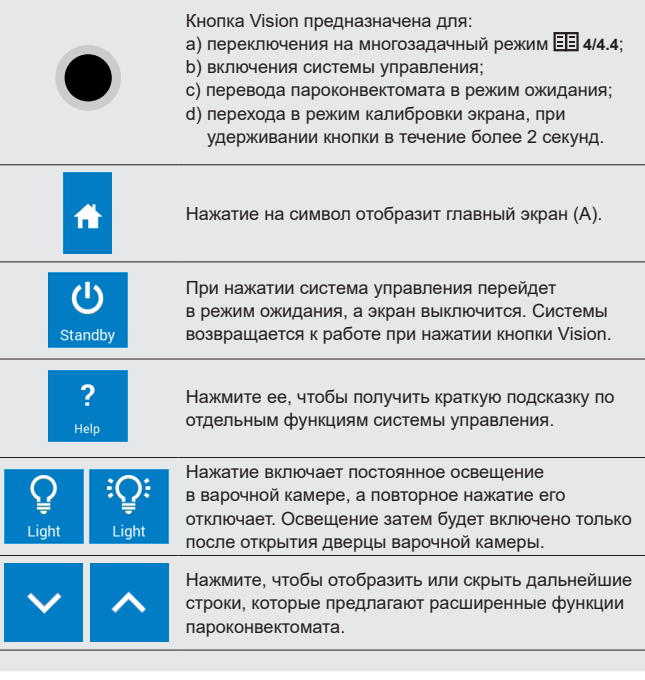

# 04 I ПРИГОТОВЛЕНИЕ

## **4.1 РУЧНОЙ РЕЖИМ**

Данная опция предусмотрена для опытных пользователей, которые хотят установить параметры готовки необходимым для них образом. Выбирайте параметры готовки вручную по своему усмотрению, ссылаясь на собственный опыт.

Нажатие на опцию А2 отобразит **Ручной режим** (B).

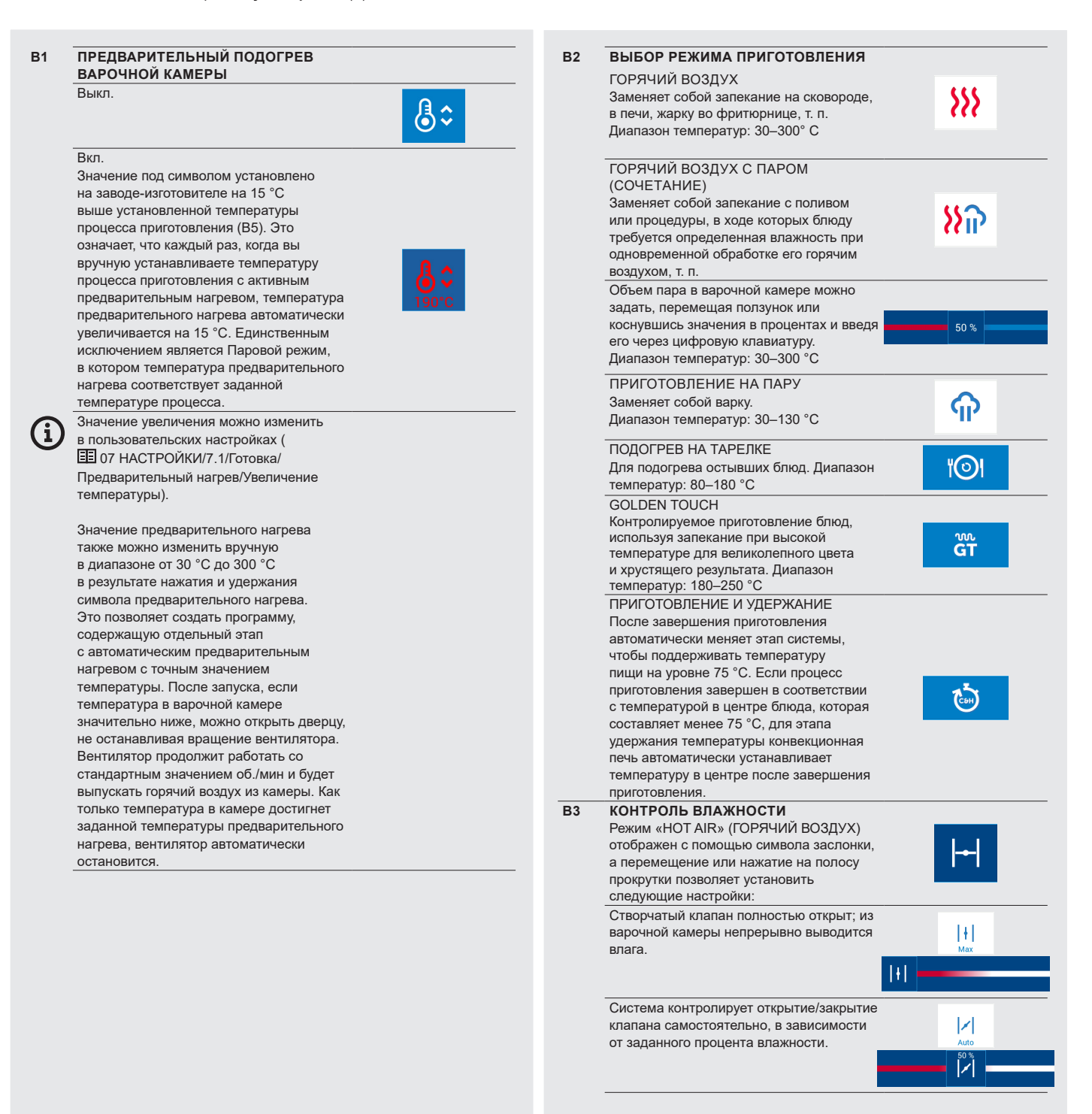

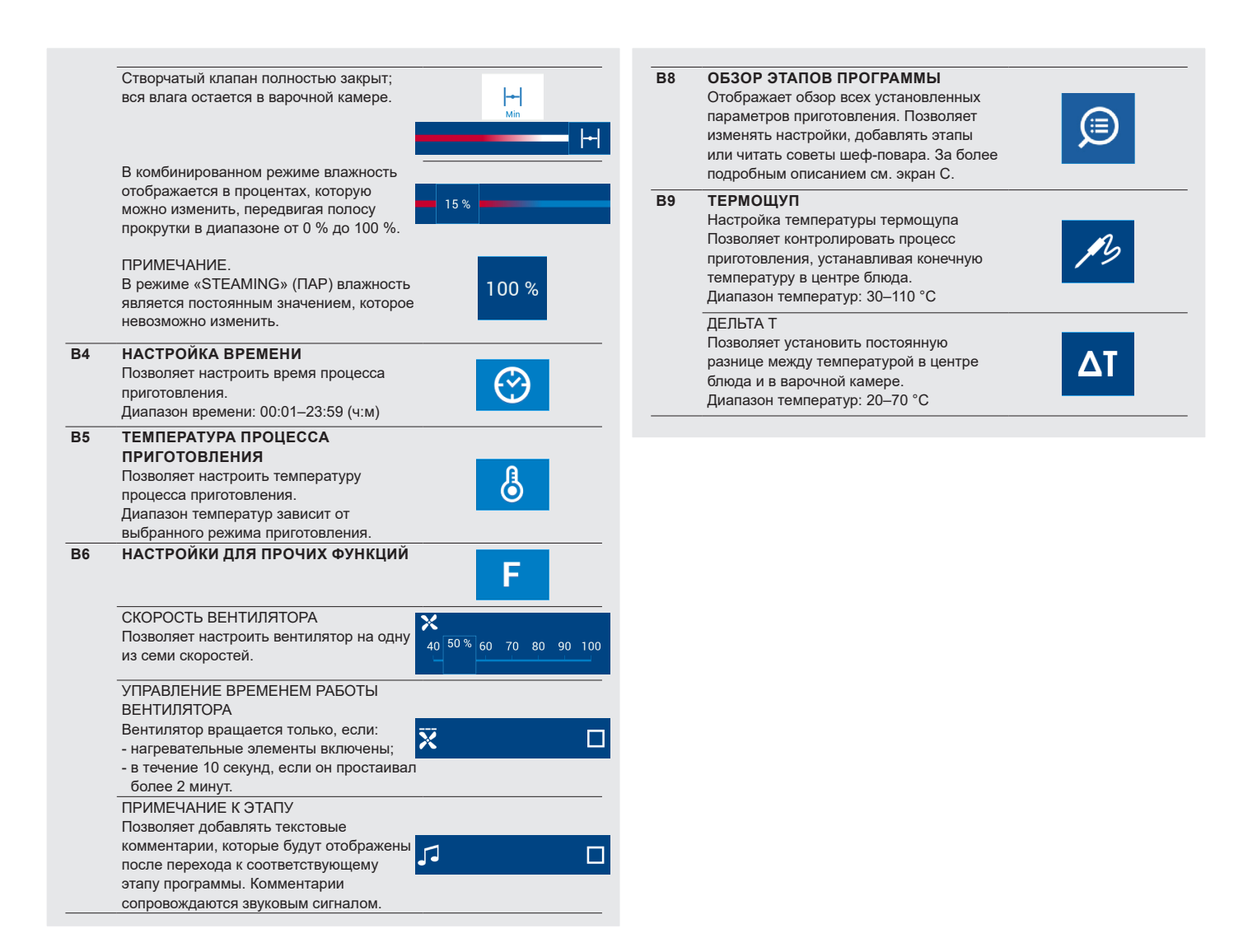

## **4.1.1 Приготовление с использованием ручных настроек**

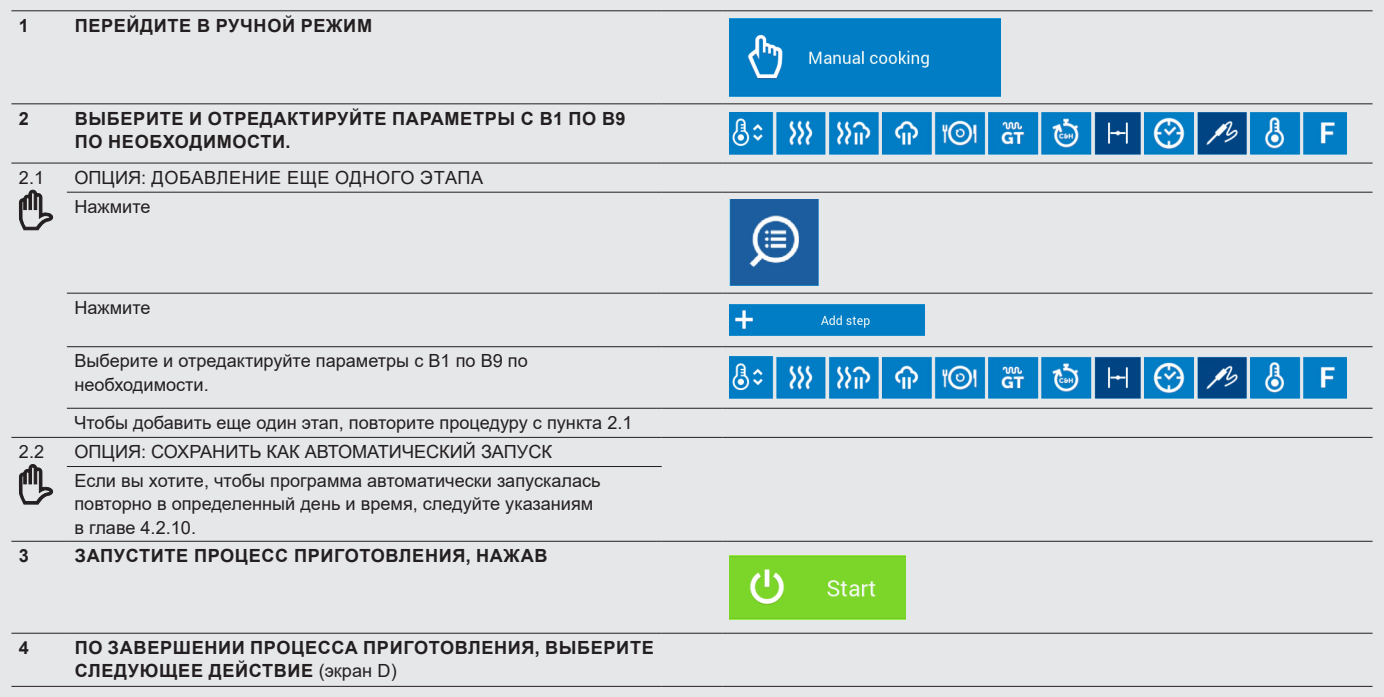

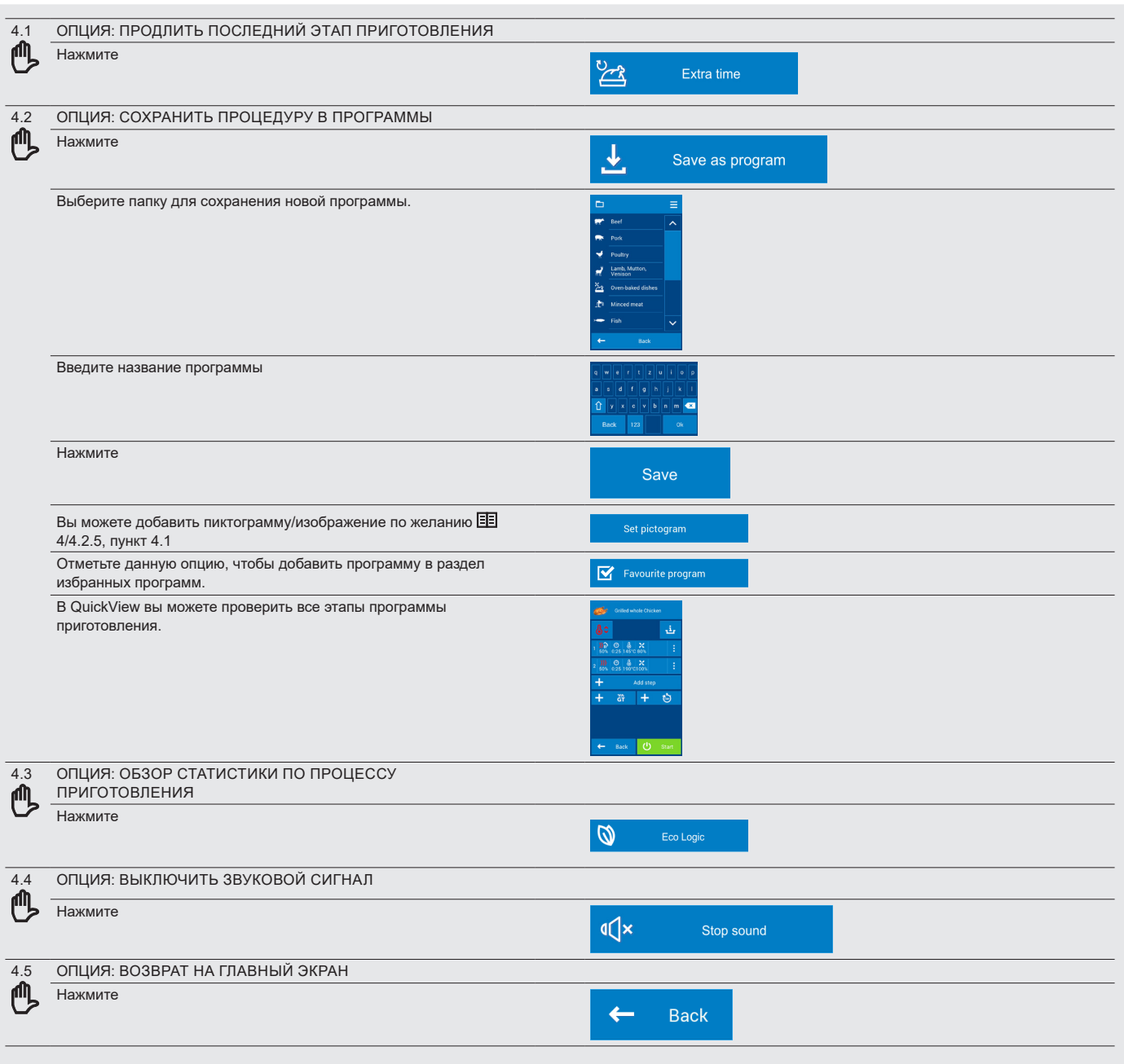

## **4.2 ПРОГРАММЫ**

Режим программирования позволяет реализовать весь потенциал пароконвектомата, обеспечивая максимальный комфорт, а также идеальное качество приготовленного блюда из раза в раз.

## **СИСТЕМА ОБОЗНАЧЕНИЙ РЕЖИМА ПРОГРАММИРОВАНИЯ**

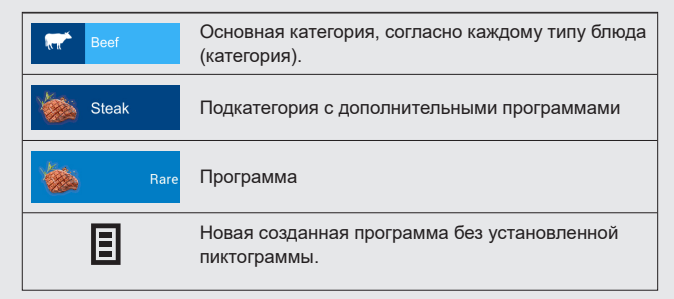

## **4.2.1 Приготовление согласно программе**

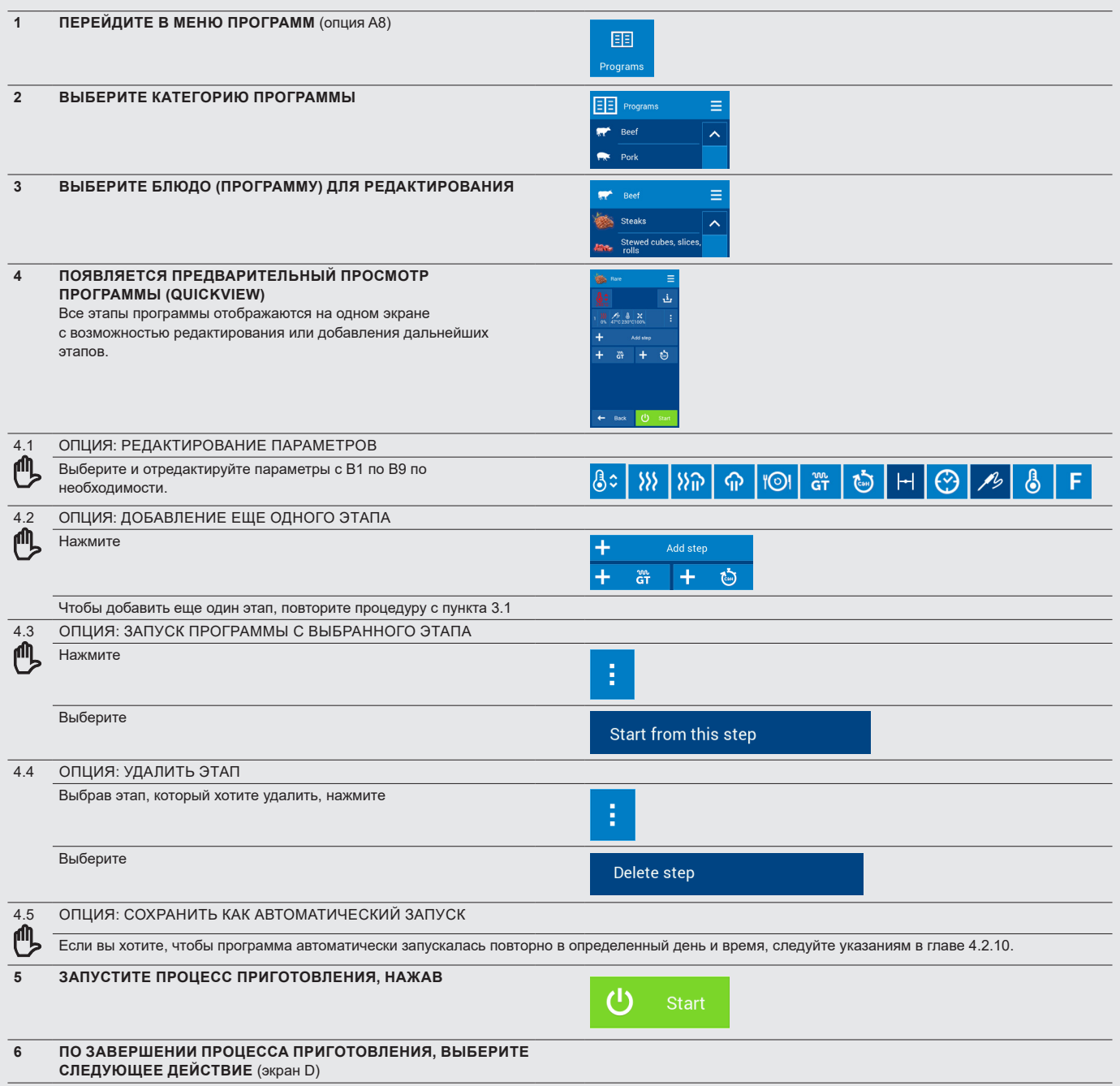

## **4.2.2 Создание новой программы**

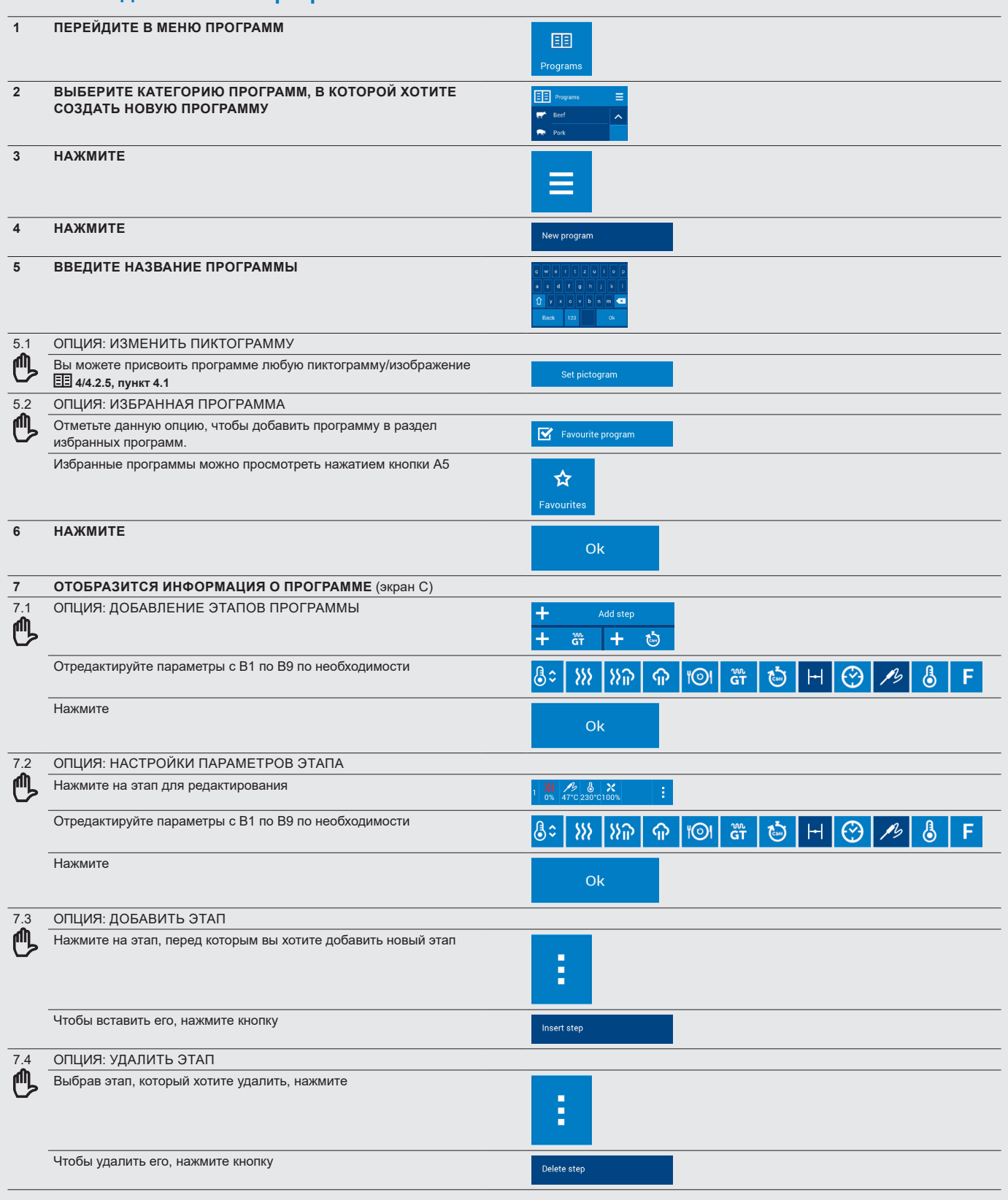

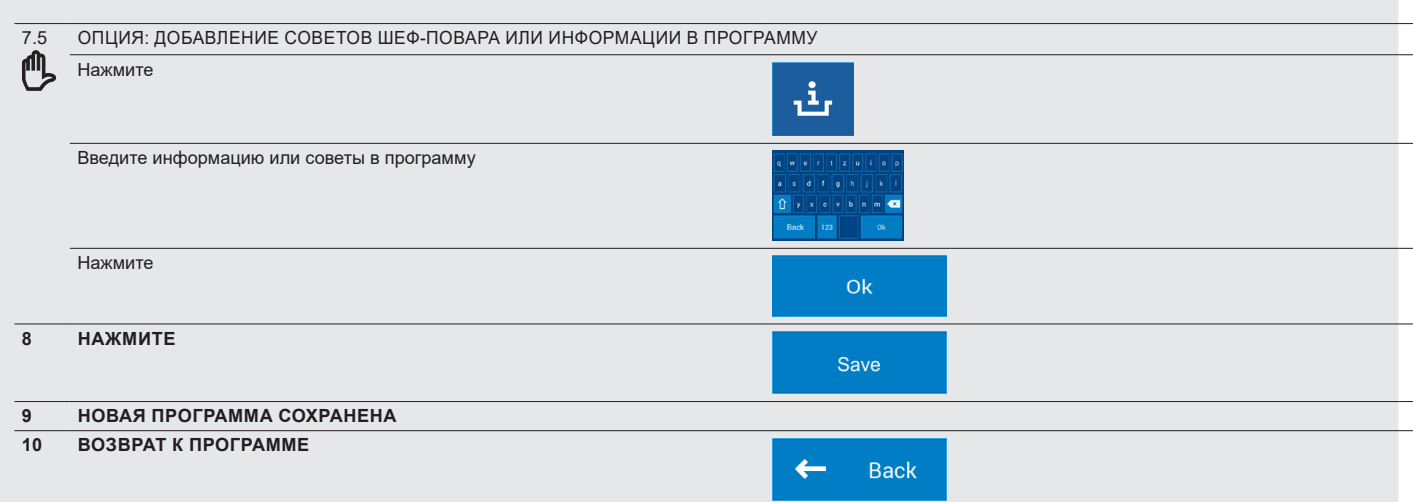

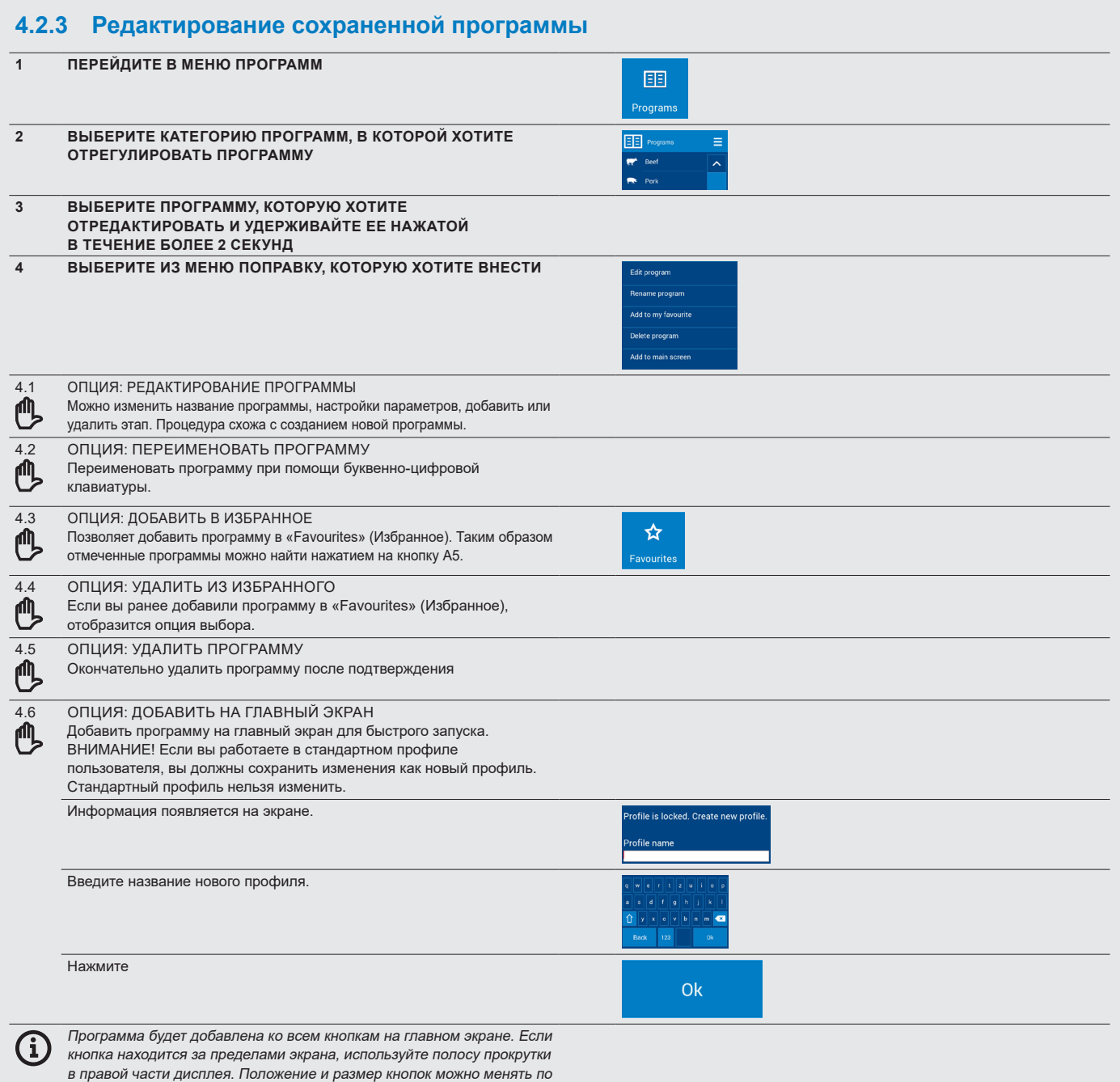

необходимости **6/6.2.2**

## **4.2.4 Создание программы на ПК и загрузка ее в пароконвектомат с USB-диска.**

Программы для пароконвектомата также можно создавать <sup>и</sup> редактировать при помощи компьютера со специальным **программным обеспече-нием VisionCombi.**

Если вы хотите загрузить созданную на компьютере программу <sup>в</sup> пароконвектомат через USB-диск, войдите <sup>в</sup> меню **«Settings»** (Настройки) <sup>и</sup> выберите **USB disk** (USB-диск). Подробная информация приведена <sup>в</sup> главе **6/6.1, пункте 4**. Программное обеспечение VisionCombi доступно на веб-сайте производителя.

## **4.2.5 Создание новой категории программ**

G)

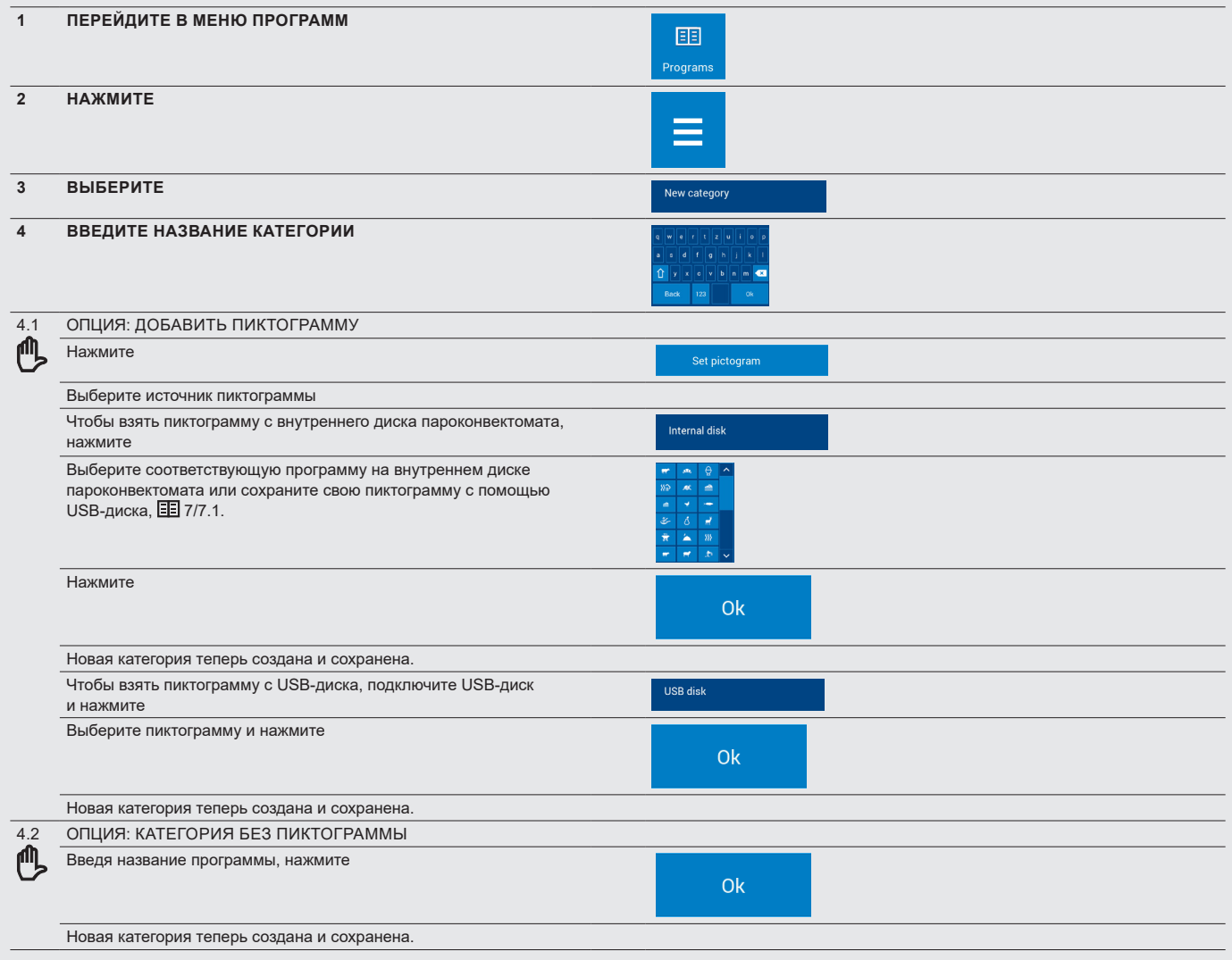

## **4.2.6 Редактирование категории программ**

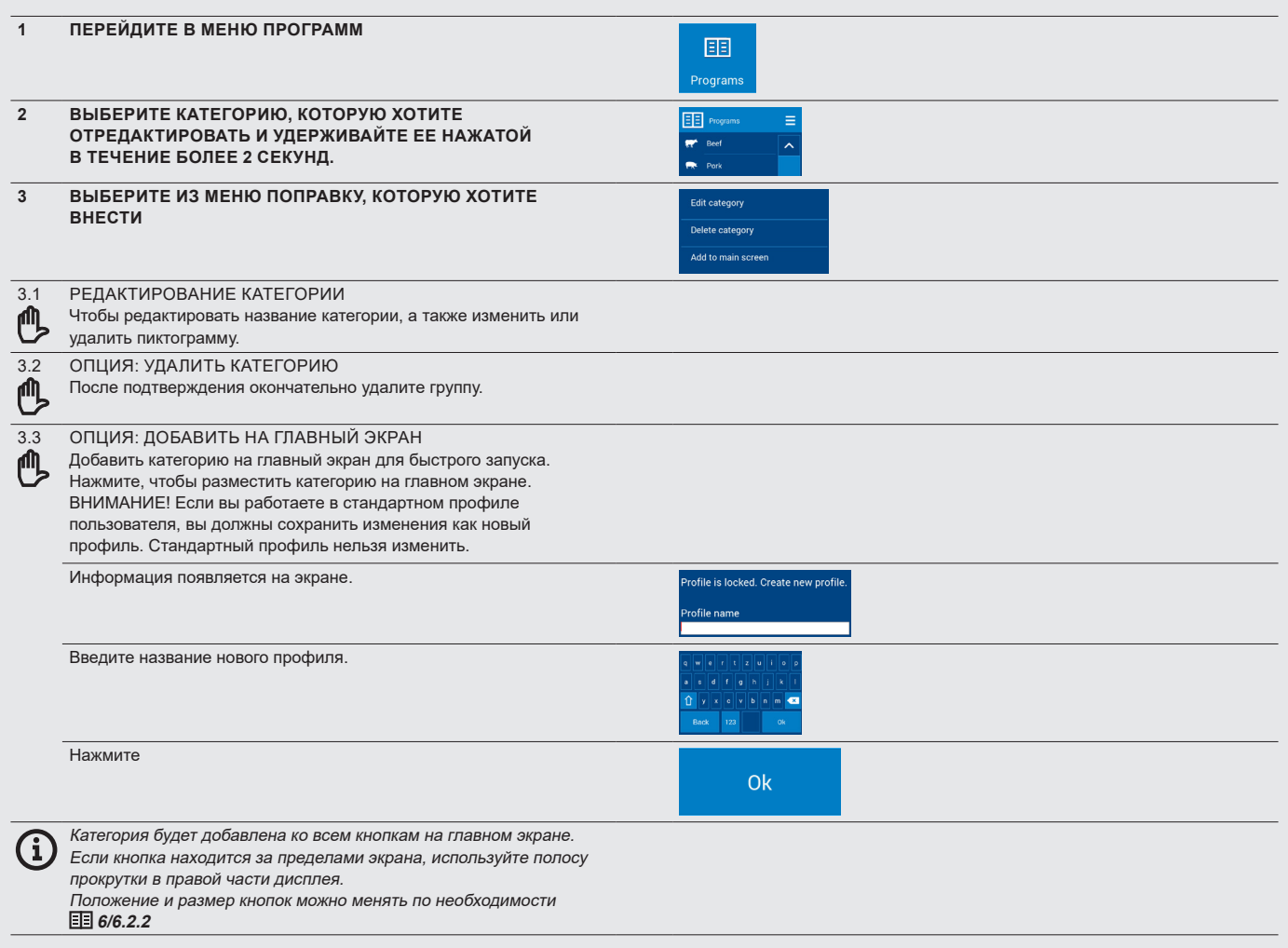

## **4.2.7 Создание новой программы таймера для полок**

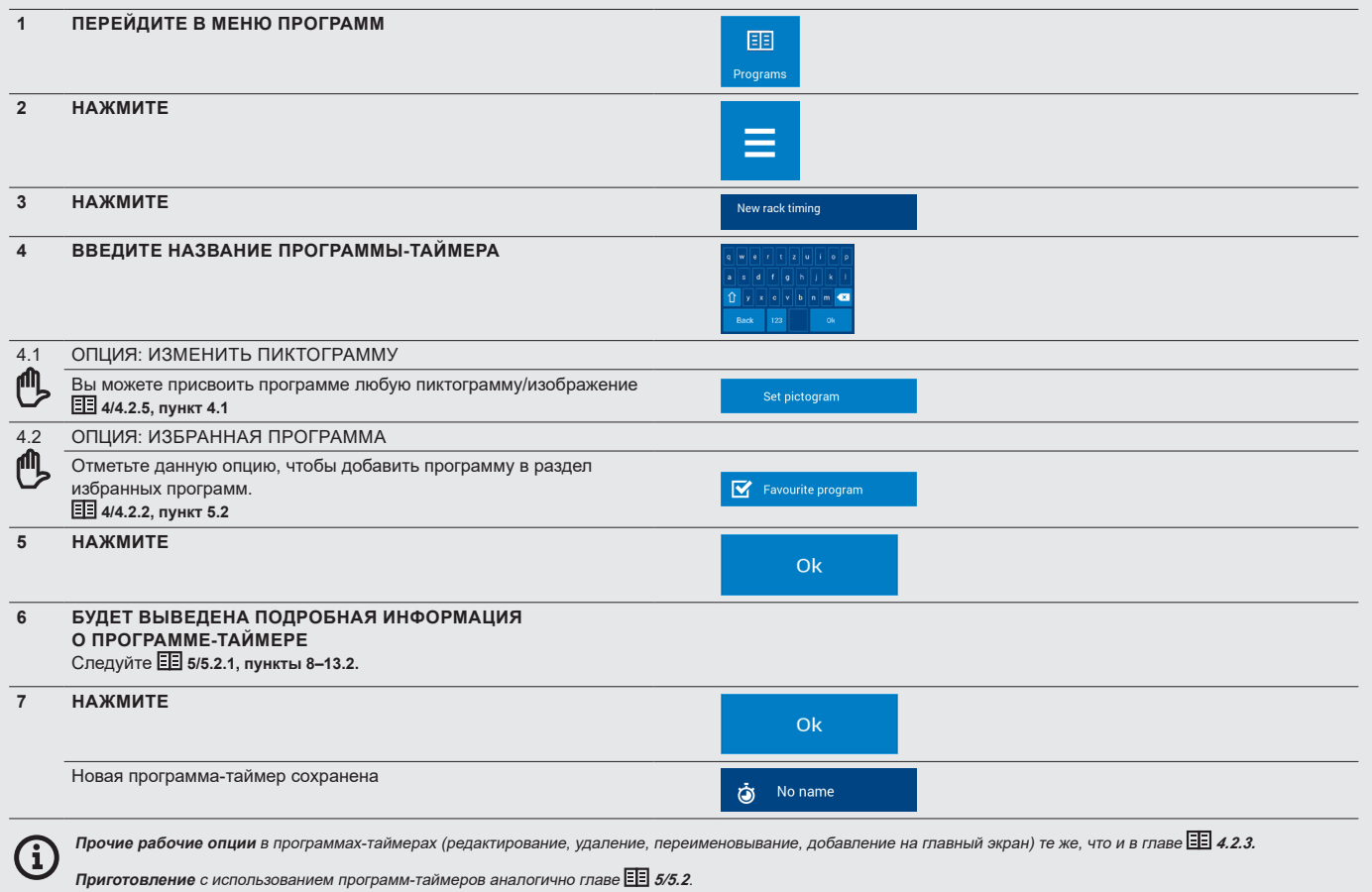

## **4.2.8 «Last ten» (Последние десять)**

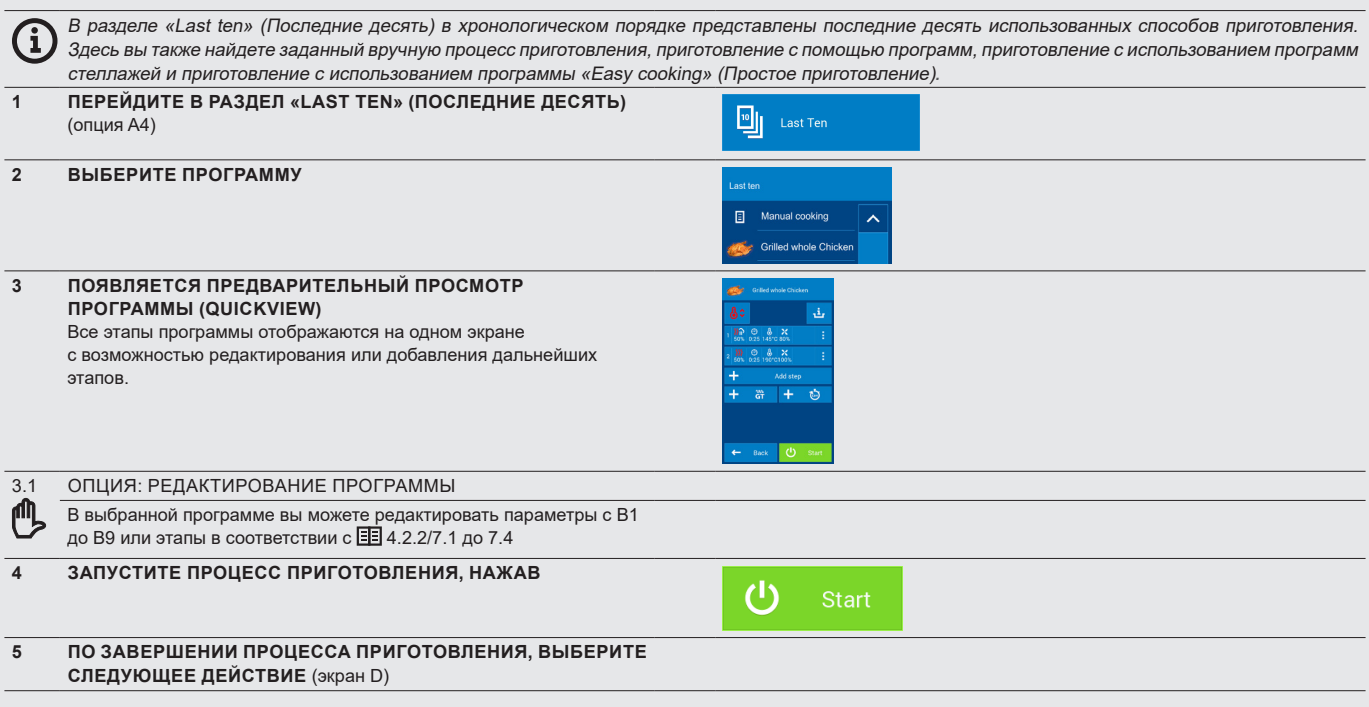

## **4.2.9 «Favourites» (Избранное)**

Функция «Favourites» (Избранное) позволяет создать список программ, которые вы использовали чаще всего или выбираете чаще всего. В результате у вас появляется быстрый доступ к этим сохраненным программам без необходимости искать их среди групп программ.

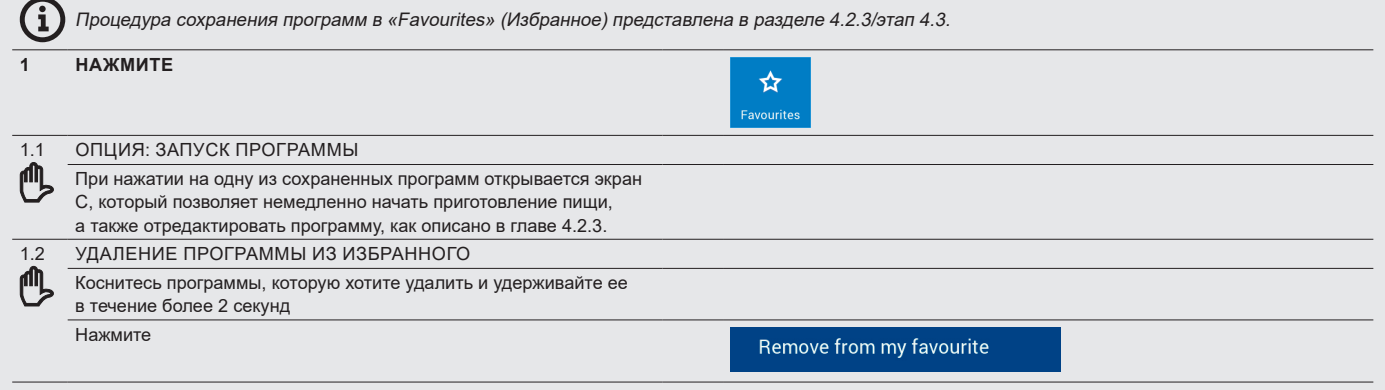

## **4.2.10 Автоматический запуск программы**

Каждый раз, когда вы работаете в ручном режиме, во время работы с программами в режиме «Easy Cooking» (Простое приготовление) или в режиме «Extras» (Дополнительные функции), отображающем экран B, C или D, или экран процесса приготовления, программу можно настроить на автоматический запуск в соответствии с заданными вами условиями.

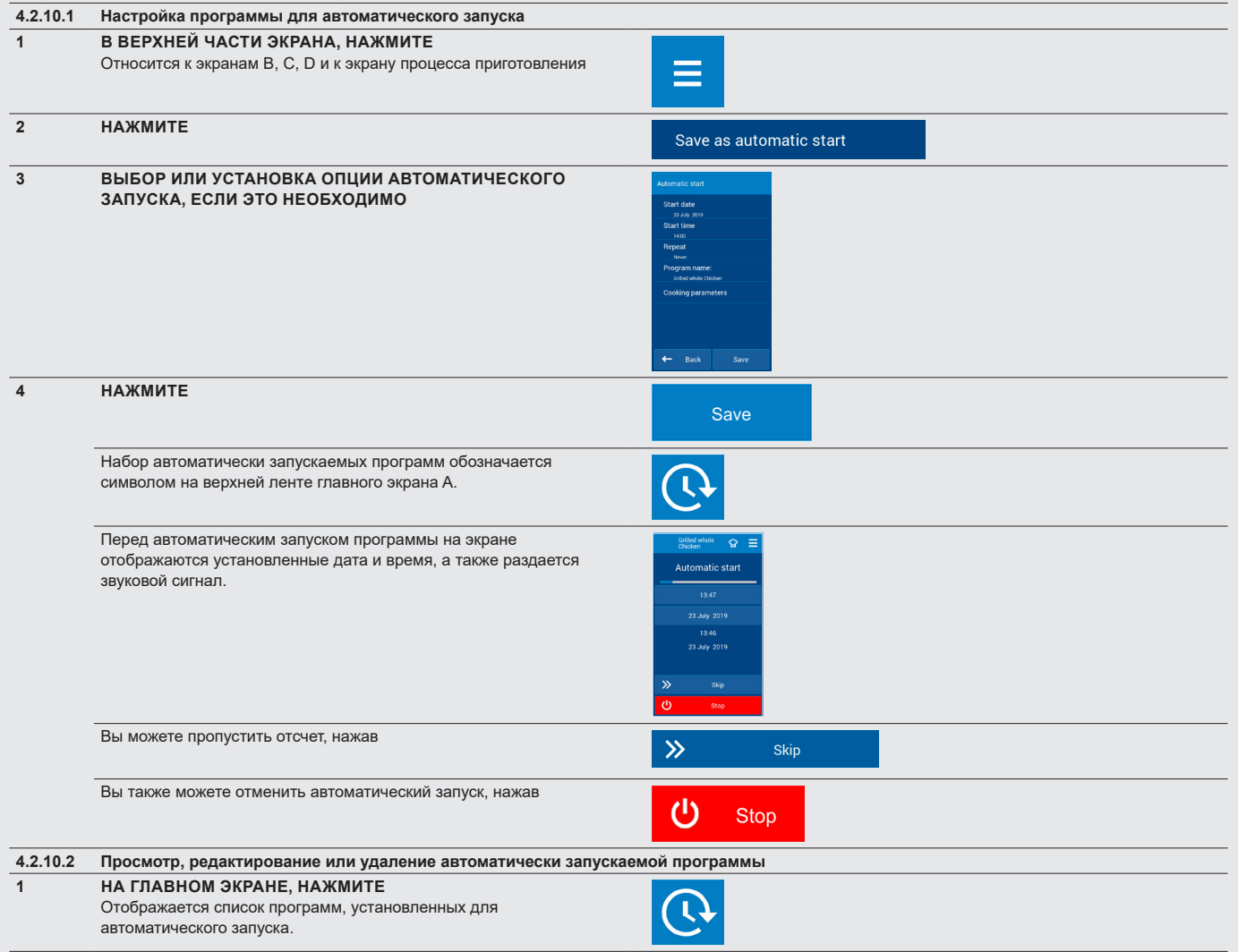

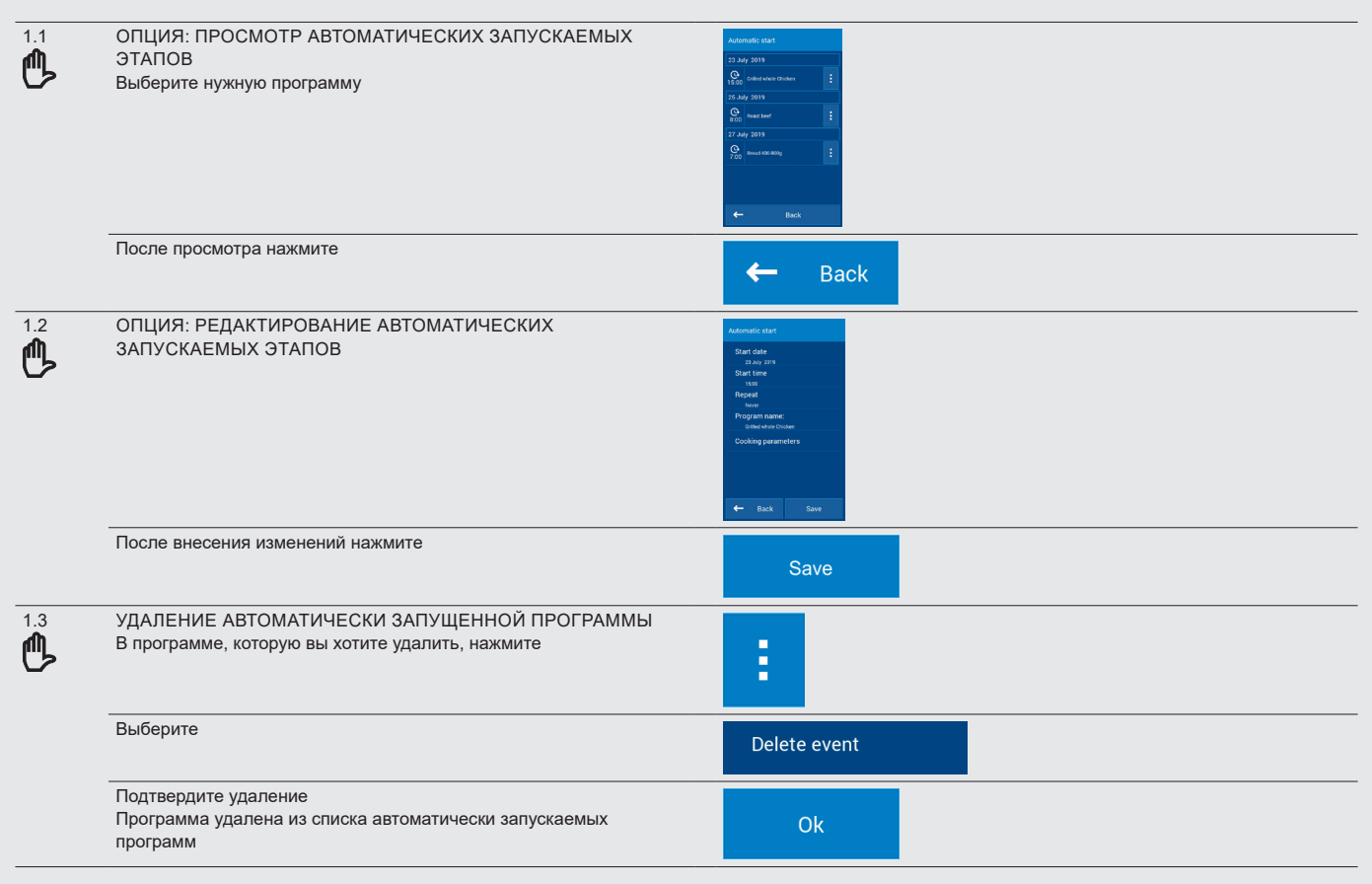

## **4.2.11 Календарь**

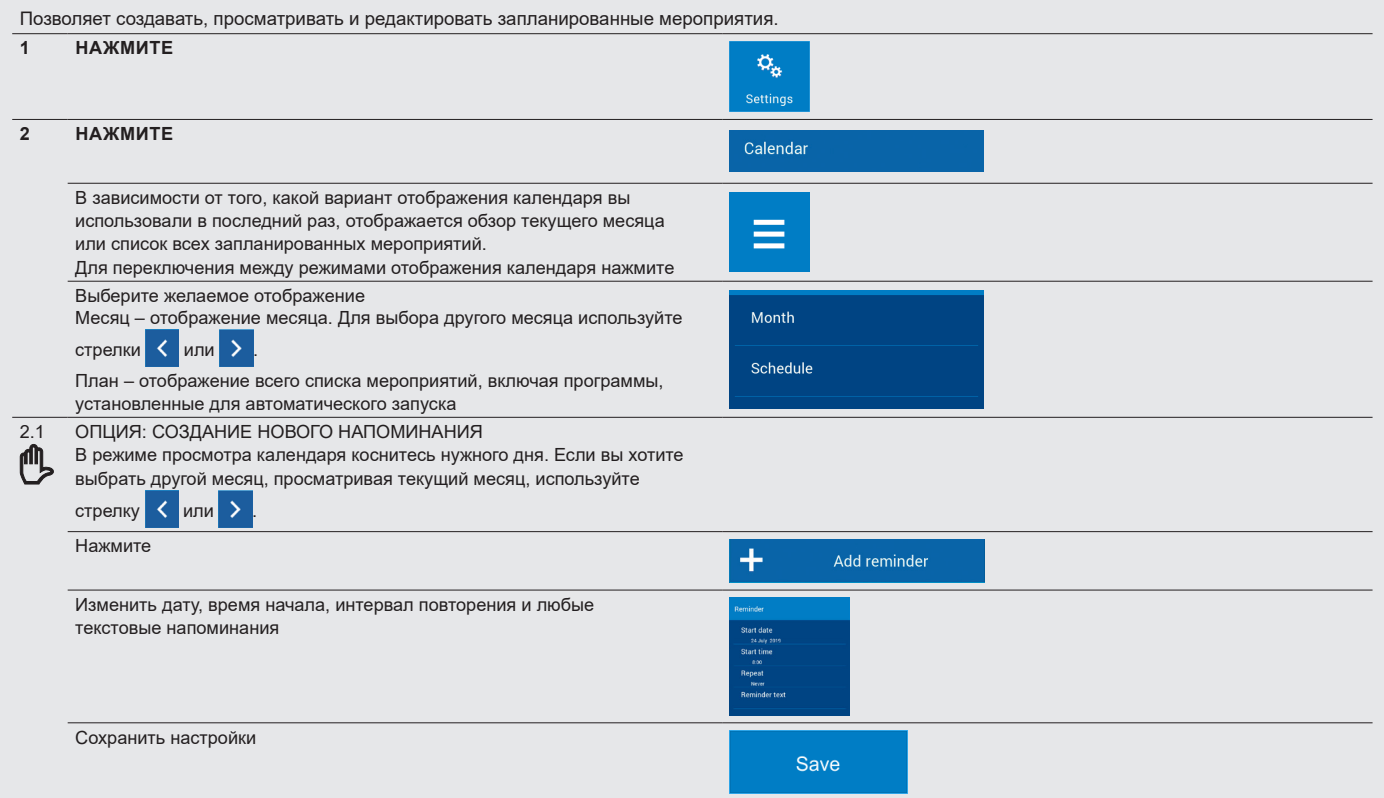

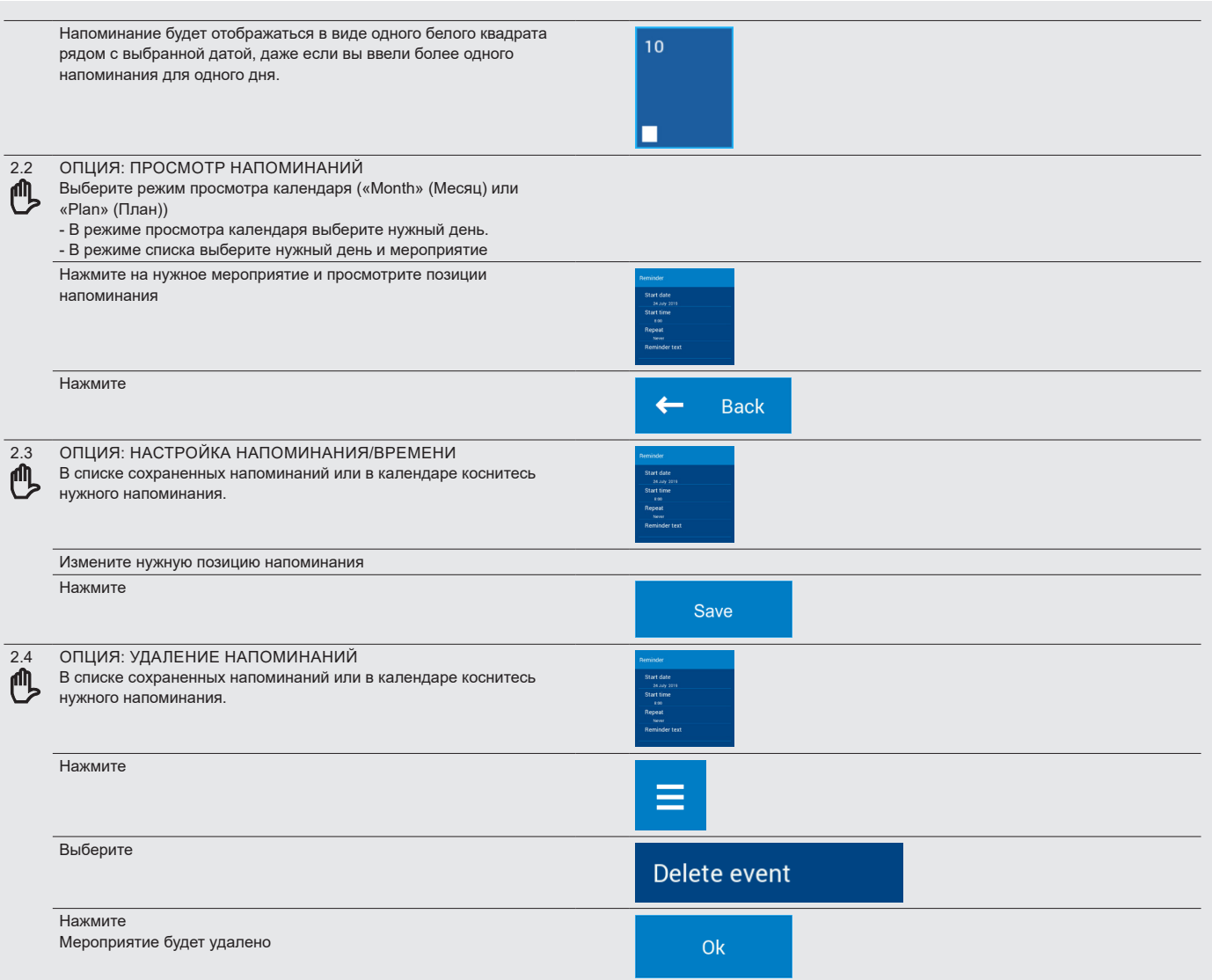

## **4.2.12 Советы шеф-повара или информация о программе**

Для большинства предустановленных программ доступны краткие советы шеф-повара и рекомендации по программе. Такие советы можно просматривать или редактировать по мере необходимости и добавлять в создаваемые вами программы.

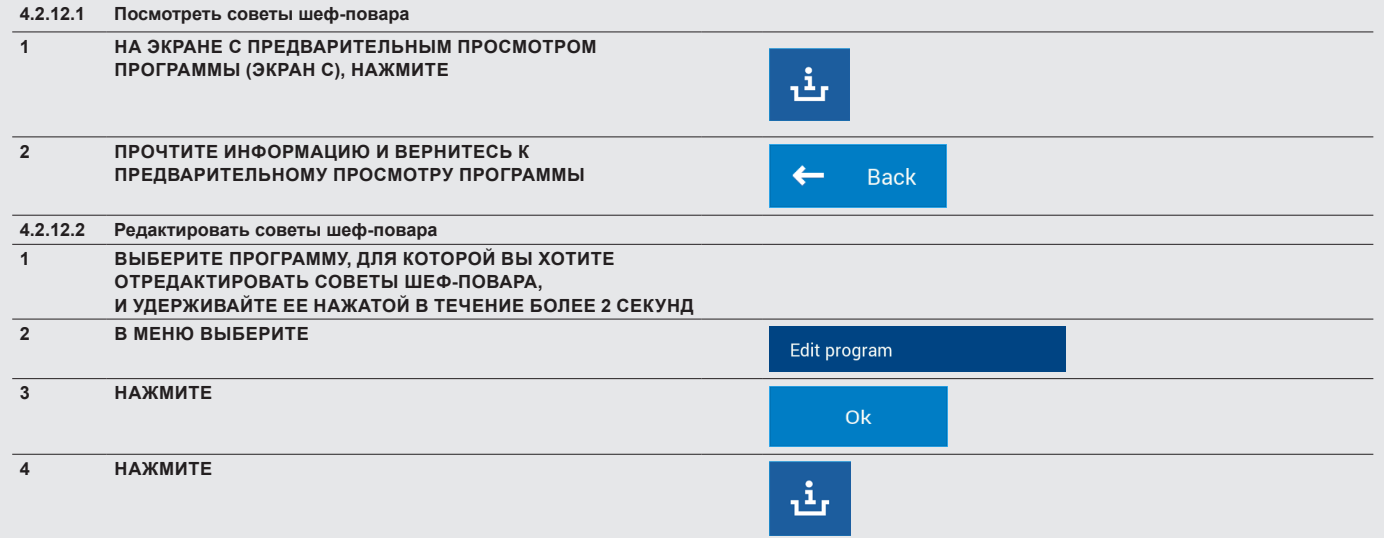

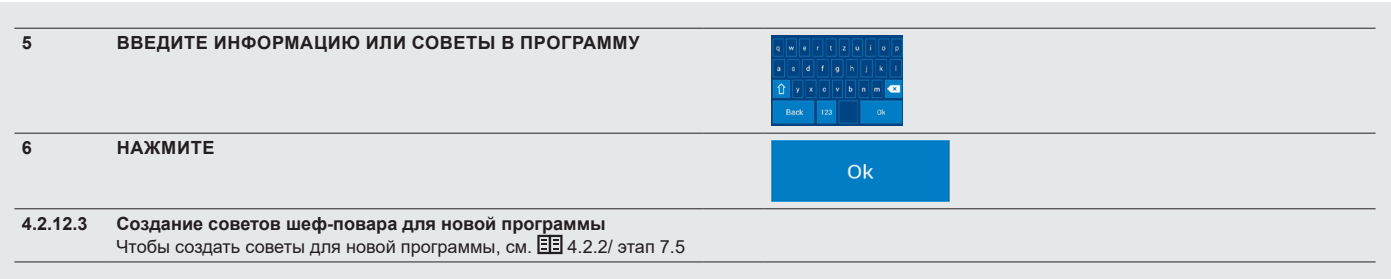

## **4.3 EASY COOKING (ПРОСТОЕ ПРИГОТОВЛЕНИЕ)**

Приготовление в режиме «Easy Cooking» (Простое приготовление) позволяет даже менее опытному шеф-повару достичь отличных результатов. Нет необходимости подробно знать каждый этап процесса приготовления и тщательно настраивать отдельные этапы. Система «Easy Cooking» (Простое приготовление) является типом руководства, которое автоматически рекомендует и настраивает соответствующие функции согласно типу блюда и нужному результату.

В режиме «Easy Cooking» (Простое приготовление) пользователю достаточно просто выбрать блюдо, возможно выставить степень готовности и цвет поверхности и нажать кнопку «Пуск». Все остальное пароконвектомат сделает за вас.

На каждом этапе приготовления можно вмешаться в процесс и изменить заданные параметры, чтобы результат соответствовал ожиданиям.

Если вас устраивает конечный продукт, можно сохранить выбранную технологию в свои программы и использовать ее в любое время для достижения того же высококачественного результата.

## **4.3.1 Приготовление в режиме «Easy Cooking» (Простое приготовление)**

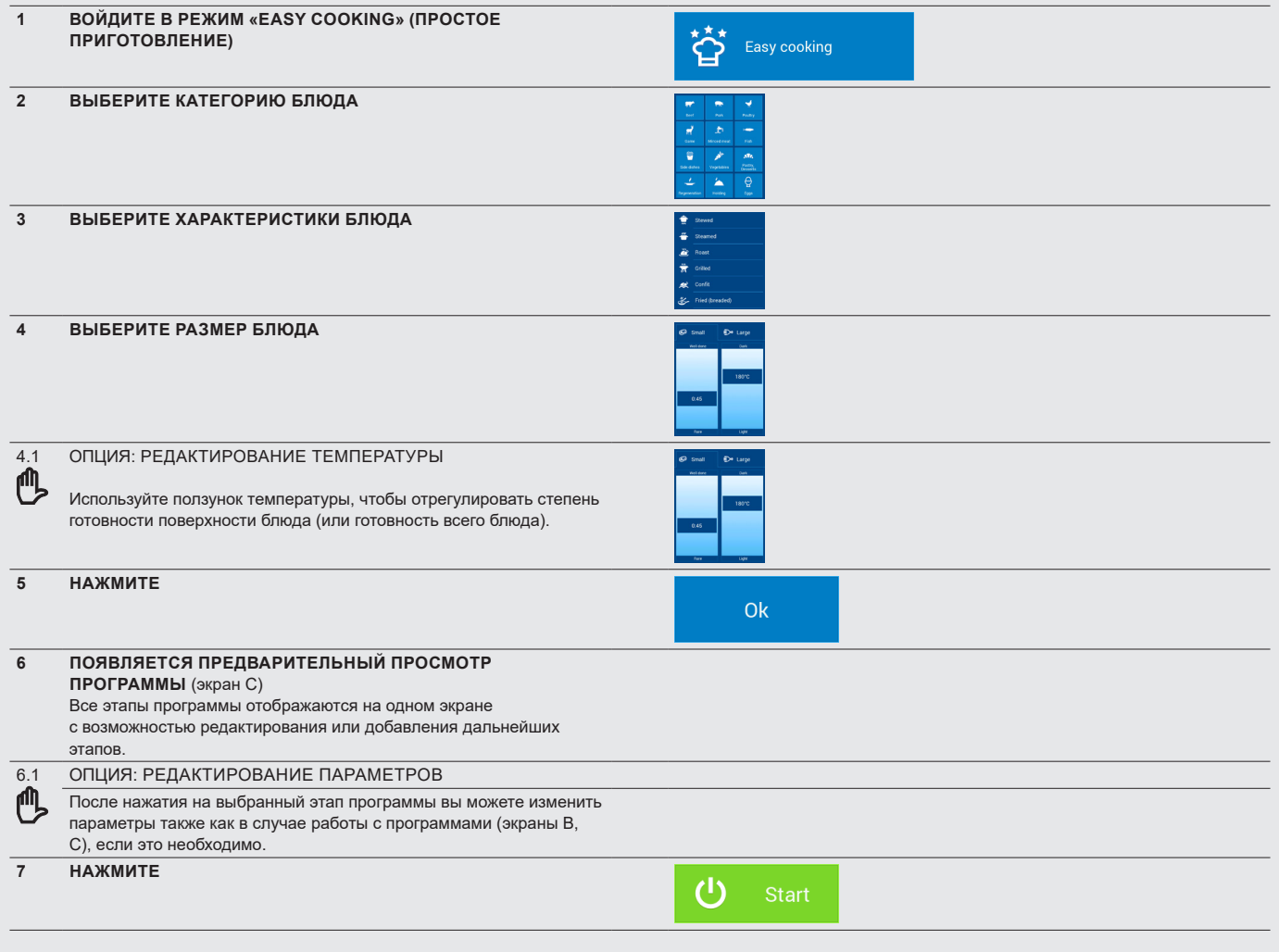

## **4.4 МНОГОЗАДАЧНОСТЬ**

Пароконвектомат Retigo Blue Vision позволяет работать на нескольких уровнях сразу, не прерывая текущий процесс приготовления. Например, вы можете что-то готовить и в то же время использовать многозадачность для переключения на раздел программ и подготовки новой программы. Многозадачность не дает доступа к функциям, которые повлияли бы или прервали бы текущий процесс приготовления, то есть, например, к автоматической очистке.

## **4.4.1 Использование функции многозадачности**

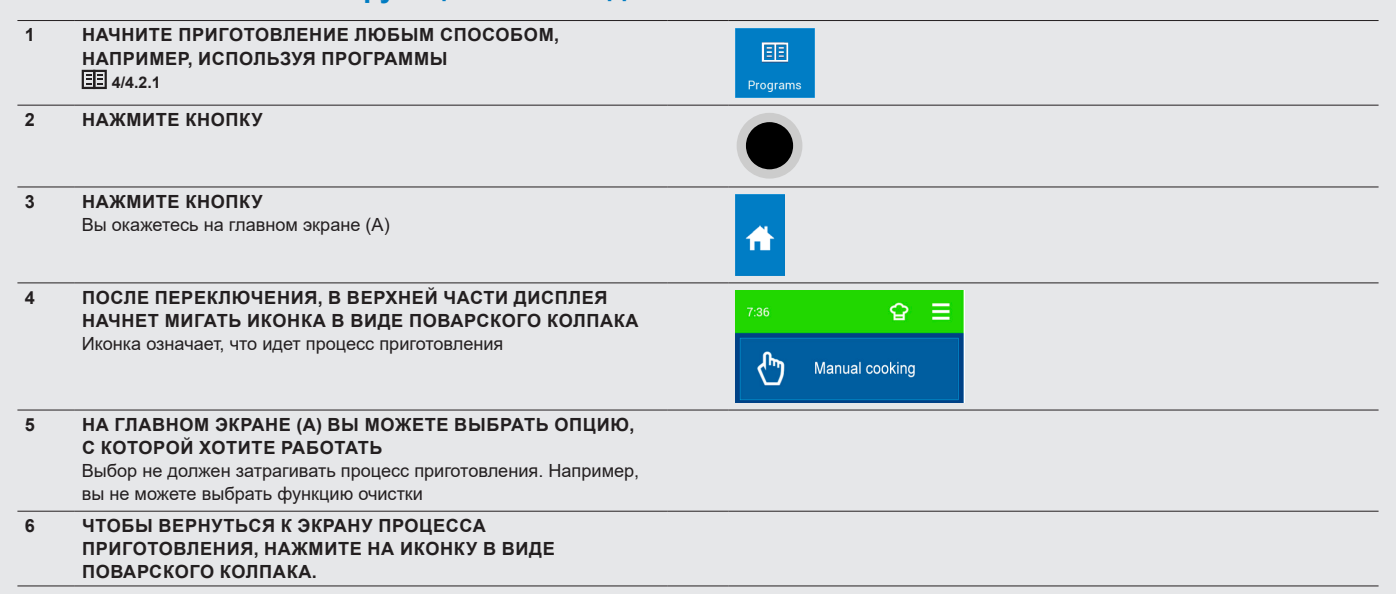

# 05 I ДОПОЛНИТЕЛЬНЫЕ ФУНКЦИИ

Группа функций «EXTRAS» (ДОПОЛНИТЕЛЬНЫЕ ФУНКЦИИ) (кнопка A10) включает особые программы приготовления для современных кулинарных методов, которые позволяют использовать пароконвектомат для необычных процедур.

## **5.1 НИЗКОТЕМПЕРАТУРНОЕ ВЫПЕКАНИЕ**

Этот способ, в особенности, подходит для медленной деликатной готовки различных видов мяса. Позволяет сохранить максимальную питательную ценность мяса. Мясо теряет минимальную массу и остается сочным.

## **5.1.1 Приготовление в режиме низкотемпературного выпекания**

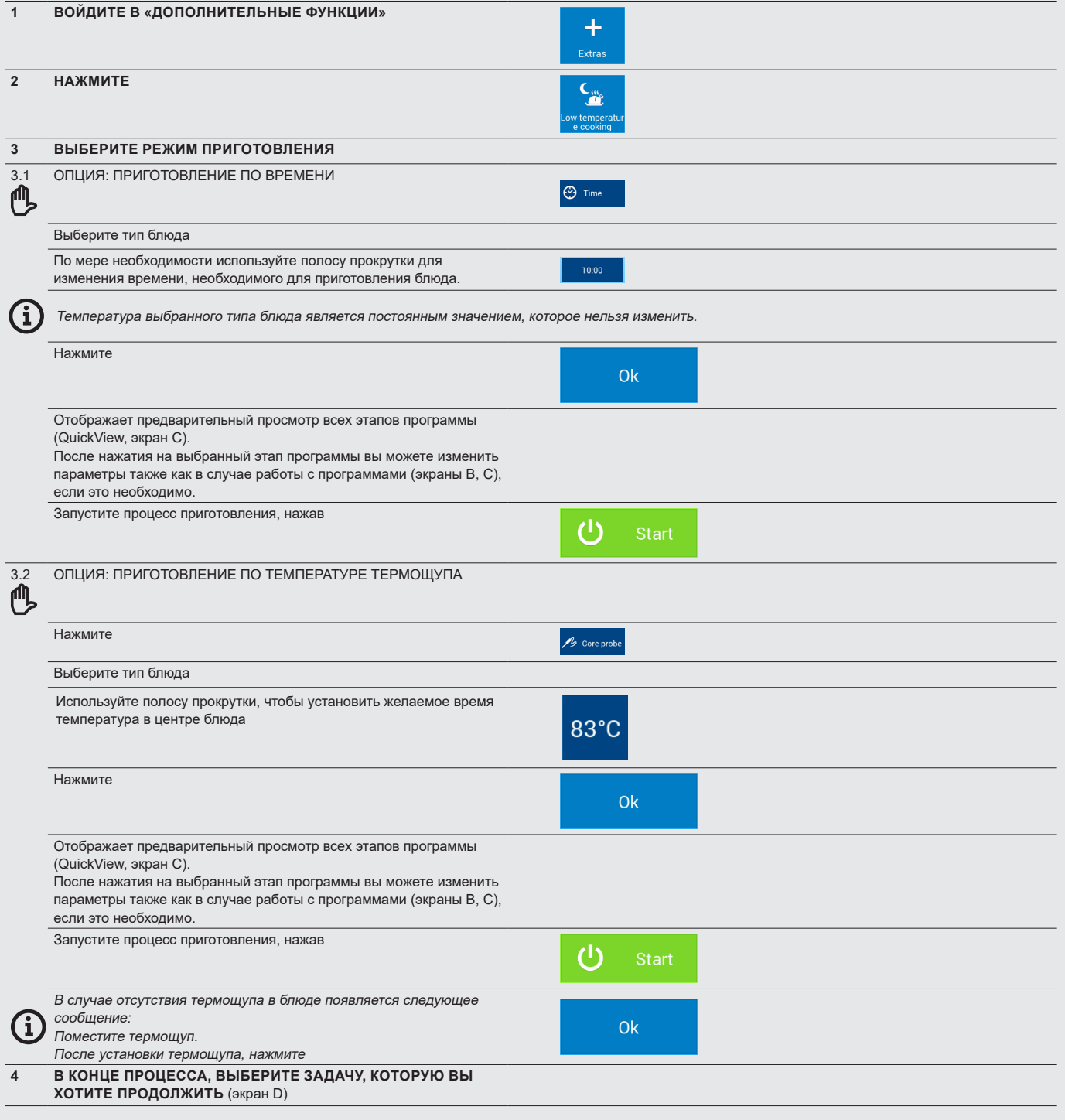

## **5.2 ТАЙМЕР ДЛЯ ПОЛОК**

Для отдельных полок, которые вы используете для приготовления в одном и том же режиме (пар, горячий воздух или их сочетание), функция «Drawer Timing» (Таймер для полок) позволяет установить разное время обработки или разные конечные температуры для центра блюда.

Используя данную функцию, также можно создавать программытаймеры ( 4.2/4.2.7), которые можно сохранять в каталог программ и использовать в дальнейшем без дополнительной настройки. Вам всего лишь нужно указать время отдельно для каждой из полок.

## **5.2.1 Приготовление в режиме «Drawer Timing» (Таймер для полок) – Ручные настройки**

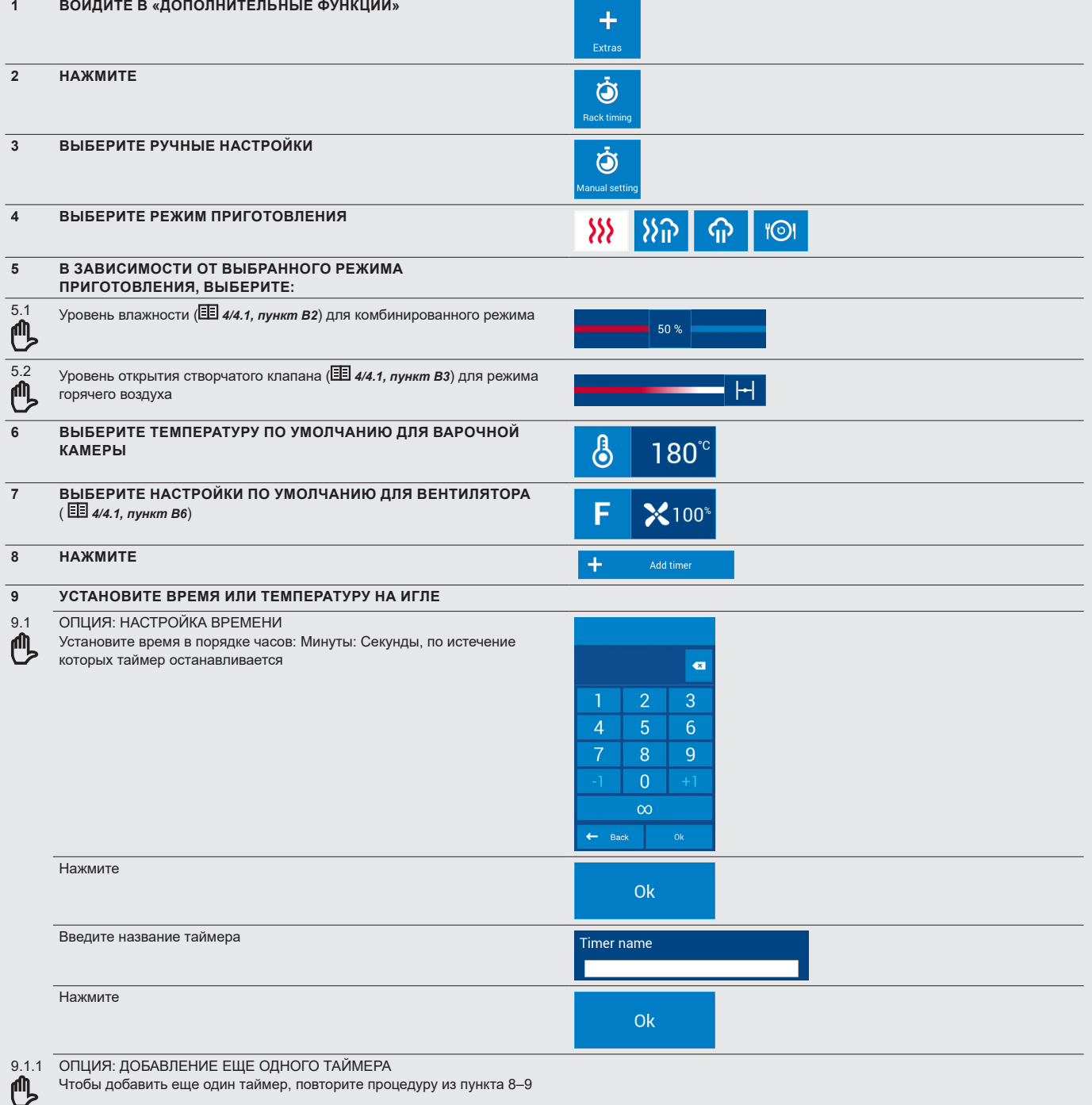

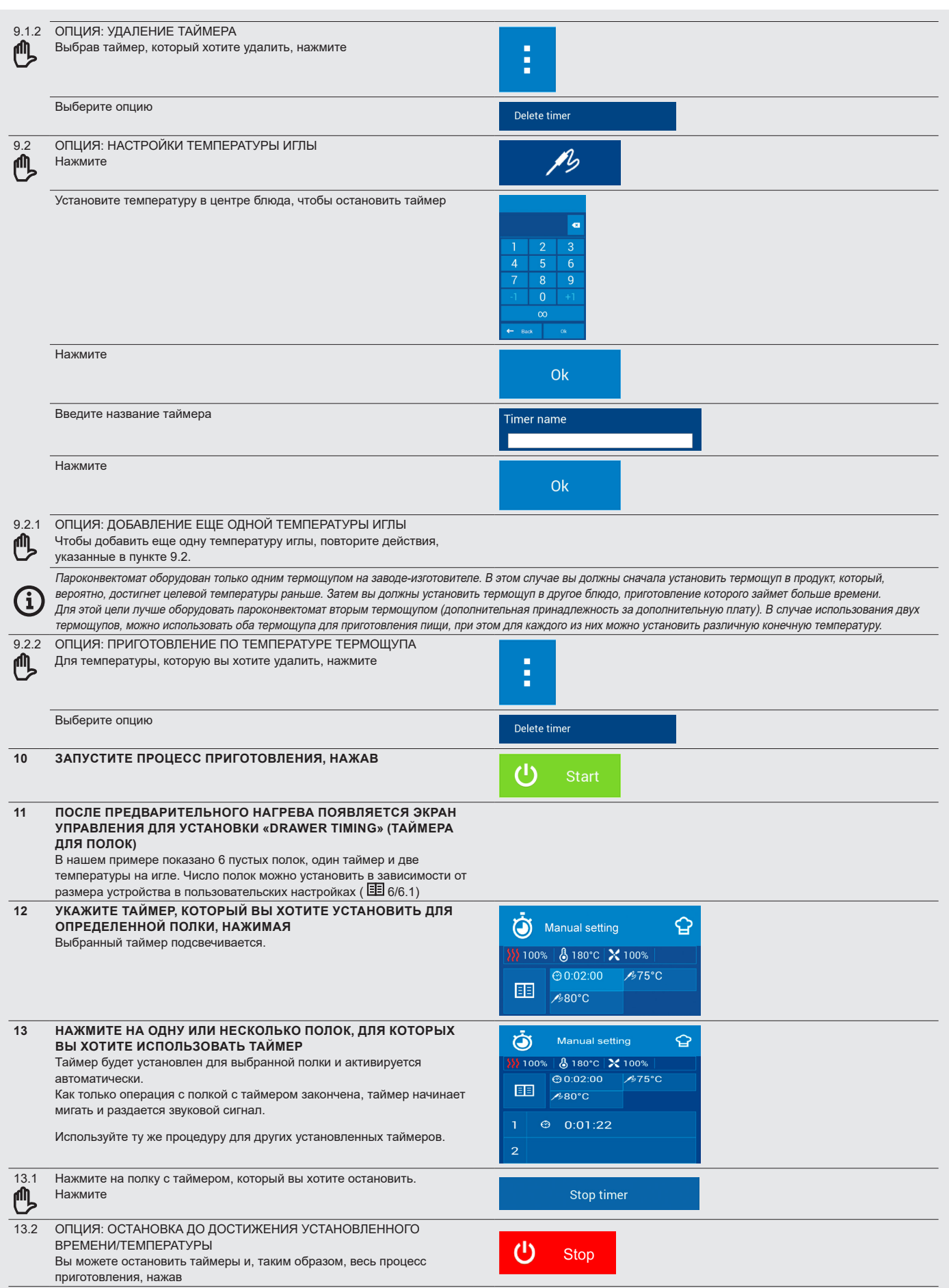

## **5.2.2 Приготовление в режиме «Drawer Timing» (Таймер для полок) – в соответствии с типом приготовления**

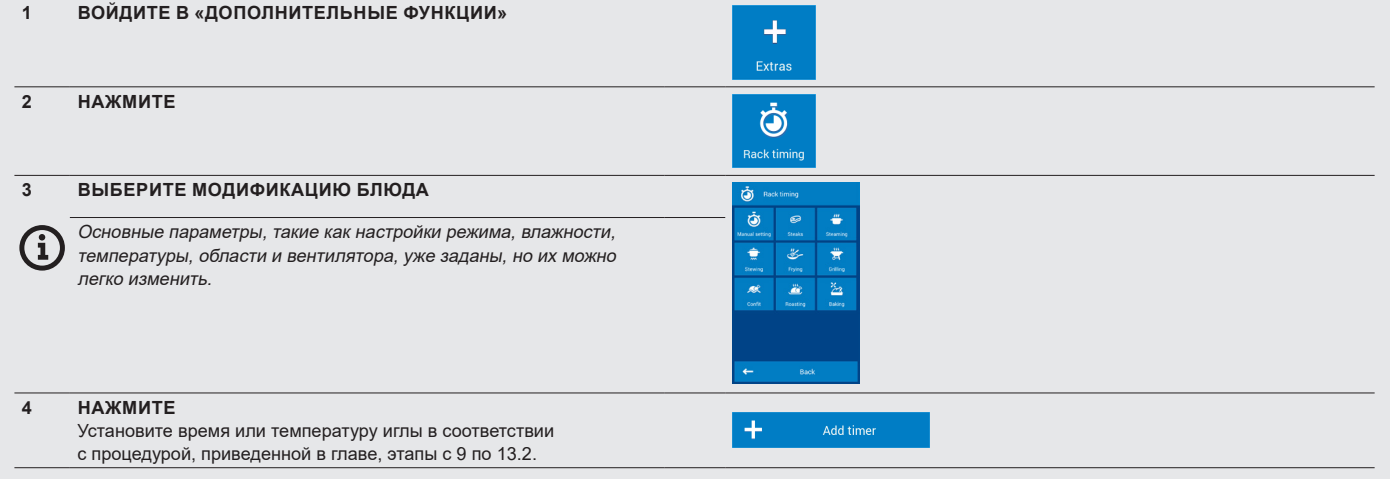

## **5.3 ДОПОЛНИТЕЛЬНЫЕ ФУНКЦИИ (ДРУГИЕ ДОПОЛНИТЕЛЬНЫЕ ФУНКЦИИ)**

Функциональная группа «EXTRAS» (ДОПОЛНИТЕЛЬНЫЕ ФУНКЦИИ) содержит следующие особые программы:

## **Су вид**

Современная технология приготовления, для которой пищу помещают в вакуумный пакет су вид.

#### **Конфи**

Программа предварительно настроена на приготовление блюд, особенно мяса, используя длительное приготовление в жире при относительно низкой температуре (110 °C).

## **Копчение**

Данное особое приготовление требует использования дополнительного дымогенератора Vision. Его использование добавляет продуктам копченый вкус в соответствии с типом сжигаемой древесной щепы.

#### **Консервирование**

Данная функция предназначена для консервирования мяса, овощей,

фруктов, приготовленных блюд, джемов, мармелада и грибов. Для этого необходимо поместить пищу в пароконвектомат в соответствующих контейнерах (стеклянные банки, жестяные банки), закрытые для консервирования.

## **Сушка**

Программа, предназначенная для традиционной сушки фруктов, овощей и мяса.

## **Подогрев и поддержка**

Данную программу используют для подогрева остывших блюд. Поддержка далее обеспечивает поддержание установленной температуры блюда в течение необходимого периода времени. Блюдо можно разогреть и обеспечить поддержку температуры в гастрономических контейнерах или непосредственно на тарелке.

#### **GOLDEN TOUCH**

Контролируемое приготовление блюд, используя запекание при высокой температуре для великолепного цвета и хрустящего результата.

## **5.3 Использование ДРУГИХ дополнительных функций**

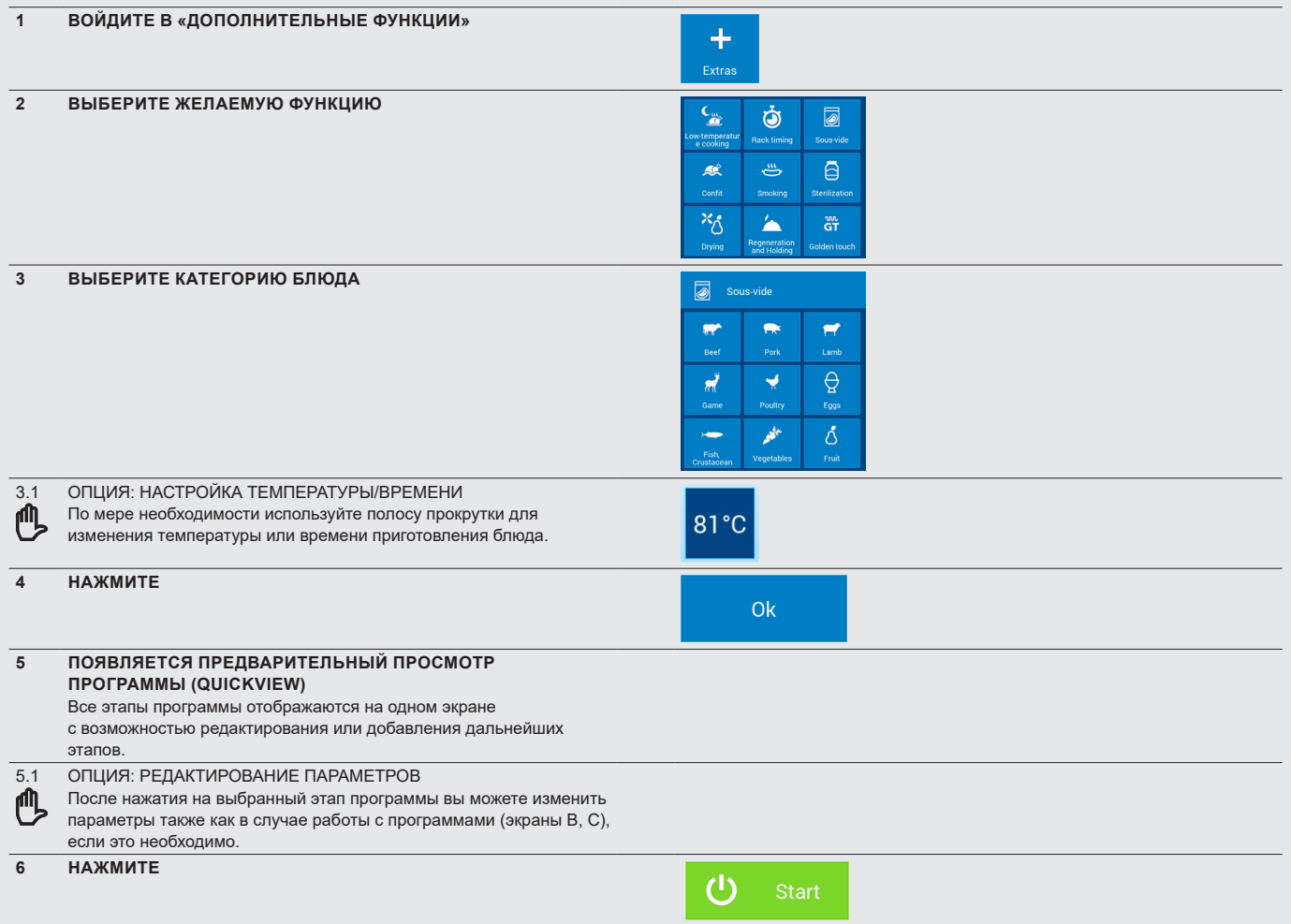

## 06 I СПРАВКА

Часть главного экрана A – это функция «Help» (Справка), представленная в виде важных контактных данных и упрощенного руководства по эксплуатации пароконвектомата. Вы можете использовать контактные данные в тех случаях, когда вы не уверены в процедуре или нуждаетесь в подробном совете от опытного человека. Упрощенное руководство поможет вам в ситуациях, когда вам нужно как можно быстрее восстановить знания о процедурах работы или настройке пароконвектомата.

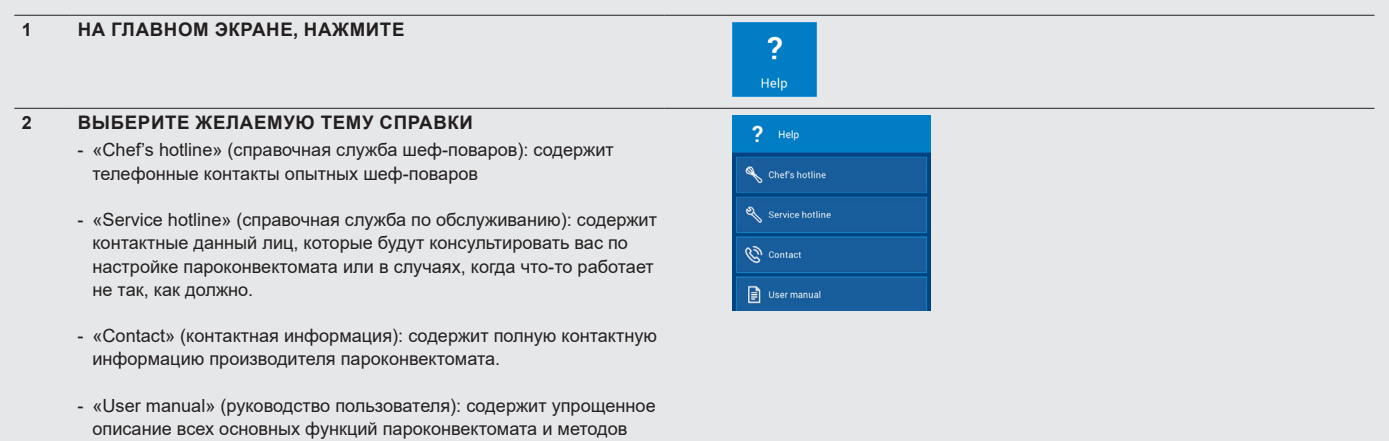

## 07 I НАСТРОЙКИ

## **7.1 ОСНОВНЫЕ НАСТРОЙКИ**

## **1. «USER SETTINGS» (ПОЛЬЗОВАТЕЛЬСКИЕ НАСТРОЙКИ)**

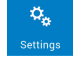

При нажатии появится цифровая клавиатура. Чтобы войти в настройки, необходимо ввести пароль **1001** и подтвердить его, нажав ОК.

### **«Date and time» (Дата и время)**

Установка и настройка времени. Устанавливать дату может только уполномоченный сервисный центр.

#### **«Language» (Язык)**

Для настройки языка системы.

## **«Temperature units» (Единицы измерения температуры)**

Позволяет установить единицы измерения температуры °C или °F.

## **«Sounds» (Звуки)**

Позволяет установить мелодию, громкость и длительность звуковых сигналов для следующих пунктов:

- «Errors» (Ошибки)
- «Keyboard» (Клавиатура)
- «Ending the cooking process» (Завершение процесса приготовления)
- Звуковой сигнал этапа
- «Preheating» (Предварительный нагрев)
- «Rack timing» (Таймер полок)
- «Planned events» (Запланированные мероприятия)
- «End of cleaning» (Завершение очистки)
- «Needle temperature» (Температура иглы)

## **«Display» (Дисплей)**

Позволяет настроить:

- «Screen brightness» (Яркость экрана) настраивается ползунком. По умолчанию задано значение 100 %.
- «Screensaver» (Экранная заставка) позволяет включить или выключить экранную заставку и настроить время переключения пароконвектомата в режим экранной заставки при простое. Еще одной опцией является отображение времени и слайд-шоу (экранная заставка, созданная из изображений).
- «Colour schemes» (Цветовое оформление) предлагает выбор системных цветов для меню. Варианты: синий, черный, красный и зеленый цвета. По умолчанию выбран синий цвет.

#### **«Boiling» (Варка)**

Позволяет настроить различные предпочтения для более удобного пользования устройством:

• **ACM** (автоматическое управление емкостью) – данная функция обеспечивает распознавание пароконвектоматом объема помещенных продуктов и соответствующее продление времени приготовления, чтобы достигнуть нужной температуры в варочной камере.

По умолчанию параметр установлен на «On» (Вкл.)

#### • **«Preheating» (Предварительный нагрев)**

- Предварительный нагрев всегда активен (для настроек Ручного режима). По умолчанию параметр установлен на «Оn» (Вкл.)  $\blacktriangledown$ .

- Увеличение температуры позволяет установить насколько градусов выше должна быть температура предварительно разогретой варочной камеры, чем установленная температура. По умолчанию задано значение в 15 °C. Например: Если установлена температура 150°, пароконвектомат автоматически нагревается до 165 °C. ВНИМАНИЕ! Применим только к режиму «HOT AIR» (ГОРЯЧИЙ ВОЗДУХ) и комбинированному режиму. В режиме «Steaming» (Пар) температура предварительного нагрева равна заданной температуре.
- «Maximum preheating time» (Максимальное время предварительного нагрева) – для установки максимального времени до начала процесса приготовления и начала отсчета времени приготовления. По умолчанию установлено 5 минут.

## • **Список режимов**

Позволяет установить какие режимы приготовления будут доступны в ленте режимов, в Ручном режиме или во время  $\sim$  создания программы. Нажатие на символ  $\Xi$  позволяет добавить дополнительные режимы.

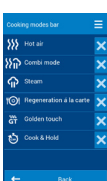

#### • **«Pre-sets» (Заданные настройки)**

Позволяет редактировать основные параметры, такие как влажность, температура иглы, температура в камере, скорость вращения вентилятора и следующие функции

- «Hot air» (Горячий воздух)
- «Combined mode» (Комбинированный режим)
- «Steam» (Пар)
- «Warming on the plate» (Подогрев на тарелке)
- «Golden touch»
- «Cook&Hold» (Приготовление и поддерживание)
- **«Turn off after cooking» (Выключение после завершения приготовления)**

«Allow» (Разрешить)

По умолчанию параметр установлен на «Off» (Выкл.)

«Shut-off after» (Отключить после)

По умолчанию задано значение 1 мин.

## • **«Time units» (Единицы измерения времени)**

Для выбора временного формата: ч:м или ч:м:с

#### • **«Continue cooking» (Продолжить готовку)**

Позволяет установить, будет ли отображаться предложение «Continue cooking» (Продолжить готовку) на экране после окончания приготовления.

По умолчанию параметр установлен на «Оn» (Вкл.)

#### • **Функция «Learn» (Обучение)**

Позволяет установить, будет ли отображаться предложение «Load as a program» (Загрузить как программу) на экране после окончания приготовления.

По умолчанию параметр установлен на «Off» (Выкл.) .

#### • **«Eco Logic» (Экономия энергии)**

Позволяет установить, будет ли отображаться предложение «Eco Logic» (Экономия энергии) на экране после окончания приготовления.

По умолчанию параметр установлен на «Оn» (Вкл.)  $\blacktriangleright$ 

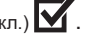

## **«Rack timing» (Таймер полок)**

- «Number of racks» (Число полок) здесь можно выбрать количество полок, отображаемых на экране управления программами-таймерами полок ( *5/5.1***). Всего может быть до 10 полок.**
- «Number of positions per rack» (Число мест на полке) каждую полку также можно разделить на места. Всего на одной полке может быть до 2 мест.
- «Show similar programs» (Отображение подобных программ) во время приготовления в режиме таймера для полок пароконвектомата автоматически предлагает другие подобные программы, которые можно приготовить одновременно. По умолчанию параметр установлен на «On»

## $(BK\Pi)$  $\overline{\mathbf{M}}$ .

• «Mode ribbon» (Лента режимов) – позволяет установить, какие режимы приготовления будут доступны в ленте режимов во время использования таймера для полок. .<br>Нажатие на символ **ЕВ** позволяет добавить дополнительные режимы.

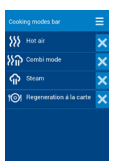

• «Pre-set values» (Предварительно установленные значения)– позволяет редактировать основные параметры для полок, такие как влажность, температура иглы, темпера-

тура в камере, скорость вращения вентилятора и следующие функции

- «Hot air» (Горячий воздух)
- «Combined mode» (Комбинированный режим)
- «Steam» (Пар)
- «Warming on the plate» (Подогрев на тарелке)

### **«Washing» (Очистка)**

## • **Программы очистки**

Данная функция не доступна для стандартных пользователей – только для специалистов по обслуживанию.

## • **«Turn off after cleaning» (Выключение после завершения очистки)**

Позволяет выключать пароконвектомат после очистки. Время выключения пароконвектомата можно задать в минутах.

По умолчанию выбрано «Allow» (Разрешить)

«Turn off after» (Выключть после): по умолчанию задано значение «1 мин»

## **«Locks» (Блокировки)**

Позволяет заблокировать программы, исключая внесение изменений.

После блокировки программы можно запускать, но нельзя редактировать или удалять.

• Наборы программ

По умолчанию параметр установлен на «Оff» (Выкл.)  $\blacktriangledown$ .

Установка параметра «Off» (Выкл.) позволяет вносить изменения в сохраненную программу, за исключением внесения изменений в одну специально запущенную программу, используя QuickView.

• «Appliance lock» (Блокировка устройства)

Данная функция не доступна для стандартных пользователей – только для специалистов по обслуживанию.

• «Lock for running program» (Блокировка запущенной программы)

По умолчанию параметр установлен на «Оff» (Выкл.) **14** 

После активации невозможно будет внести какие-либо изменения в сохраненную программу даже после ее запуска. В предварительном просмотре всех этапов программы QuickView редактирование этапов будет невозможно.

• «Profile lock» (Блокировка профиля)

По умолчанию параметр установлен на «Оff» (Выкл.)  $\blacksquare$ .

После активации невозможно будет внести какие-либо изменения в профиль.

- «Calendar lock» (Блокировка календаря)
- По умолчанию параметр установлен на «Off» (Выкл.)  $\blacktriangleright$ .

После активации будет невозможно изменить какие-либо запланированные мероприятия или автоматические запуски.

## **2. «CALENDAR» (КАЛЕНДАРЬ)**

Позволяет создавать, просматривать и редактировать запланированные мероприятия. Подробное описание представлено в главе 4.2.11.

## **3. «INFO» (ИНФОРМАЦИЯ)**

При нажатии будет выведена информация о пароконвектомате и системе управления.

#### **4. «SERVICE» (ОБСЛУЖИВАНИЕ)**

Данная опция доступна только техническим специалистам или экспертам по обслуживанию и защищена паролем.

## **5. «OPERATING RECORDS» (ЭКСПЛУАТАЦИОННЫЕ ЗАПИСИ)**

#### **«Errors» (Ошибки)**

Данная функция не доступна для стандартных пользователей – только для специалистов по обслуживанию.

## **«Operating event record» (Записи эксплуатационных событий)**

Показывает полный отчет обо всех эксплуатационных событиях.

#### **«HACCP record» (Журнал HACCP)**

Для отображения полного отчета о данных HACCP непосредственно на дисплее.

### **6. «USB DRIVE» (USB-ДИСК)**

Вы можете сохранять различные данные системы управления на внешний USB-диск или наоборот, импортировать их с внешнего диска в пароконвектомат.

#### • **С устройства на USB-диск**

- «Programs» (Программы) подробное описание программ сохранения приведено в отдельной главе 7.1.1.
- «Errors» (Ошибки) название файла будет в формате
- «ErrorReport\_Blue Vision\_0-rrrr\_mm\_dd.txt»
- HACCP название файла будет в формате «HaccpReport\_Blue Vision\_0-rrrr\_mm\_dd.haccp»
- «Operating events report» (Отчет об эксплуатационных событиях) название файла будет в формате «Log\_Blue Vision\_0-rrrr\_mm\_dd.txt»
- «Settings» (Настройки) название файла будет в формате «Oven\_ Blue Vision\_0.zip»
- More «Подробнее» данная функция не доступна для стандартных пользователей, а только для специалистов по обслуживанию со специальным паролем.

При выборе одной из опций, появится сообщение **«Connect a USB disk»** (Подключите USB-диск), а система подождет его подключения **(1.2, пункт 6).**

После подключения, появится сообщение **«USB drive connected»** (USB-диск подключен) и предложение **«Copy data to USB drive»** (Скопировать данные на USB-диск). Коснитесь меню, чтобы перенести данные на USB-диск.

### • **С USB-диск на устройство**

- «Programs» (Программы) подробное описание программ
- копирования приведено в отдельной главе 7.1.2.
- «Melody» (Мелодия) только файлы в формате «\*.wav» - «More» (Подробнее) – данная функция не доступна для
- стандартных пользователей, а только для специалистов по обслуживанию со специальным паролем.

При выборе одной из опций, появится сообщение **«Connect a USB disk»** (Подключите USB-диск), а система подождет его подключения ( **1.2, пункт 6).**

После подключения появится USB-диск, который можно просматривать так же, как на обычном ПК. Вы можете выбрать и скопировать отдельные файлы или даже целые папки. Касание соответствующего файла скопирует его на пароконвектомат.

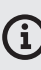

**Файлами программ (**\*.br2)**, HACCP (**\*.haccp) *можно управлять только через программное обеспечение VisionCombi, доступное на веб-сайте производителя.*

## **7.1.1 Сохранение программ на USB-диск**

Если вы хотите сохранить программы пароконвектомата на внешний USB-диск, выполните следующие действия:

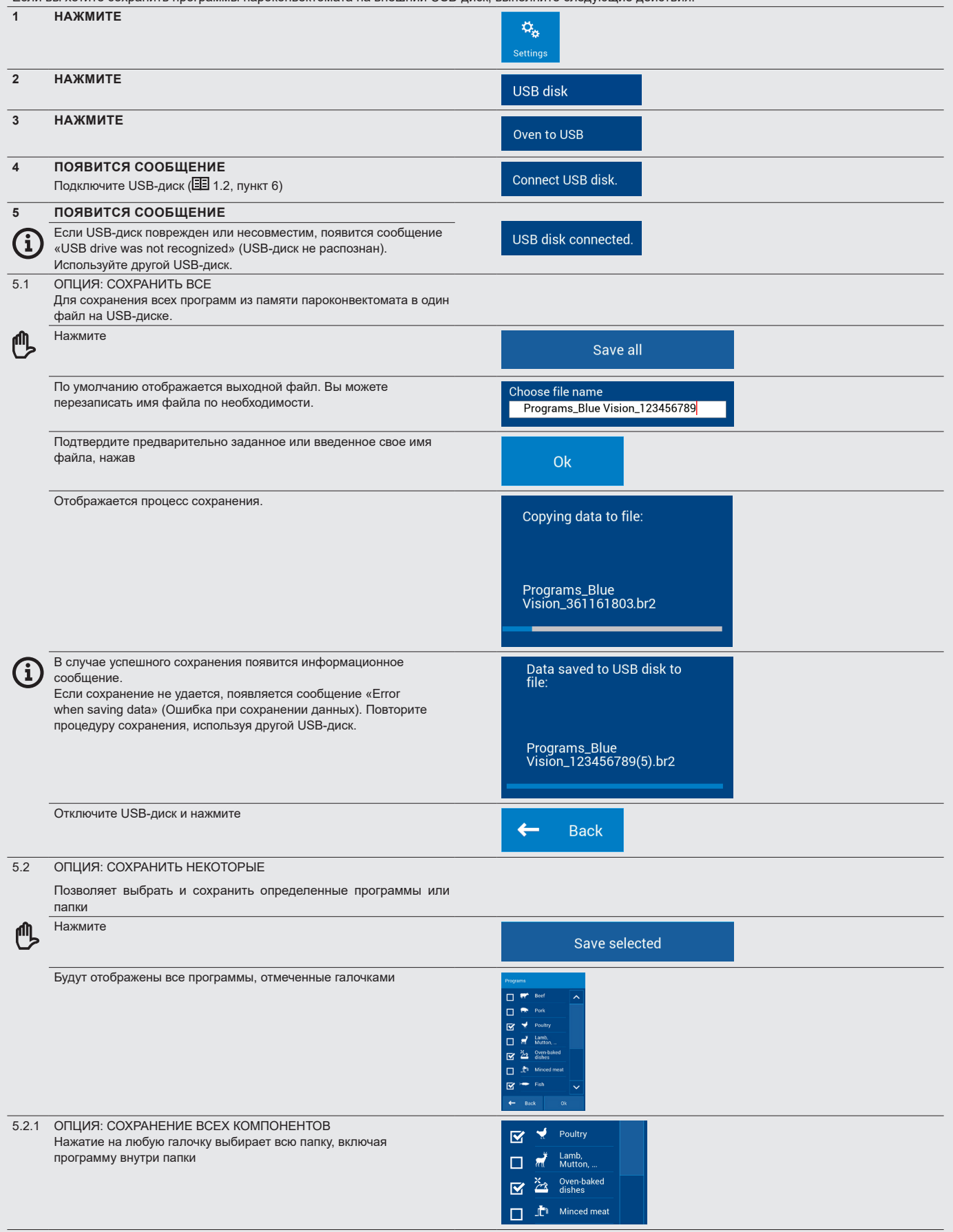

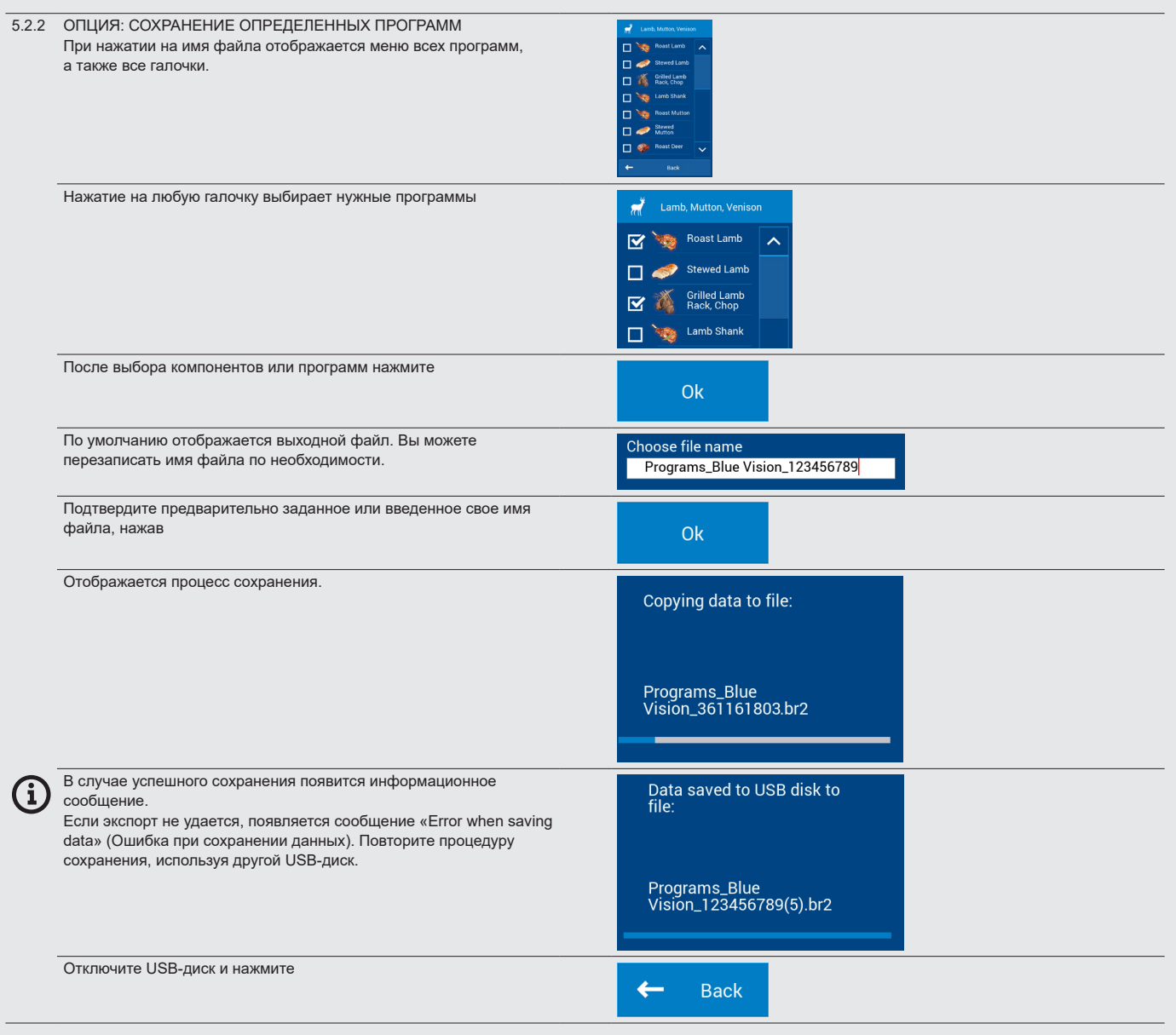

## **7.1.2 Копирование файлов с USB-диска на устройство**

Если вы хотите скопировать программы с внешнего USB-диска в партите скопировать программы с внешнего USB-диска

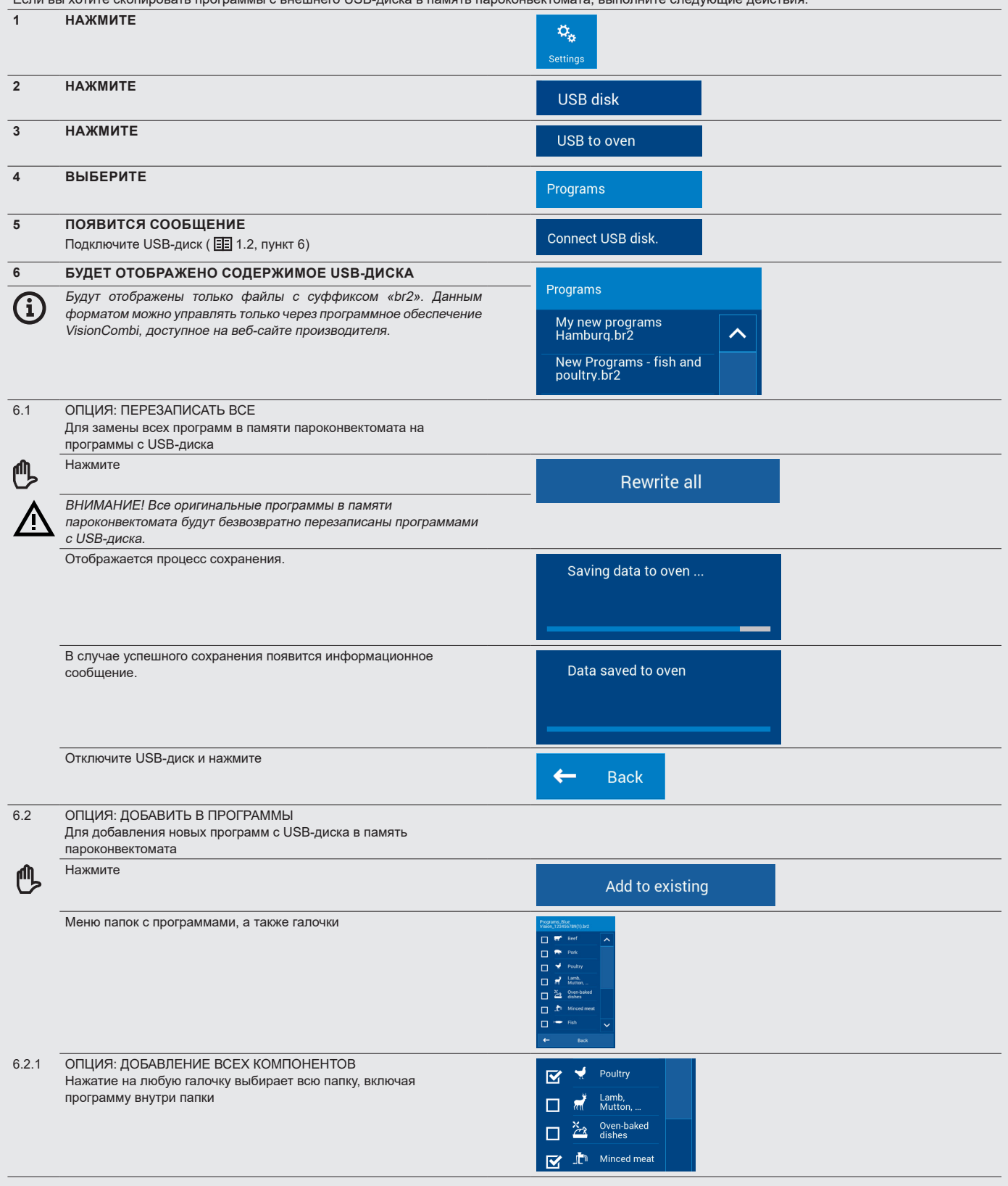

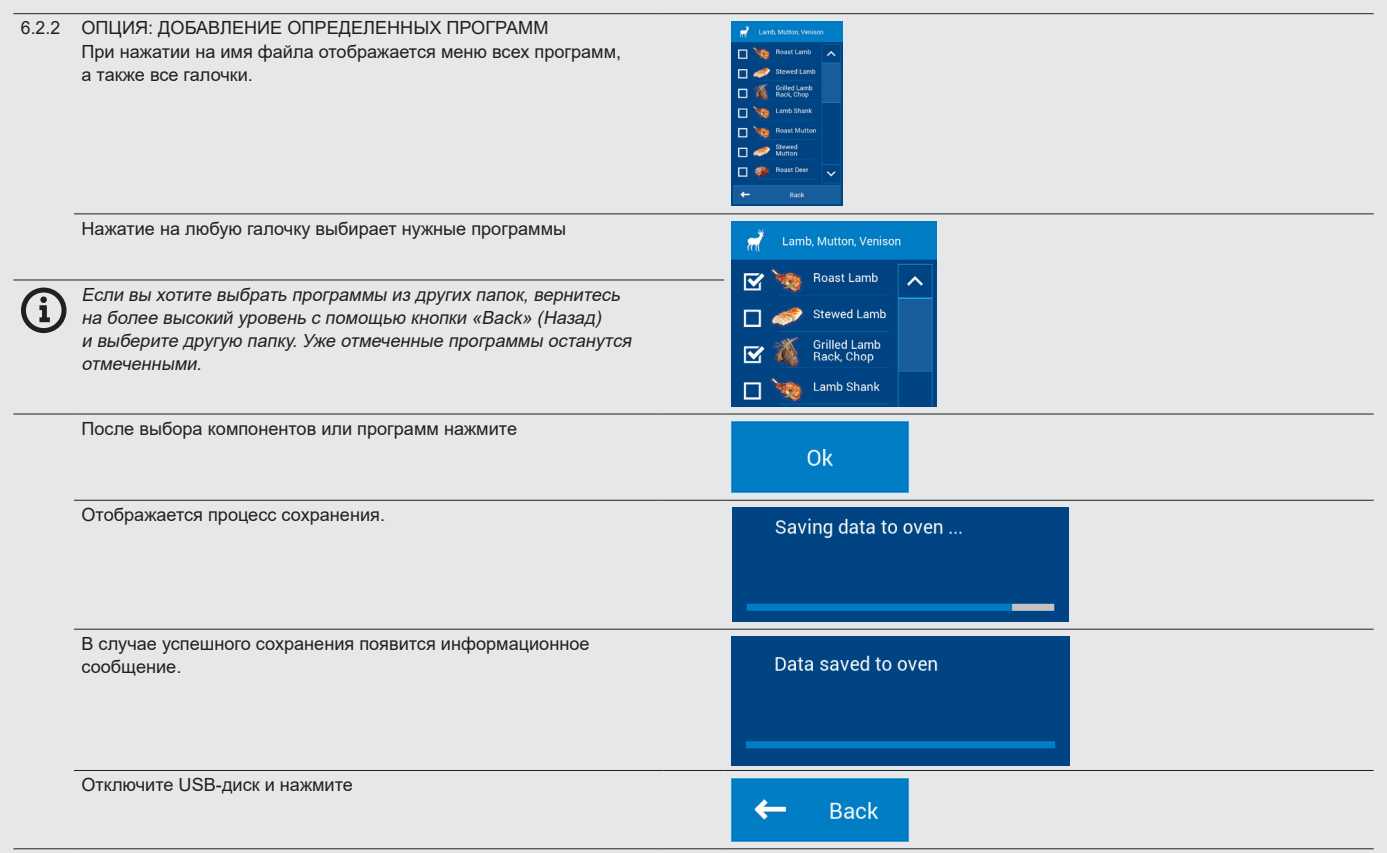

## **7.2 ПРОФИЛИ**

Пароконвектоматы Reigo Blue Vision предлагают уникальную возможность настройки главного экрана (А). В зависимости от ваших потребностей, вы можете, например, менять размер кнопок, их расположение, удалять или добавлять кнопки, менять их цвет, менять цвет фона и т. п. Вы можете сохранить изменения как свой персонализированный ПРОФИЛЬ. Количество добавляемых кнопок не ограничено. Если кнопки находятся за пределами экрана, используйте полосу прокрутки в правой части дисплея.

## **7.2.1 Выбор сохраненного профиля**

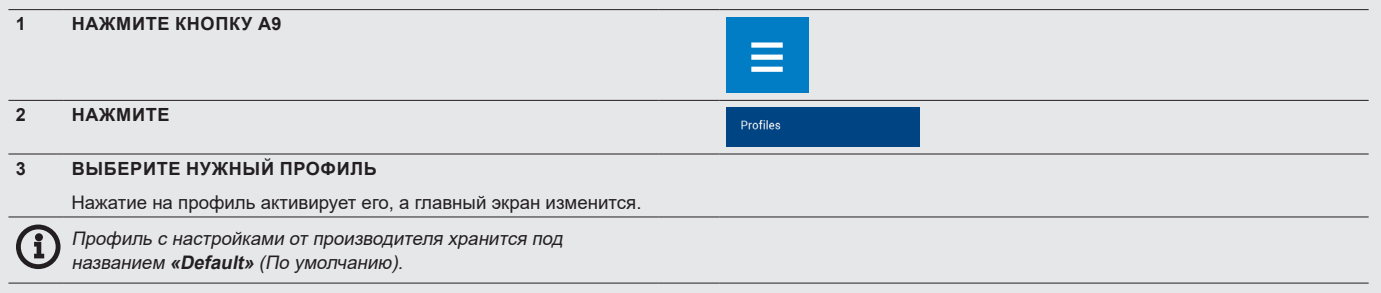

## **7.2.2 Создание/редактирование пользовательского профиля**

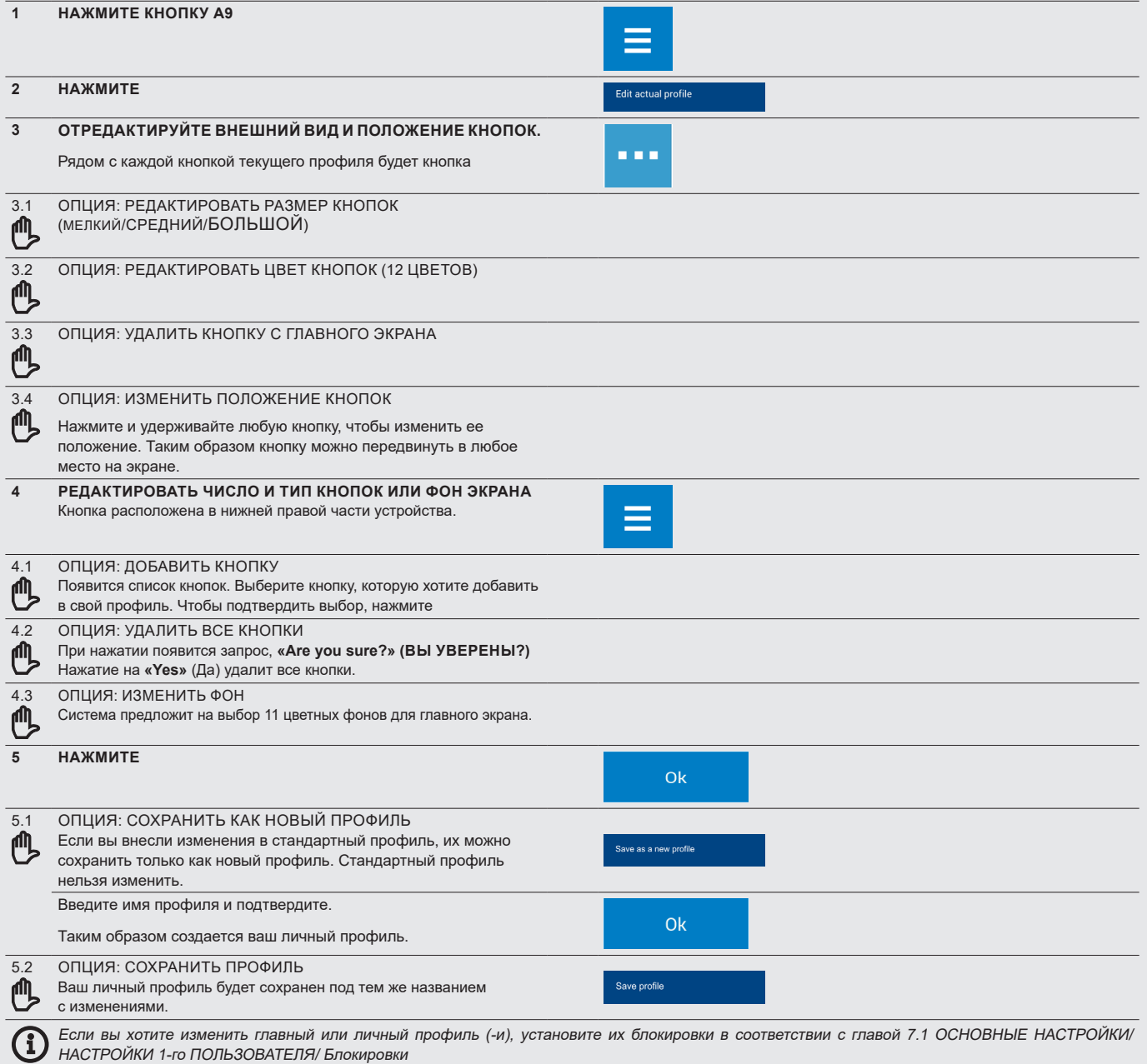

## 08 I ОБСЛУЖИВАНИЕ

### **ОБЩИЕ ИНСТРУКЦИИ**

В течение всего периода эксплуатации устройство должно проходить регулярные проверки, испытания и обновления для работы с таким типом устройства в соответствии с действующим законодательством страны, в котором работает данное устройство.

Устройство следует содержать в чистоте, а также удалять остатки жира и пищи. Только регулярное техническое обслуживание и соблюдение всех инструкций могут гарантировать, что устройство будет работать долго, исправно и позволять готовить высококачественные блюда.

По завершении работы перекрывайте подачу воды! Оставьте его открытым, если устройство подключено к устройству для очистки воды, требующему регулярной регенерации. Когда подача перекрыта, регенерация не происходит, и устройство для очистки воды не будет работать должным образом.

Гарантия не распространяется на повреждения, вызванные несоблюдением этих инструкций или неправильной очисткой!

Для очистки прибора запрещено использовать:

- очистительное устройство высокого давления;
- грубые средства очистки или средства очистки с использованием песка;
- предметы для механической очистки поверхности (проволочные щетки, скребки, ножи).

Гарантия не распространяется на ущерб, возникший в результате использования моющих средств, отличных от рекомендованных производителем, или в результате использования моющих средств, рекомендованных изготовителем, без соблюдения рекомендаций производителя!

Если устройство неисправно или не работает должным образом, прекратите его использование, отключите его от сети и обратитесь в уполномоченную обслуживающую компанию.

Перед эксплуатацией или обслуживанием устройства ознакомьтесь со всеми инструкциями, запретами и рекомендациями в главе, посвященной инструкциям по технике БЕЗОПАС-НОСТИ (см. «Основная информация», глава 2 «Инструкции по технике безопасности»).

Не распыляйте воду на стекло дверцы и элементы освещения, если внутренняя температура превышает 65 °C. Это может привести к повреждению стекла.

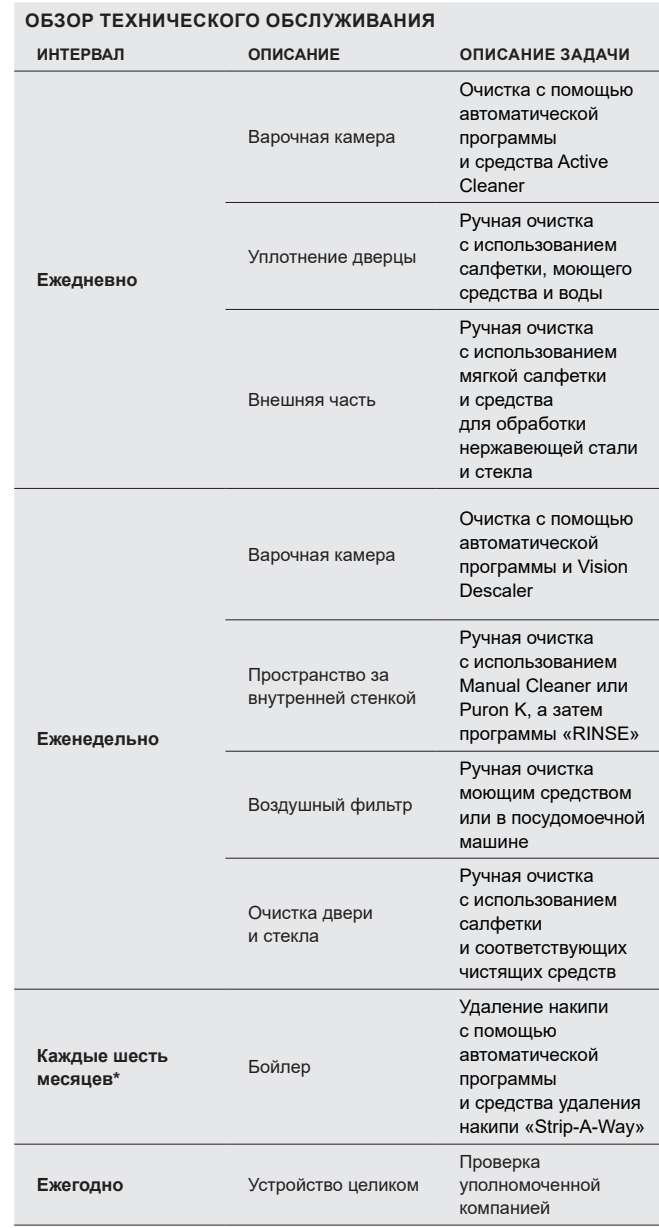

\* относится только к устройствам с бойлером

## **8.1 ЕЖЕДНЕВНОЕ ОБСЛУЖИВАНИЕ**

Устройство следует очищать ежедневно с помощью рекомендованных производителем чистящих средств. При неправильной очистке устройство или его части могут быть повреждены.

## **МОЙКА ВАРОЧНОЙ КАМЕРЫ**

Для ежедневной очистки устройства используйте одну из программ функции «Cleaning» (Очистка), которую можно найти в меню устройства.

Руководство по использованию автоматической очистки можно найти в главе **9. Автоматическая очистка.**

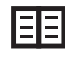

Во время очистки используйте только чистящие средства, рекомендованные производителем, в частности, Active Cleaner и Vision Descaler.

После завершения программы очистки проверьте, эффективно ли выполнена очистка. Если нет, повторите очистку. Если остатки чистящего средства прилипли к поверхности варочной камеры или ее принадлежностей, смойте их ручным душем или запустите программу «Rinse with water» (Промывка водой). Если этого не сделать поверхность варочной камеры из нержавеющей стали может деформироваться и изменить цвет во время использования устройства при высоких температурах. Гарантия не распространяется на такие повреждения!

После очистки варочной камеры откройте дверцу и оставьте ее наполовину открытой, чтобы полностью высушить камеру.

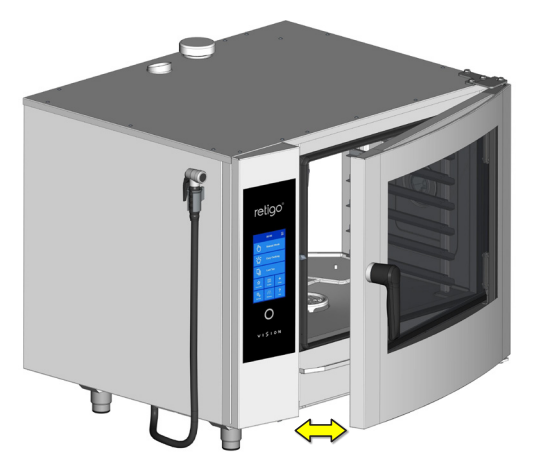

При работе с моющими средствами всегда соблюдайте руководство и рекомендации производителя моющего средства. Это предотвратит риск для здоровья!

Во время очистки устройства используйте защитную экипировку и предписанную рабочую одежду (перчатки, очки, маску)!

При использовании автоматических программ очистки для устройства с загрузочной тележкой критически необходимо задвинуть тележку в устройство перед запуском программы очистки!

Автоматические программы очистки не предназначены для очистки посуды или противней!

При очистке устройства с использованием чистящего средства температура ни при каких обстоятельствах не должна превышать 70 °C. При более высокой температуре чистящее средство может пригорать к поверхности варочной камеры и образовывать пятна, похожие на ржавчину, а также причинять другой вред устройству. Гарантия не распространяется на такой тип повреждений!

### **ОЧИСТКА УПЛОТНЕНИЯ ДВЕРЦЫ**

После очистки варочной камеры протрите уплотнение дверцы мягкой салфеткой, смоченной в моющем средстве. Затем протрите уплотнение салфеткой, смоченной в чистой воде, а затем вытрите сухой салфеткой. После окончания чистки оставьте дверцу устройства наполовину открытой для необходимой сушки камеры для приготовления пищи и уплотнения дверцы.

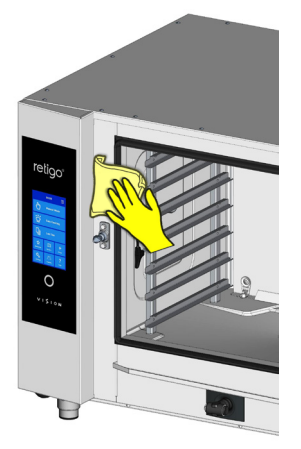

## **ОЧИСТКА ВНЕШНИХ ДЕТАЛЕЙ**

Очистите внешнюю поверхность устройства мягкой салфеткой и моющим средством, предназначенным для очистки и обработки нержавеющей стали и стекла.

## **8.2 ЕЖЕНЕДЕЛЬНОЕ ОБСЛУЖИВАНИЕ**

## **УДАЛЕНИЕ НАКИПИ ИЗ ВАРОЧНОЙ КАМЕРЫ**

Если на поверхности варочной камеры появляется известковый налет, удалите накипь с помощью программы «Cooking chamber descaling» (Удаление накипи из варочной камеры), используя для этого средство Vision Descaler.

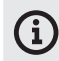

Если на поверхности варочной камеры появляется значительный известковый налет, выясните текущий состав воды, правильность работы устройства очистки воды, если такое устройство установлено спереди. Гарантия не распространяется на ущерб, вызванный водой, которая не соответствует требованиям производителя, или ненадлежащим техническим обслуживанием!

## **ПРОВЕРКА И ОЧИСТКА ПРОСТРАНСТВА ЗА ВНУТРЕННЕЙ СТЕНКОЙ**

Для еженедельного технического обслуживания действуйте аналогично ежедневному техническому обслуживанию (см. Главу 7.1) и тщательно проверьте пространство за внутренней стенкой.

1. Очистите левую и правую полки (не относится к устройствам с системой загрузки).

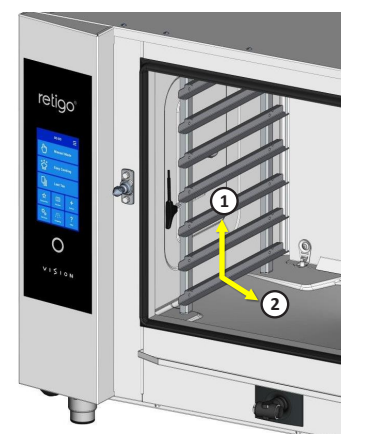

2. Откройте замки крепления внутренней стенки перед вентилятором. Для этого можно использовать отвертку или монету.

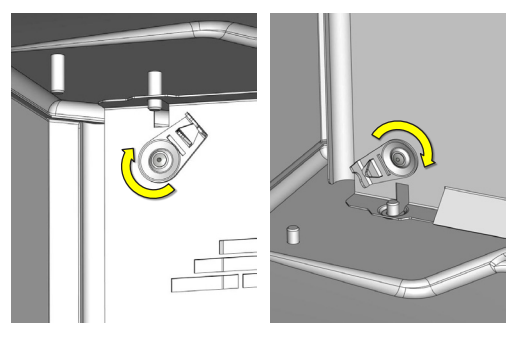

Откройте внутреннюю стенку, потянув слева.

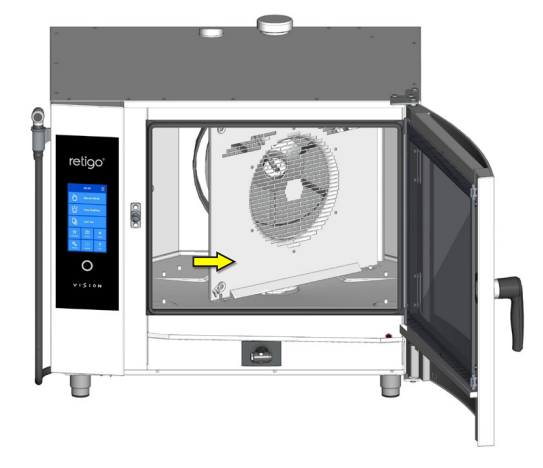

Если части пространства загрязнены или кальцинированы, закройте внутреннюю стенку, зафиксируйте ее с помощью замка и выберите правильную программу очистки в соответствии с типом и уровнем загрязнения. После завершения программы очистки проверьте, эффективно ли выполнена очистка (действуйте согласно пунктам со 2 по 3). Если очистка была недостаточной, повторите процесс. Если очистка была эффективно завершена, закройте внутреннюю стенку (перед вентилятором), используйте встроенный замок, чтобы защитить ее от открывания, и установите обе полки на место (не относится к устройствам с загрузочной системой).

3. После завершения очистки оставьте дверцу устройства приоткрытой, чтобы полностью высушить варочную камеру. Это также позволит продлить срок службы уплотнителей.

## **РУЧНАЯ ОЧИСТКА ПРОСТРАНСТВА ЗА ВНУТРЕННЕЙ СТЕНКОЙ**

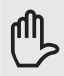

В редких случаях даже повторная автоматическая очистка и удаление накипи могут оказаться неэффективными в отношении сильной грязи за внутренней стенкой. В таких случаях моющее средство (Manual Cleaner) или средство для удаления накипи (Puron K) необходимо нанести вручную следующим образом:

- 1. Откройте внутреннюю стену так, как описано ранее в этой главе.
- 2. Распылите средство Manual Cleaner или Puron K (для удаления накипи) на всю поверхность внутренней стенки – вентилятор, распылитель воды (трубка посередине вентилятора, в которую ведет впрыск) и нагревательный элемент, и оставьте на 15 минут.
- 3. Тщательно промойте варочную камеру, запустив автоматическую программу очистки «Rinse with water» (Промывка водой).
- 4. После завершения программы очистки проверьте, эффективно ли выполнена очистка. Если очистка была недостаточной, повторите процесс. Если очистка была эффективно завершена, закройте внутреннюю стенку (перед вентилятором), используйте встроенный замок, чтобы защитить ее от открывания, и установите обе полки на место (не относится к устройствам с загрузочной системой).
- 5. После завершения очистки оставьте дверцу устройства приоткрытой, чтобы полностью высушить варочную камеру. Это также позволит продлить срок службы уплотнителей.

### **ОЧИСТКА ВОЗДУШНОГО ФИЛЬТРА**

Раз в месяц проверяйте и очищайте воздушный фильтр, который находится в нижней левой части устройства.

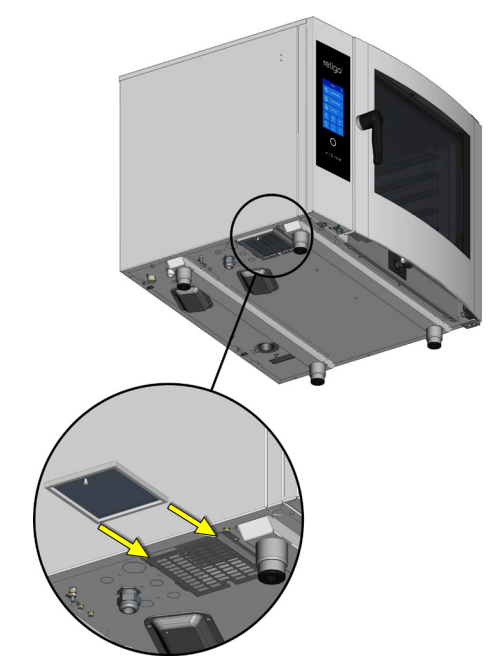

**Снимите фильтр, потянув его к ближней боковой стороне устройства, и тщательно очистите его моющим средством или в посудомоечной машине. После очистки тщательно просушите.**

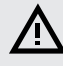

**Если воздушный фильтр засорен, электронные компоненты устройства могут перегреться, а функции устройства могут быть ограничены.**

## **ОЧИСТКА ДВЕРЦЫ, СТЕКЛА И ЛОТКА ДЛЯ СБОРА КОНДЕНСАТА**

- 7. Протрите уплотнение среднего стекла влажной салфеткой, а затем высушите его.
- 1. Откройте дверцу устройства. 2. Проверьте лоток для сбора конденсата в нижней части дверцы.
- Если он грязный, протрите его мягкой салфеткой и моющим средством.
- 3. Проверьте лоток для сбора конденсата в нижней части устройства. Если он грязный, протрите его мягкой салфеткой и моющим средством.

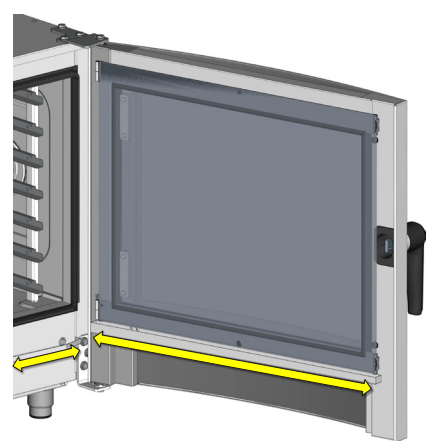

Разблокируйте внутреннее стекло и наклоните стекло вверх.

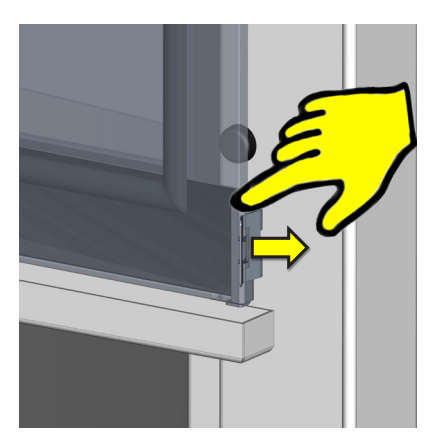

- 5. Очистите все стеклянные поверхности чистой салфеткой и моющим средством, предназначенным для стекла.
- 6. Затем вытрите стеклянные поверхности сухой салфеткой.

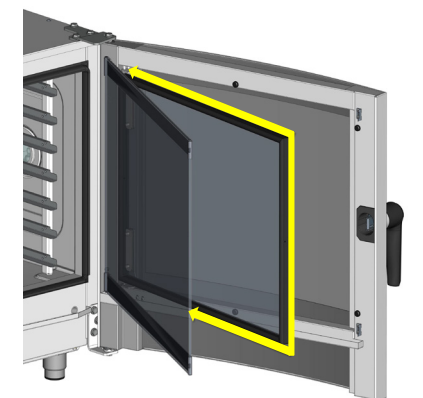

8. Постепенно установите среднее и внутреннее стекло в исходное положение и закрепите их с помощью фиксатора, осторожно прижимая внутреннее стекло к замку.

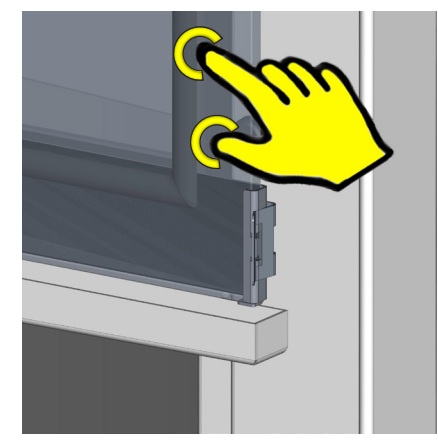

## **8.3 ОБСЛУЖИВАНИЕ РАЗ В ШЕСТЬ МЕСЯЦЕВ**

## **УДАЛЕНИЕ НАКИПИ ИЗ БОЙЛЕРА**

Несмотря на то, что устройства с бойлером оснащены автоматической функцией, которая обеспечивает регулярный водообмен в бойлере и очищает бойлер от стандартных отложений и грязи, его необходимо тщательно очищать от накипи раз в 6 месяцев. Это предотвращает повреждение нагревательных элементов и обеспечивает правильную работу бойлера. Гарантия не распространяется на повреждения, вызванные образованием накипи в бойлере!

В зависимости от качества воды, может потребоваться более частое удаление накипи из бойлера. В случае интенсивного образования накипи в бойлере, его работа может быть затруднена.

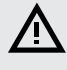

**Только уполномоченная обслуживающая компания может выполнить удаление накипи из бойлера.** 

## **8.4 РУЧНОЕ ОБСЛУЖИВАНИЕ**

Для безопасной и бесперебойной работы, а также для продления срока службы устройство и принадлежности следует проверять не реже одного раза в год. Данную процедуру может выполнять только уполномоченная обслуживающая компания.

## 09 I АВТОМАТИЧЕСКАЯ ОЧИСТКА

Пароконвектомат Blue Vision оборудован системой автоматической очистки, которая обеспечивает гигиеническую очистку устройства.

Регулярное использование автоматической системы очистки позволяет экономить время и значительно продлить срок службы устройства.

Благодаря этой системе единственными задачами по очистке являются:

- выбор правильной программы очистки согласно уровню загрязнений;
- запуск программы очистки и добавление чистящего средства.

## **9.1 АВТОМАТИЧЕСКАЯ ОЧИСТКА: ЧТО ПОЛЕЗНО ЗНАТЬ**

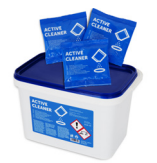

Для автоматической очистки следует использовать чистящее средство Active Cleaner, упакованное в пластиковые пакеты по 60 г. Оно поставляется небольшими ведерками по 50 штук.

Упаковка чистящего средства защищает его от влаги, но несмотря на это хранить его следует в местах, где отсутствует вода и чрезмерная влажность. Используйте чистящее средство непосредственно после вскрытия упаковки. Никогда не оставляйте его в открытом состоянии и, самое главное, не оставляйте его во влажных местах, а также не оставляйте без присмотра.

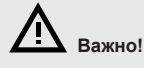

- **Если используется чистящее средство, отличное от оригинального Retigo Active Cleaner (Manual Cleaner, Vision Descaler), компания Retigo не несет никакой ответственности за какие-либо повреждения. На такие повреждения также не распространяется гарантия.**
- **Храните чистящее средство вне досягаемости детей.**
- **При использовании чистящих средств соблюдайте правила техники безопасности при работе с химическими веществами, а также используйте защитную экипировку (преимущественно, перчатки и защитные очки).**
- **Соблюдайте инструкции на упаковке чистящего средства.**
- **Чистящее средство не должно соприкасаться с кожей, глазами или слизистой оболочкой.**
- **Запрещается открывать дверцу устройства во время очистки это может стать причиной воздействия химических веществ.**
- **Перед очисткой извлеките из устройства все гастрономические контейнеры.**
- **Следуйте инструкциям на дисплее устройства.**
- **После добавления чистящего средства не оставляйте его упаковку внутри варочной камеры.**
- **Соблюдайте осторожность, чтобы чистящее средство не попадало на горячие поверхности устройства – это может привести к необратимым повреждениям поверхности из нержавеющей стали. Гарантия не распространяется на устройства, поврежденные таким образом.**
- **В случае недостаточной очистки жир, скопившийся в варочной камере устройства, может загореться в ходе нормальной эксплуатации.**

Пароконвектомат предлагает шесть программ очистки. Использование конкретной программы зависит от уровня загрязнения варочной камеры. См. таблицу ниже.

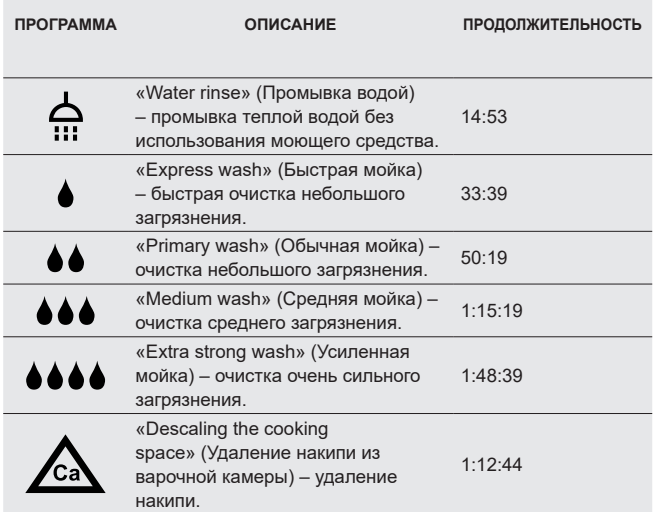

**\* Указанное время очистки относится к размеру 611. Эти данные могут незначительно отличаться для других размеров пароконвектомата.**

В зависимости от размера пароконвектомата и выбранных параметров очистки может также потребоваться выбрать правильное количество чистящего средства. Необходимое количество чистящего средства зависит от степени и характера загрязнения устройства.

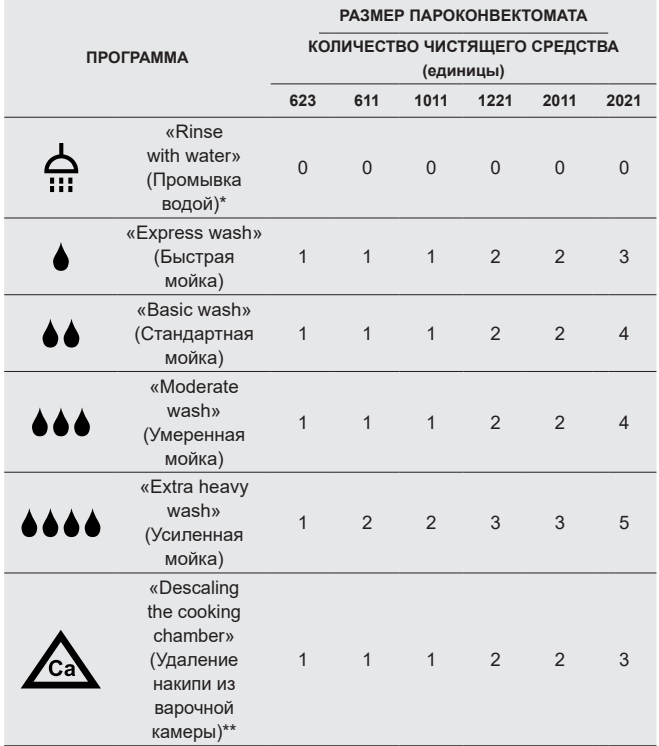

**\* Промывка водой осуществляется без чистящего средства.**

**\*\* Для удаления известкового налета используется Vision Descaler.**

## **9.2 ЗАПУСК ОЧИСТКИ**

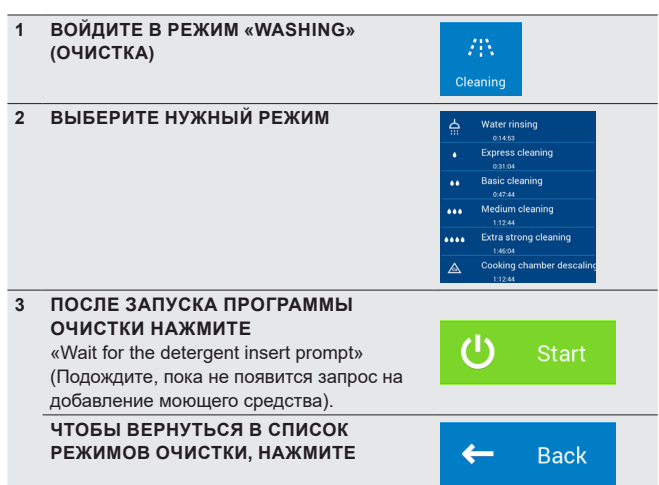

При нажатии кнопку «Start» (Старт) пароконвектомат автоматически проверяет температуру внутри варочной камеры, убеждаясь, что она не слишком высокая. Если температура превышает 80 °C, начнется процесс автоматической очистки варочной камеры. Если температура не превышает 80 °C или охлаждение варочной камеры завершено, устройство выведет запрос на добавление чистящего средства.

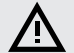

**При использовании чистящего средства соблюдайте все правила обращения с химическими веществами!**

## **ДОБАВЛЕНИЕ ЧИСТЯЩЕГО СРЕДСТВА**

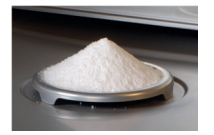

- Вскройте пакет с чистящим средством в указанном месте.
- Засыпьте содержимое упаковки на сливную крышку в нижней части варочной камеры. Большая часть порошка попадет в дренажное отверстие.
- закройте дверцу пароконвектомата

Выбранная программа запустится автоматически, и на экран будет выводиться информация о фактическом выполнении программы и оставшемся времени очистки.

По завершении программы очистки будет подан звуковой сигнал и на дисплей будет выведено соответствующее сообщение. Теперь пароконвектомат готов к повторному использованию.

### **ПРЕЖДЕВРЕМЕННАЯ ОСТАНОВКА ПРОГРАММЫ ОЧИСТКИ**

Можно прервать процесс очистки на главном этапе с помощью кнопки **«STOP»** (ОСТАНОВКА) на дисплее устройства. При этом пароконвектомат запросит подтверждение. После подтверждения программа переключится в режим промывки, который длится 16 мин. Затем процесс очистки полностью прекратится. Если не подтвердить прерывание и нажать кнопку **«No»** (Нет), то процесс продолжится.

- **Когда процесс очистки закончится, проверьте варочную камеру. Удалите остатки чистящего средства путем тщательного ополаскивания ручным пульверизатором или промывки водой. Если этого не сделать поверхность варочной камеры из нержавеющей стали может деформироваться и изменить цвет во время использования устройства при высоких температурах. Гарантия не распространяется на такие повреждения!**
- **Запрещается промывать пароконвектомат с помощью устройств, использующих воду под высоким давлением.**
- **Если пароконвектомат не будет использоваться после очистки, рекомендуется оставить дверцу приоткрытой, например, на ночь.**
- **Утилизируйте упаковку чистящего средства стандартным образом – в пунктах утилизации пластиковых пакетов.**
- **Никогда не оставляйте упаковку без присмотра или в легкодоступных местах.**

## **«DESCALING THE COOKING CHAMBER» (УДАЛЕНИЕ НАКИПИ ИЗ ВАРОЧНОЙ КАМЕРЫ)**

Рекомендуется производить удаление известково налета, когда в камере присутствует его видимый слой (белый слой накипи). Для удаления накипи из пароконвектомата необходимо использовать специальное вещество Vision Descaler.

Это вещество следует добавлять таким же образом как Active Cleaner. Стандартная упаковка Vision Descaler содержит пластиковое ведерко с 25 пакетами по 150 г.

# 10 I ТАБЛИЦА С КОДАМИ ОБ ОШИБКЕ

При работе с устройством на дисплей могут выводиться сообщения об ошибках. Они означают следующее:

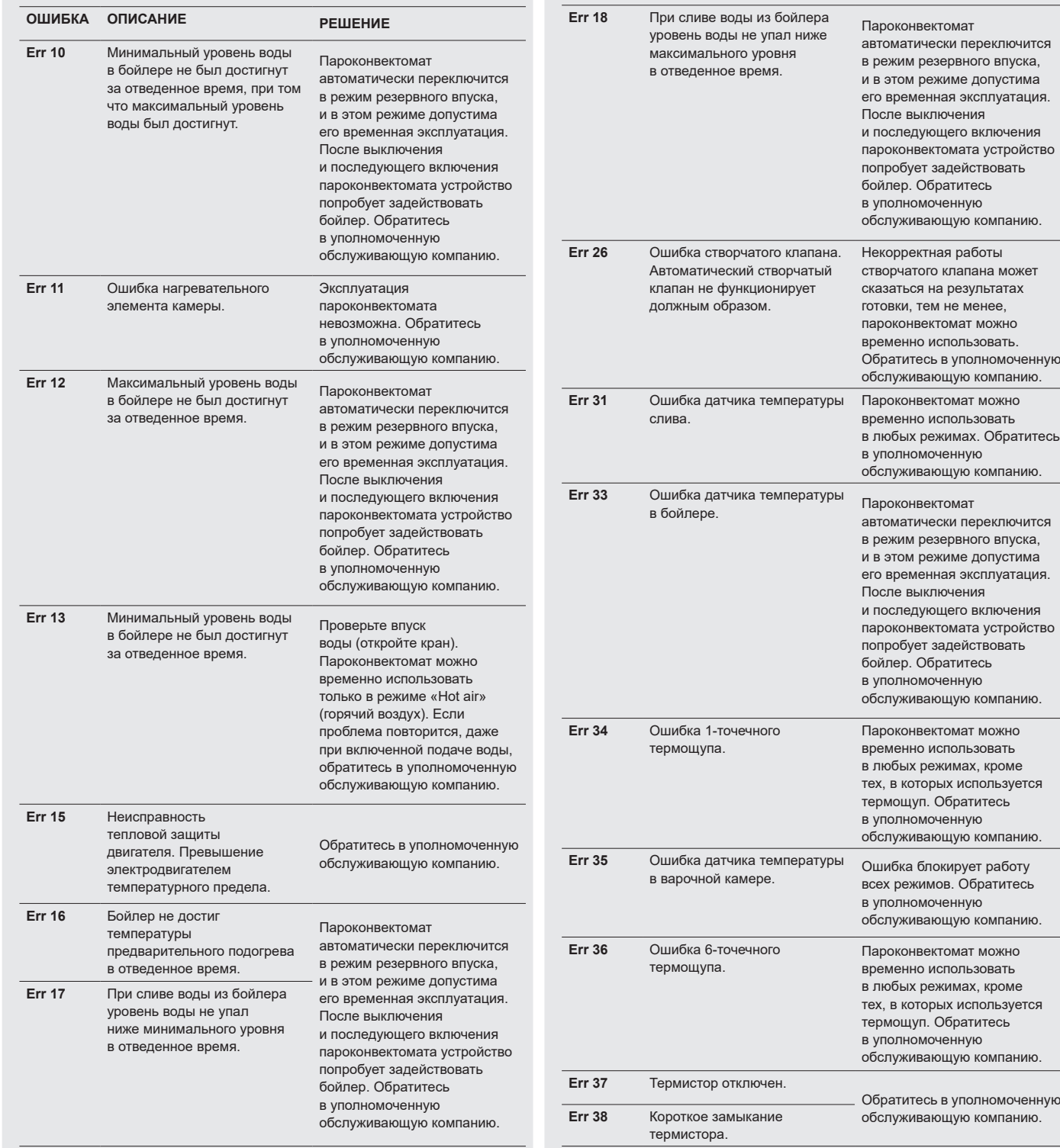

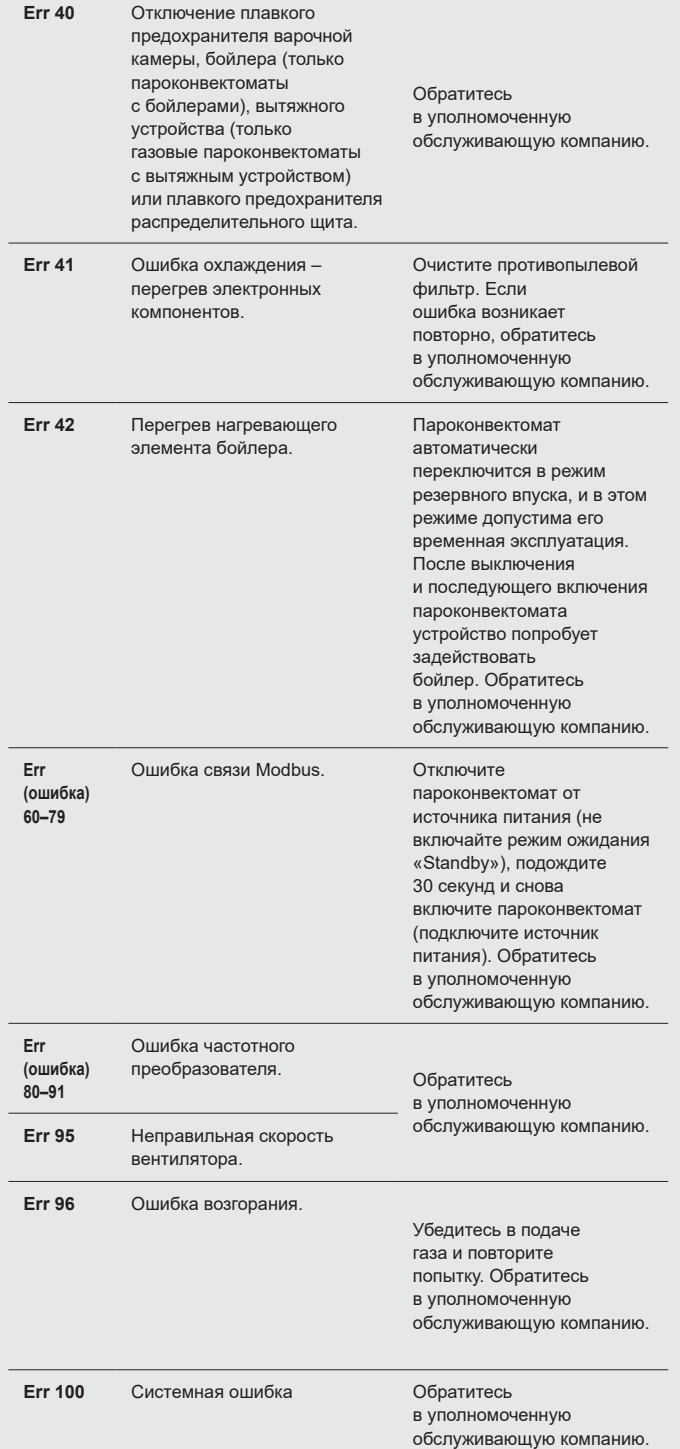

## Л

- **К устранению дефектов устройства допускаются только уполномоченные специалисты, обученные и сертифицированные производителем. Неквалифицированное вмешательство неуполномоченными лицами аннулирует гарантию!**
- **В течение всего периода эксплуатации устройство должно проходить регулярные проверки, испытания и обновления в соответствии с действующим законодательством страны владельца.**

## 11 | СРОК СЛУЖБЫ, ВЫВОД ИЗ ЭКСПЛУАТАЦИИ И ГАРАНТИЯ

#### **СРОК СЛУЖБЫ**

Срок службы изделия составляет 10 лет при соблюдении следующих условий: Регулярное проведение профилактического обслуживания и проверок каждые 12 месяцев эксплуатации. Эти проверки должны проводить технические специалисты по обслуживанию из уполномоченной Retigo компании.

Пользователь должен предоставить список сервисных вмешательств.

Пользователь должен в точности соблюдать инструкции руководства по эксплуатации.

Пользователь должен обслуживать и очищать устройство ежедневно с использованием чистящих средств, рекомендованных Retigo.

Если устройство оснащено функцией автоматической очистки, следует использовать исключительно чистящие средства рекомендованные Retigo.

Обучение операторов квалифицированным поваром Retigo должно быть задокументировано в сервисной книжке или копиях журнала обучения операторов.

В случае замены рабочего персонала обучение должно проводиться повторно.

## **ВЫВОД ИЗ ЭКСПЛУАТАЦИИ – УТИЛИЗАЦИЯ**

При утилизации пароконвектомата по истечении его срока службы необходимо соблюдать применимые национальные нормативы в отношении утилизации отходов. Устройство содержит электрические компоненты (электронику, трансформатор, галогенные лампы, батарею и т. п.), которые могут нанести вред окружающей среде в случае неправильной утилизации.

> **Запрещается выбрасывать пароконвектомат и его составляющие вместе с**

**бытовыми отходами!**

Конечный пользователь может выбрать один из трех приведенных ниже способов утилизации:

#### **Утилизация компанией RETIGO s.r.o.**

Чтобы обратиться за утилизацией компанией RETIGO звоните по телефону +420 571 665 511 или обращайтесь по электронному адресу info@retigo. cz

Подготовка пароконвектомата к утилизации:

- Надлежащим образом отсоедините электрическое оборудование от корпуса
- Поместите электрическое оборудование на поддон, закрепите целлофановой пленкой и отправьте в соответствующее место погрузки.

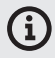

Вывод из эксплуатации <sup>и</sup> утилизация предоставляются конечному пользователю бесплатно. В сотрудничестве <sup>с</sup> компанией-партнером Retigo s.r.o. организует вывод из эксплуатации и утилизацию электрического оборудования согласно применимому законодательству. Аналогичным образом Retigo s.r.o. организует утилизацию прочего электрического оборудования компании, если продукция Retigo s.r.o. заменит его.

#### **Утилизация дистрибьютором устройства**

Закажите утилизацию пароконвектомата дистрибьютором, который согласует утилизацию с компанией Retigo.

При заказе предоставьте следующую информацию:

- точный адрес сбора пароконвектомата
- контактное лицо, телефон
- время сбора пароконвектомата

## **САМОСТОЯТЕЛЬНАЯ УТИЛИЗАЦИЯ**

Если вы решите самостоятельно утилизировать пароконвектомат, соблюдайте все применимые национальные нормативы в отношении утилизации отходов. Отправьте части устройства из листового металла в соответствующий сборочный пункт, а стекло поместите в соответствующие мусорные контейнеры. Отправьте керамическую изоляцию и электрические части в специализированную компанию, уполномоченную на обработку и утилизацию таких отходов.

### **ГАРАНТИЯ**

Гарантийный срок указан на сервисном буклете и в гарантийном сертификате. При установке пароконвектомата требуйте от устанавливающей компании подтверждение гарантии.

Гарантия не покрывает повреждение и сбои в результате неправильной эксплуатации, несоблюдения руководства по эксплуатации, использование агрессивных чистящих средства и неправильную очистку пароконвектомата. Гарантия также не покрывает неисправности в результате установки без соблюдения рекомендаций производителя, неправильный ремонт, несанкционированное вмешательство и стихийные бедствия.

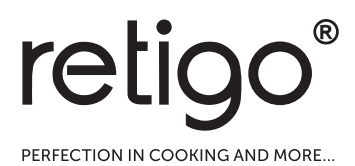

**RETIGO s.r.o.** Rope 2310 756 61 Rožnov pod Radhoštěm

Эл почта: info@retigo.cz Тел.: +420 571 665 511 www.retigo.cz

версия TSD-15-B-MAN-RU\_R04 версия ПО: 2.75